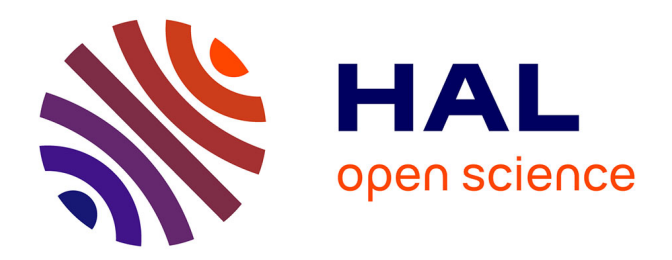

## **Réalité virtuelle, vers une nouvelle médiation du patrimoine ?**

Jeanne Simon

#### **To cite this version:**

Jeanne Simon. Réalité virtuelle, vers une nouvelle médiation du patrimoine ?. Architecture, aménagement de l'espace.  $2017.$  dumas- $01652781$ 

#### **HAL Id: dumas-01652781 <https://dumas.ccsd.cnrs.fr/dumas-01652781>**

Submitted on 15 Dec 2017

**HAL** is a multi-disciplinary open access archive for the deposit and dissemination of scientific research documents, whether they are published or not. The documents may come from teaching and research institutions in France or abroad, or from public or private research centers.

L'archive ouverte pluridisciplinaire **HAL**, est destinée au dépôt et à la diffusion de documents scientifiques de niveau recherche, publiés ou non, émanant des établissements d'enseignement et de recherche français ou étrangers, des laboratoires publics ou privés.

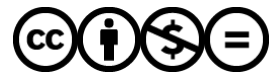

[Distributed under a Creative Commons Attribution - NonCommercial - NoDerivatives 4.0](http://creativecommons.org/licenses/by-nc-nd/4.0/) [International License](http://creativecommons.org/licenses/by-nc-nd/4.0/)

# réalité virtuelle

# vers une nouvelle médiation du patrimoine ? ECOLE NATIONALE NATIONALE SUPERIEURE DE NATIONALE DE NATIONALE DE NATIONALE DE NATIONALE DE NATIONALE DE NANTES RÉALITÉ VIRTUELLE

ECOLE NATIONALE SUPERIEURE DE PROTECTURE DE NATIONALE DE NATIONALE DOCUMENT SOUMIS AU DROIT D'AUREUR

# LA RÉALITÉ VIRTUELLE : VERS UNE nouvelle médiation du patrimoine ? LA RÉALITÉ VIRTUELLE : VERS UNE<br>
NOUVELLE MÉDIATION DU PATRIMOINE ?<br>
De la théorie à la pratique création d'une<br>
application en réalité virtuelle pour le fort d'Hoëdic<br>
exploiting de Master de l'ENSA Nantes sous<br>
la direct

De la théorie à la pratique: création d'une application en réalité virtuelle pour le fort d'Hoëdic Experience à la pratique de la protique de la protide de la protide de la protide de la protide de la protide de la protide de la protide de la protie de la protie de la protie de la protie de la protie de la protie de la

Jeanne SIMON

Mémoire de Master de l'ENSA Nantes sous la direction de Laurent LESCOP

Septembre 2017

ECOLE NATIONALE SUPERIEURE DE PROTECTURE DE NATIONALE DE NATIONALE DOCUMENT SOUMIS AU DROIT D'AUREUR

# **REMERCIEMENTS**

Je tiens à remercier les personnes m'ayant aidée dans la réalisation de ce mémoire.

Tout d'abord, Laurent LESCOP, enseignant à l'école Nationale Supérieure de Nantes. Directeur de mon mémoire, il m'a guidée le long de mon travail et ma réflexion et m'a apportée des solutions théoriques et pratiques.

Ensuite, Pierre BUTTIN, de l'association Melvan qui fut mon maître de stage durant cette année. Il m'a donnée l'occasion d'appliquer ma réflexion, m'a aidée pour mon mémoire et m'a soutenue par ses connaissances sur le fort d'Hoëdic. Tout d'abord, Laurent LESCOP, en-<br>
seignant à l'école Nationale Supérieure de<br>
Nantes Directeur de mon mémoire, il m'a gui-<br>
dée le long de mon travail et ma réflexion et<br>
m'a apportée des solutions théoriques et pré-<br>
tiq r'a apportée des solutions théoriques et pra<br>
The relations théoriques et pra<br>
Ensuite, Pierre BUTTIN, de l'association<br>
relation qui fut mon maître de stage durant<br>
aute année. Il m'a donnée l'occasion d'appli-<br>
uer ma ré

Puis, ma mère et Jérémie pour leur soutien et leur relecture. Je tiens particulièrement à remercier Jérémie pour m'avoir accompagnée de nombreuses fois à Hoëdic me permettant de me rendre facilement au fort.

Enfin je remercie tout ceux, pour m'ont soutenue pendant un an et les personnes rencontrées à Hoëdic et Houat qui ont fait part d'un grand soutien et d'un retour critique sur mon application et mon travail.

# Table des matières

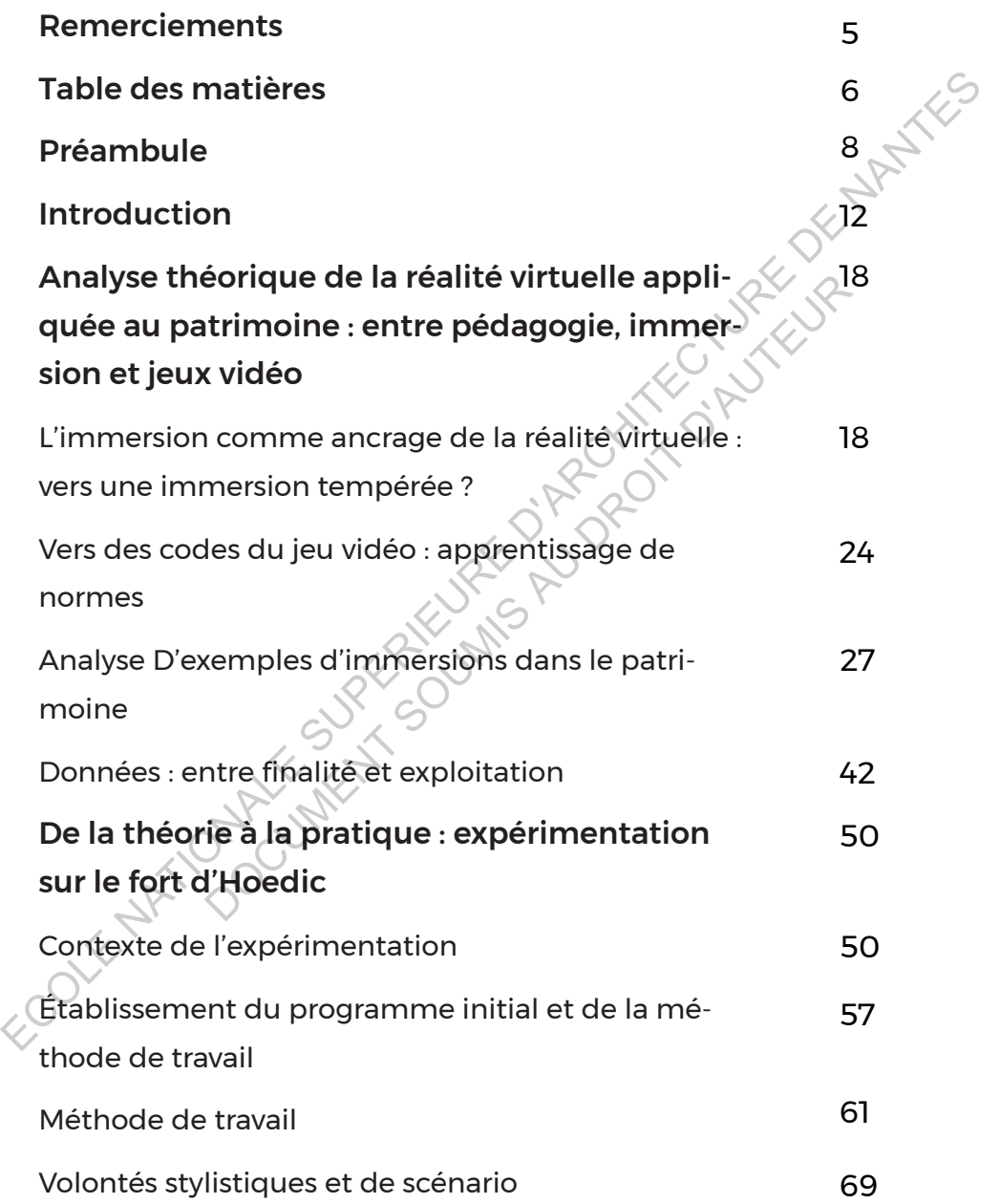

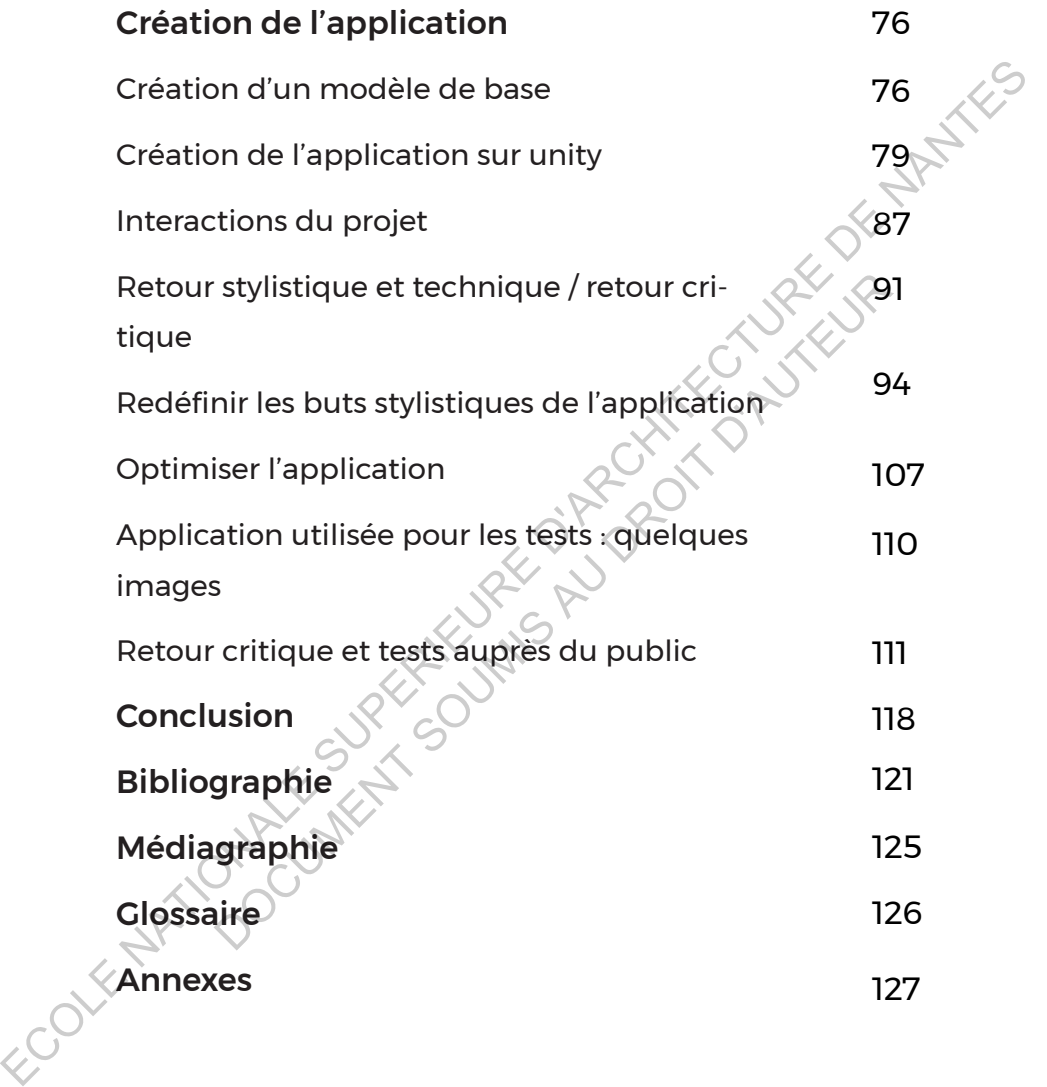

# **PRÉAMBULE**

Un préambule me semblait nécessaire afin de situer plus particulièrement l'objet d'étude, la réalité virtuelle, comme l'état actuel d'une technologie qui est depuis longtemps appliquée au patrimoine. Il m'apparaît donc pertinent de réaliser un bref récapitulatif sur la relation entre le patrimoine bâti et la technologie pour sa mise en valeur.

Le domaine de l'architecture et du patrimoine Dâti sont intimement liés. Ces deux domaines peuvent être facilement associés dans la production d'ouvrages architecturaux autour ou dans un ensemble patrimonial ou dans le cadre d'une restauration ou réhabilitation, comme a pu le faire Viollet-Le-Duc à son époque. Pourtant, l'architecte peut aussi contribuer à la valorisation du patrimoine bâti, par un apport de connaissances ou par la création d'un système de mise en valeur de celuici. Elle fait aujourd'hui face à deux aspects problématiques. dune technologie qui est depuis longtemps appliquee au patrimoine.<br>
Il m'apparaît donc pertinent de réaliser un bref récapitulaif sur la<br>
relationentrele patrimoine bâtiet la technologie pours amiseenvaleur.<br>
Le domaine de liés. Ces deux domaines peuvent être facilem<br>
In la production d'ouvrages architecturaux au<br>
In ensemble patrimonial ou dans le cadre d<br>
ou réhabilitation, comme a pui le faire Viollet-Le-<br>
Le. Pourtant, l'architecte peut

D'une part, les institutions supervisant les bâtiments font faces à de nombreuses dépenses, où la conservation la plus basique d'un bâtiment devient un gouffre financier. Il est nécessaire de réaliser le nettoyage des monuments, la gestion des flux de visiteurs et la mise aux normes au sein du bâtiment visité. Il convient aussi de créer des supports participant à la compréhension du site, par la mise en place de communication sur panneaux ou écrans ainsi que les créations d'infrastructures nécessaires au bon fonctionnement du bâtiment : billetterie, salariés etc. 1 Depuis 2003, le patrimoine est séparé par l'Unesco en deux catégories : le patrimoine matériel (objets d'art, la flore, le bâti) et immatériel (langue, tradition, chants, savoir-faire). Mon étude porte, dans le cadre de ce mémoire, essentiellement sur le patrimoine bâti.

8

*« Les établissements patrimoniaux sont à la fois riches et pauvres. Ils sont riches du faire de la valeur des trésors qu'ils conservent. Ils sont pauvres lorsqu'il s'agit de faire fonctionner des bâtiments et d'offrir des services pédagogiques, d'accueil, de conserver, de restaurer, exposer et enrichir des fonds »*

BENHAMOU, Françoise. Economie du patrimoine culturel.

Une petite structure souhaitant mettre en valeur un bâtiment se retrouve ainsi bien souvent confrontée à de nombreuses dépenses qu'elle ne peut pas toujours assumer. L'autre aspect m'intéressant plus spécifiquement dans cette étude est la notion de patrimoine-objet. En effet, le patrimoine prend souvent le rôle d'élément historique à conserver et à ne surtout pas altérer. riches du faire de la valeur des trésors qu'ils<br>
conservent. Ils sont pauvres lorsqu'il s'agit de<br>
faire fonctionner des bâtiments et d'offrir des<br>
servicespédagogiques, d'accueil, deconserver.<br>
de restaurer, exposer et en de restaurer, exposer et enrichir des tonds »<br>
BENHAMOU, Françoise. Economie du patrimoin<br>
ne petite structure souhaitant mettre en valeur un<br>
ouve ainsi bien souvent confrontée à de no<br>
es qu'elle ne peut pas toujours ass

*« Le patrimoine apparaît alors comme une sorte de synthèse, ou mieux de mémoire cristallisée, qui serait l'image de l'identité acquise au long d'une longue quête inscrite dans le temps, il constitue dès lors un enjeu existentiel, individuel ou collectif »* 

AUDRERIE Dominique. Questions sur le patrimoine.

Ainsi, la volonté de garder tel quel un bâtiment patrimonial est louable mais manque de possibilité d'expérimenter la reconstitution de celui-ci, avec une dose d'incertitude et de présenter l'histoire d'un bâtiment comme a pu le faire en réalité Viollet-le-duc. L'inconvénient d'une telle restitution physique et comme on a pu le constater avec cet historien/architecte est d'altérer à tout jamais un bâtiment avec une image fausse de son histoire et de son état original. L'objectif est alors de tester des hypothèses sans pour autant altérer le bâtiment, puisque certains espaces restent fragiles et doivent rester utilisables pour exploiter et expliquer les traces historiques. Pour pallier à l'aspect statique, fixe d'un bâtiment, il est intéressant de réaliser virtuellement une reconstitution pour le présenter non seulement à la communauté scientifique, mais aussi au grand public. L'utilisation d'espaces et d'objets virtuels en trois dimensions n'est pas récente et permet relativement facilement de créer des éléments utilisables par les deux publics visés par la modélisation d'un patrimoine. Externe text and the state of the state of the state of the state of the state of this triative the state of the state of the state of the state of the state of the state and the state and the state and the pulsiple of the er et expliquer les traces historiques. Pour pallique, fixe d'un bâtiment, il est intéressant de réalistique de la constitution pour le présenter non seulementé scientifique, mais aussi au grand public. L'utilisation d'obj

 *« Ces représentations patrimoniales se concrétisent dans des images-objets c'està-dire des monuments virtuels interactifs qui s'inscrivent dans une série d'usages. Celle-ci s'étend sur tout le spectre de la communication scientifique, du stade de la recherche où l'image perceptible seulement sur l'écran d'ordinateur s'élabore dans un dialogue plus ou moins informel entre chercheur et infographiste, à la médiatisation patrimoniale qui prend les formes les plus diverses »* 

#### DE BIDERAN, Jessica. Visites numériques et parcours augmenté

10

Historiquement, la méthode 3D était le début du développement de l'archéologie virtuelle, réservée aux initiés et aux scientifiques. Celle-ci s'est ensuite démocratisée pour devenir un ensemble animé et attractif. En effet, une image, une virtualisation d'un patrimoine altéré possède toujours une dimension attrayante et devient support d'un divertissement fort autour du patrimoine. « Le patrimoine est un objet de consommation, autant de valeurs en lui-même que par son imaginaire qu'il provoque»<sup>1</sup> Comme pour un jeu vidéo, l'expérience du patrimoine se base en partie sur des images virtuelles pour nourrir un monde créé par la perception de l'image du visiteur.

Néanmoins, une telle virtualisation du patrimoine ne se fait pas sans de bons supports historiques. En effet, tous les éléments présentés doivent être basés sur des recherches, des inventaires des couches successives de l'histoire d'un bâtiment. Un tel travail de présentation du patrimoine doit être défini à l'avance par les experts, mettant en valeur une série d'enjeux et d'objectifs spécifiques. Ainsi, le contenu pédagogique et les conditions de présentation permettent de favoriser la compréhension du bâti et ses thématiques majeures. d'un divertissement fort autour du patimoine. « Le patimoine se la d'un divertissement fort autour du patimoine. « Le patimoine due par un objet de consommation, autant de valeurs en lui-mème que par son imaginaire qu'il p partir un monde créé par la perception de l'image de denmoins, une telle virtualisation du patrimoine de bons supports historiques. En effet, tous les és doivent être basés sur des fecherches, des inches successives de l'h

L'ensemble des connaissances transmises doivent se réaliser sous un objectif à la fois ludique et pédagogique, permettant un regain d'intérêt et une nouvelle forme de loisir et de médiation du patrimoine, plus en phase avec la technologie. Ces reconstitutions prennent une forme virtuelle à travers un ordinateur, une forme physique par le biais de la maquette ou une image fixe, avec une impression d'image de rendu. Une traduction visuelle de l'information à travers un univers attractif permet une meilleure communication des données, plus impactant et mémorable pour l'usager.

<sup>1</sup> Patin Valéry. Tourisme et Patrimoine. p.133

# **INTRODUCTION**

*« Faire du patrimoine un lieu de mémoire, une sorte de musée définitivement fixé comme il en reste tant, mais le patrimoine est alors ramené à un simple décor, muet, endormi, support de rêves et de revendication stériles »*

#### AUDRERIE Dominique. Questions sur le patrimoine.

La notion de patrimoine figé est délicate à aborder. D'un côté, il y a la possibilité de réaliser une momification, permettant de conserver les couches historiques et l'état « ancien » du bâtiment. Mais cette action a pour résultat d'emprisonner dans le temps un bâtiment, en s'interdisant par exemple de réaliser des aménagements de peur d'entraîner une altération de son statut historique. Or ce qui fait la richesse, l'unicité d'un bâtiment, ce sont ses usages successifs, les ajouts au fil du temps qui créent en un seul espace un patchwork d'histoires. Chaque bâtiment peut posséder des richesses insoupçonnées et puisqu'il est le résultat de couches d'histoires se déroulant sous nos pieds, constituant une encyclopédie complète d'un lieu. Il convient alors de se poser la question des méthodes pour faire revivre ce patrimoine sans pour autant détruire les traces d'histoires qu'il contient. mémoire, une sorte de musée définitivement<br>
fixé comme il en reste de musée définitivement<br>
est alors ramené à un simple décor, muet,<br>
endormi, support de rêves et de revendication<br>
stériles »<br>
AUDRERIE Dominique. Question ériles »<br>
AUDRERIE Dominique. Questions sur le patrime<br>
on de patrimoine figé est délicate à aborder. D'un côte<br>
é de réaliser une momification, permettant de conse<br>
nistoriques et l'état « ancien » du bâtiment. Mais c<br>
ré

Aujourd'hui encore, bien que la pratique soit relativement ancienne, les modélisations 3D suscitent un engouement de la part des visiteurs puisqu'elles permettent de proposer une image de façon claire et rapide. Il s'est développé ensuite la notion d'interaction dans le patrimoine virtualisé, que ce soit par des visites virtuelles à l'aide d'un ordinateur comme on pourrait le faire dans un jeu vidéo, comme avec *Rome Reborn*<sup>1</sup> ou un système immersif physique à l'aide de projection panoramique d'un espace, comme *Naexus*. Ces différentes techniques de visite virtuelle issues notamment du jeu vidéo permettent une immersion rapide et prenante dans le patrimoine bâti.

L'année 2016 marque le développement et la généralisation pour les jeux vidéo d'une technologie peu récente $^{\scriptscriptstyle 2}$  mais non démocratisée : la réalité virtuelle par casque stéréoscopique. Un casque de réalité virtuelle consiste en la projection de deux images légèrement décalées, une pour l'œil gauche et une pour l'œil droit. Cette stéréoscopie permet de donner une impression de profondeur à deux images planes.

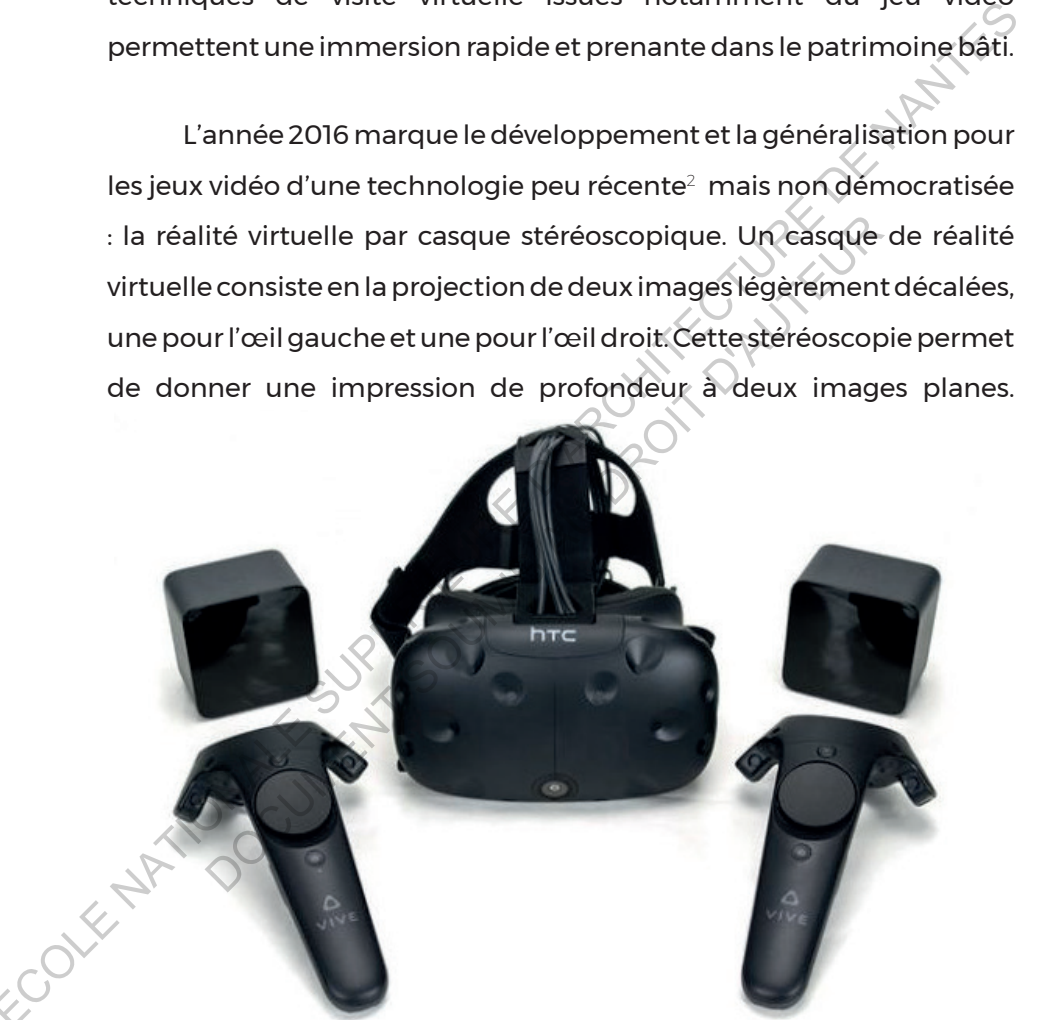

Casque de l'HTC Vive avec ses capteurs et ses manettes 1

1 *Rome reborn* est une reconstitution de la Rome antique, projet international se mettant en place depuis une dizaine d'années, la première version est sortie en 2007 et diffusée sur internet.

2 En effet le premier casque de réalité virtuelle commercialisé ou Head Mounted Set a été développé par Nintendo en 1996, le Virtual Boy.

Actuellement, on trouve sur le marché plusieurs casques de réalité virtuelle, destinés aux jeux vidéo. Le précurseur du genre est l'*Occulus Rift* présentant au départ un casque sans manette permettant une immersion. Cette année s'est développé le *PS VR*, à destination des possesseurs de *Playstation 4* par *Sony* qui a pour volonté de démocratiser cette technologie en la rendant abordable, et le *HTC Vive,* un des meilleurs casques du marché.

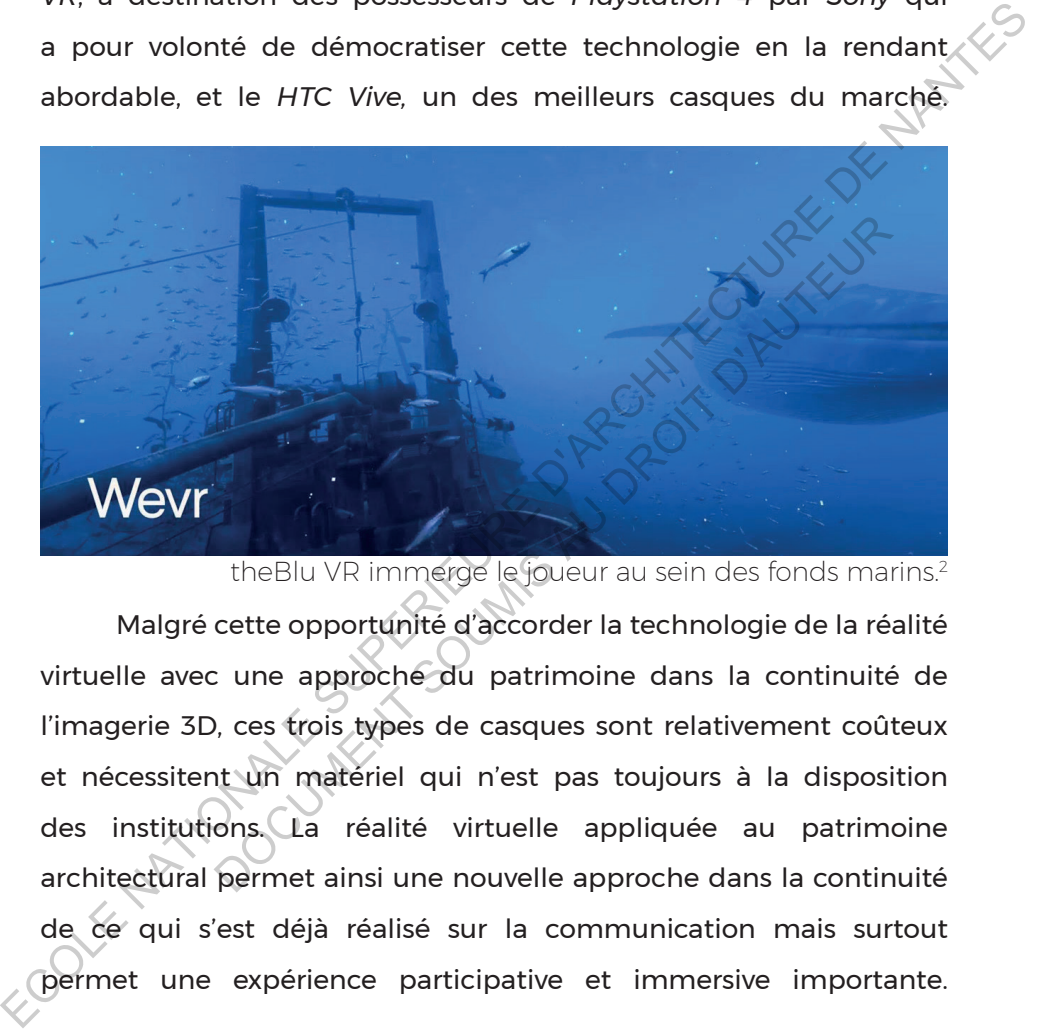

theBlu VR immerge le joueur au sein des fonds marins.<sup>2</sup>

Malgré cette opportunité d'accorder la technologie de la réalité virtuelle avec une approche du patrimoine dans la continuité de l'imagerie 3D, ces trois types de casques sont relativement coûteux et nécessitent un matériel qui n'est pas toujours à la disposition des institutions. La réalité virtuelle appliquée au patrimoine architectural permet ainsi une nouvelle approche dans la continuité de ce qui s'est déjà réalisé sur la communication mais surtout permet une expérience participative et immersive importante.

#### Quels sont les avantages pour la diffusion du patrimoine ?

Un tel dispositif permet de restituer un espace à une date choisie, mais surtout de restituer l'esprit, l'usage et le vécu d'un bâtiment par la présentation d'un modèle accessible et avec des interactions possibles. Il s'agit alors de présenter non seulement une archéologie vivante, mais aussi une nouvelle forme d'observation plus personnelle et libre. En effet, l'usager est « pris » dans le casque et a la possibilité de choisir par ses mouvements de rotation de la tête ce qu'il décide de voir ou non.

On se retrouve ainsi face à un monde inconnu qui entraîne des réflexes différents d'une visite face à un ordinateur. Après avoir fait tester à plusieurs personnes une application sur *HTC Vive*, *theBlu*<sup>1</sup> , j'ai remarqué que la découverte de ce nouvel univers, ici le monde marin, amène la volonté de regarder en haut, de se retourner, une curiosité face à la technologie assez intéressante parce qu'elle suscite un fort intérêt pour l'utilisateur. Il s'agitalors de présenter non seulement une archéologie vivante, mais<br>
aussi une nouvelle forme d'observation plus personnelle et libre. En<br>
effet, l'usager est « pris » dans le casque et a la possibilité de choisir par<br> n se retrouve ainsi face à un monde inconnu qu'elexes différents d'une visite face à un ordinate lait tester à plusieurs personnes une application he blu<sup>1</sup>, j'ai remarqué que la découverte de conne<br>ici le monde marin, amè

La réalité virtuelle constitue-t-elle alors un nouveau moyen de diffuser, communiquer et mettre en valeur le patrimoine bâti ?

La réalité virtuelle présente une nouvelle façon de montrer le patrimoine mais implique aussi une scénographie différente d'un musée classique. Comment envisager la scénographie d'un lieu qu'on peut observer à 360° et même parfois naviguer à travers ? Le premier objectif est de mettre en exergue les principes fondamentaux d'un espace immersif afin d'analyser et de faire le point sur les différentes possibilités et technologies qui peuvent être utilisées dans une restitution du patrimoine.

<sup>1</sup> *theBlu* par *Wevr* développé sur HTC Vive permet de se placer dans les fonds marin et d'observer l'environnement autour de soi.

Dans un deuxième temps, mon étude me permettra de construire et tester la faisabilité d'une communication du patrimoine en VR en rendant cette technologie accessible et abordable à ceux qui souhaiteraient l'utiliser à des fins de reconstitution<sup>1</sup>. Cette expérimentation est l'occasion de mettre à profit une expérience et des retours d'utilisateurs. Par la création de deux scénarii de présentation, l'un en stéréoscopie et l'autre sans, cela permet d'évaluer la pertinence et l'intérêt de la réalité virtuelle dans la restitution du patrimoine.

Je présenterai en premier lieu une analyse théorique permettant une appréhension la plus exhaustive possible des enjeux d'une restitution en trois dimensions et plus particulièrement des enjeux autour des technologies de mixed reality, c'est-à-dire n'importe quel dispositif liant la réalité, l' espace réel, et la virtualité. Cela inclut ainsi la VR, qu'on capte à l'aide de casques immersifs et la réalité augmentée, où se superposent réalité et virtualité. Experimentation de deux soénarid e présentation<br>
Transférésscopie et l'autre sans, cela permet d'évaluer la pertinence<br>
L'un en stérésscopie et l'autre sans, cela permet d'évaluer la pertinence<br>
de l'intérêt de la réalité senterai en premier lieu une analyse théoriune appréhension la plus exhaustive possible restitution en trois dimensions et plus particulièren<br>autour des technologies de mixed reality, c'est-à-<br>el dispositif liant la réalit

La deuxième partie de ce mémoire est consacrée à la création et l'expérimentation de comparaison de deux scopies, mono ou stéréo par un retour d'expérience utilisateur. Dans la création d'une application je présenterai les enjeux définis par le commanditaire, le programme établi et sa réalisation.

<sup>1</sup> Cette expérimentation permet une présentation de bâtiment low cost, ajoutant un aspect attractif à la présentation du patrimoine tout en diminuant l'implication financière d'une telle technologie

ECOLE NATIONALE SUPERIEURE DE PROTECTURE DE NATIONALE DE NATIONALE DOCUMENT SOUMIS AU DROIT D'AUREUR

# Analyse théorique de la réalité virtuelle appliquée au patrimoine : entre pédagogie, immersion et jeux vidéo

# L'IMMERSION COMME ANCRAGE DE LA RÉALITÉ VIRTUELLE : VERS<br>UNE IMMERSION TEMPÉRÉE ? une immersion tempérée ?

L'immersion est une des trois composantes inhérentes à la réalité virtuelle avec l'interaction et l'imagination. Elle se décline en autant de notions que de personnes l'ayant étudiée. Bernard Guelton dans sa publication, Mondes immersifs : entre tension et fusion, explique et développe un certain nombre de points de vue élaborés allant de l'immersion fictionnelle de J.M. Schaeffer à l'immersion virtuelle de Fuchs.

Dans le cadre d'une étude d'une application en réalité virtuelle, toutes ces notions ne seront évidemment pas abordées puisque l'immersion pourrait être à elle seule un sujet de mémoire. Il est donc préférable ainsi de définir de façon générale la notion d'immersion puis de réaliser ma propre interprétation de l'immersion appliquée à la VR et aux jeux vidéo $^{\rm !}$  basée sur les différents travaux de Etienne Amato $^{\rm 2}$  , Bernard Guelton<sup>3</sup> et Bruno Trentini<sup>4</sup>, issus du livre **Figures de l'immersion**. L'IMMERSION COMME ANCRAGE DE LA RÉALITÉ VIRTUELLE : VERS<br>
UNE IMMERSION TEMPÉRÉE ?<br>
L'immersion est une des trois composantes inhérentes à la réalité<br>
virtuelle avec l'interaction et l'imagination. Elle se décline en autan l'interaction et l'imagination. Elle se décline en au<br>ue de personnes l'ayant étudiée. Bernard Guelton con un certain nombre de points de vue élaborés allan<br>ctionnelledeJ.M.Schaefferàl'immersion virtuelledeFu<br>cadre d'une é

- 2 AMATO Etienne. L'immersion par le jeu vidéos. p.39
- 3 GUELTON, Bernard. Mondes immersifs entre tension et fusion. p.77
- 4 TRENTINI Bruno. Pour une immersion non transparente. p.25

<sup>1</sup> Le jeu vidéo se rapproche en effet le plus du domaine que j'étudie. En effet il sera vu dans les analyses de cas que le patrimoine, lorsqu'il utilise la réalité virtuelle s'apparente dans ses codes, dans la technologie utilisée, à celle des jeux vidéo.

Comme l'explique Etienne Amato et Bruno Trentini, l'immersion, étymologiquement, vient de l'immersion dans un liquide. Bernard Guelton définit l'immersion ainsi :

> « *L'immersion est comprise ici comme un puissant sentiment d'absorption du sujet physique et/ou mental produit en situation réelle ou en situation d'appréhension d'une représentation elle-même réaliste ou illusoire.* »

GUELTON, Bernard. Mondes immersifs entre tension et fusion.

Dans cette définition se dégagent deux données importantes. D'une part, l'immersion n'est pas définie comme se plaçant dans une réalité virtuelle et celle-ci n'a pas besoin d'être réaliste pour être convaincante et « absorber » l'usager.

Ainsi, si on extrapole les deux définitions de l'immersion, la notion correspond à un changement d'ambiances, d'espace physique ou mental. Lorsque l'on se retrouve immergé dans le sens large du terme, on rentre dans un monde et la personne immergée se déconnecte de sa réalité, n'a plus les mêmes repères. Ce sens large peut s'appliquer à bien des domaines, que ce soit dans le monde réel, l'immersion dans l'eau, dans une culture inconnue ou dans le monde virtuel, c'est-à-dire les jeux vidéo, les films, les livres. Cette perte de repères entraîne en premier un ECOLE Y déphasage entre l'utilisateur et le monde dans lequel il est immergé. un puissant sentiment d'absorption du sujet<br>
physique et/ou mental produit en situation<br>
réelle ou en situation d'appréhension d'une<br>
représentationelle-mêmeréalisteouillusóire.»<br>
CUELTON, Bernard. Mondes immersifs entre t GUELTON, Bernard. Mondes immersifs entre tension<br>Cette définition se dégagent deux données importa<br>immersion n'est pas définie comme se plaçant dans<br>le et celle-ci n'a pas besoin d'être réaliste pour être co<br>sorber » l'usa

Ainsi ce déphasage va se retrouver comme étant plus ou moins important lors de l'immersion du sujet et de son émergence, qui aura elle aussi des conséquences plus ou moins importantes. Pour le comprendre, il suffit de s'intéresser au décalage horaire et l'expérience du jet-lag. Si on voyage, on subira physiquement et mentalement de l'inconfort en allant vers un fuseau horaire différent, qui correspond, au déphasage. Puis après un certain temps d'adaptation, ce qui va correspondre à l'apprentissage, on s'habitue peu à peu aux nouvelles conditions de vie. Il est ensuite aussi difficile de rentrer et de subir de nouveau un déphasage. Ainsi plusieurs données sont impliquées dans ce déphasage, non seulement l'immersion mais aussi l'apprentissage, analysé dans la section suivante. ECOLE TRESUPERIEURE CONSIDERATION CONSIDERATION CONSIDERATION CONSIDERATION CONSIDERATION CONSIDERATION CONSIDERATION CONSIDERATION CONSIDERATION CONSIDERATION CONSIDERATION CONSIDERATION CONSIDERATION CONSIDERATION CONSID

Lorsqu'on l'applique au domaine du virtuel, on peut caractériser deux types d'immersions définies par Bernard Guelton. Pour comprendre la suite de son raisonnement il est nécessaire de comprendre ce que Guelton appelle les « *trois régimes de conscience* » : le réel, le virtuel et le fictionnel. La conscience fictionnelle est une notion développée par JM Schaeffer, ce type de conscience apparaîtrait lorsque la conscience réelle est anéantie. de nouveau un déphasage. Ainsi plusieurs dont<br>dées dans ce déphasage, non seulement l'immer<br>l'apprentissage, analysé dans la section suive<br>on l'applique au domaine du virtuel, on p<br>deux types d'immersions définies par Bern

Aujourd'hui, il est nécessaire de questionner l'application concrète de cette immersion fictionnelle. En effet, l'immersion extrême ne reste qu'une notion théorique puisque la conscience n'est pour l'instant jamais complètement annihilée, il reste toujours des sensations du corps, le son extérieur.

Sur le marché, même une des technologies les plus performantes, l'*HTC Vive,* que j'utilise régulièrement, entraîne une plongée dans un environnement virtuel mais continue néanmoins à donner des indications et des informations sur le monde extérieur, notamment

20

la grille délimitant l'environnement qui bien que parfois ténue et flou n'en représente pas moins une frontière à ce monde virtuel.

Au bout d'un certain temps d'utilisation le cerveau est trompé et bien qu'il veuille se reposer sur des éléments du jeu par exemple, la conscience réelle reste toujours bel et bien active.Cette immersion fictionnelle pourrait s'apparenter à l'immersion au sein du film Matrix des Wachowski. En effet, la technologie de réalité virtuelle déployée devient une machine qui absorbe l'ensemble de la réalité physique et mène à une réalité virtuelle et fictionnelle.

Les deux immersions définies par Guelton sont l'immersion en fusion et celle en tension. Elles se différencient autour de l'importance de ce qu'on appelle le déphasage. L'immersion en fusion va se caractériser par « une absorption sur trois réalités », les trois réalités développées auparavant. Cela signifie concrètement qu'une ou plusieurs couches de réalité se mêlent. Ainsi, certaines activités vidéoludiques vont s'appuyer sur la fusion d'une ou plusieurs couches. Par exemple, le concept de la salle de jeu *The Void* mêle la réalité physique, comme des murs, des objets pour créer une immersion complète puisque on aura une forte similitude entre le monde réel et virtuel. exemple, la conscience réelle reste toujours bel et bien active Cette<br>
immersion fictionnelle pourrait s'apparenter à l'immersion au sein<br>
du film Matrix des Wachowski. En effet, la technologie de réalité<br>
virtuelle déploy ialité physique et mène à une réalité virtuelle et fixed de la présente de la présente de l'immersions définies par Guelton sont l'immersion de l'in qu'on appelle le déphasage. L'immersion en fustion qu'on appelle le dépha

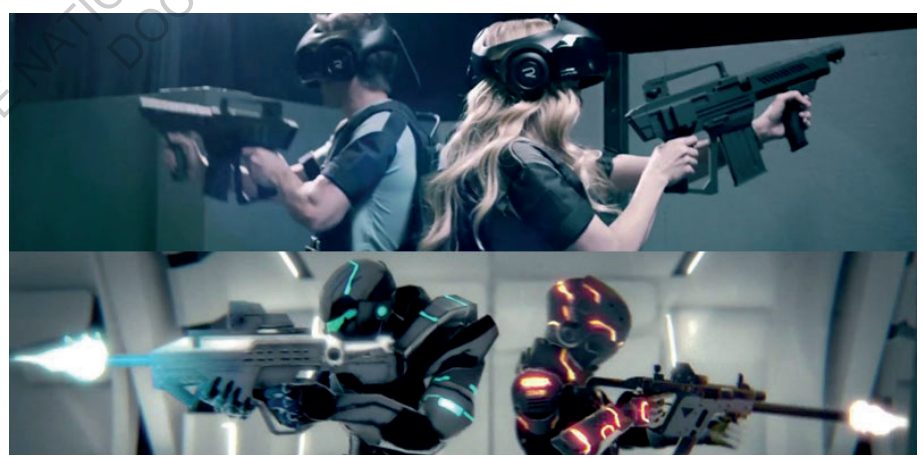

The VoiD VR : Parc à thème où se mêlent VR et réalité<sup>:</sup>

En opposition, l'immersion en tension provoque des contradictions et des ins entre les deux ou trois régimes de conscience. Ainsi, on observe une non cohérence d'action ou de situation entre le virtuel et le réel. C'est le cas typique des jeux vidéo classiques où nous sommes immergés intellectuellement mais pas forcément physiquement. Pour Guelton et Etienne Amato, la tension peut augmenter et améliorer la notion d'immersion.

*« Le mécanisme d'immersion est paradoxalement amplifié par l'effort de concentration qu'il faut fournir pour occulter le monde environnant, pour le reléguer en arrière-plan de sa conscience […] Se produit un phénomène comparable à celui de la contre-poussée : l'esprit fait abstraction de ces parasites et prend appui sur eux pour plonger en direction d'un monde de jeu fascinant et absorbant. »* Experience of the physiquement. Pour Cuelton et Etienne Amato ( $\lambda$ )<br>
la tension peut augmenter et améliorer la notion d'immersion<br>  $\alpha$  Le mécanisme d'immersion est<br>
paradoxalement amplifié par l'effort<br>
de concentration aradoxalement amplifié par l'effort<br>
e concentration qu'il faut fournir pour<br>
cculter le monde environnant pour le<br>
léguer en arrière-plan de sa conscience<br>
J Se produit un phénomène comparable<br>
celui de la contre-poussée

Etienne Armand Amato, Le jeu vidéo comme dispositif d'instanciation.

Le joueur se concentre donc davantage sur son action et la manière de la réaliser dans le jeu que les bruits parasites de la réalité. Cette tension peut ainsi largement bénéficier à l'immersion de l'utilisateur. Il est alors possible de tenter l'expérience d'un entredeux entre la tension et la fusion. En effet l'immersion pouvant se lire à différents niveaux, il serait possible d'hybrider à la fois une correspondance physique et des normes de jeux vidéo classiques. C'est en soit le principe des casques de réalités virtuels des jeux vidéo qui réussissent à mêler cette réalité physique et virtuelle.

22

Ainsi, l'immersion se développe sur la façon dont elle englobe et atténue la présence du monde réel. Cela passe par la vue, mais aussi par le son. Comme évoqué auparavant, il ne faut pas oublier le couple immersion/imagination. C'est ainsi qu'Etienne Amato distingue deux « grilles de lecture » des mondes immersifs, l'univers mais aussi l'histoire. Cette dimension narrative de l'immersion est particulièrement évidente dans les jeux vidéo, où on retrouve de façon récurrente un scénario, des personnages… La question de la pertinence d'un scénario pour la valorisation et la transmission du patrimoine peut être légitime. Fautil une réelle aventure pour offrir une nouvelle expérience ? Cela peut être intéressant comme on le verra dans les analyses de cas mais n'est pas toujours essentiel. Ce sont d'abord les intentions qui vont élaborer le programme et la proportion de ludique et de pédagogie. Cela dépendra principalement de la destination d'une telle application, si elle se réserve aux scientifiques, au grand public ou aux deux. ECOLE COLE COLE DE SUPERIEURE DE SUPERIEURE DE SUPERIEURE DE SUPERIEURE DE SUPERIEURE DE SUPERIEURE DE SUPERIEURE DE SUPERIEURE DE SUPERIEURE DE NATIONALE DE DES PROPORTIONALES DE DE DE NATIONALE DE NATIONALE DE NATIONALE éelle aventure pour offrir une nouvelle expérience?<br>
éressant comme on le verra dans les analyses de cas i<br>
jours essentiel. Ce sont d'abord les intentions qui von<br>
ramme et la proportion de Judique et de pédag<br>
l'a princi

### Vers des codes du jeu vidéo : apprentissage de normes

Puisque l'immersion est abordée mais surtout la réalité virtuelle, l'interaction prend une part importante dans la réflexion d'une telle expérimentation. Régulièrement, l'usage des différentes mixed realities inclut des interactions des plus basiques au plus complexes transformant le spectateur en spect-acteur, mêlant les deux rôles et alternant des phases d'observations, de contemplations et d'actions. Ces actions sont dirigées sous une série de normes, que Trentini appelle code. Ces normes sont propres au monde dans lequel l'usager rentre. Certaines actions du monde réel correspondent automatiquement à une conséquence dans le monde virtuel. Ainsi, le concepteur établit une relation normée entre une action réelle et sa conséquence virtuelle. Pourtant cette relation n'a pas besoin d'être évidente. Par exemple, dans les jeux vidéo classiques, le fait d'appuyer sur un bouton entraîne une action (sauter par exemple) sans que l'utilisateur ait besoin de sauter. Néanmoins, cette relation doit devenir naturelle selon Bruno Trentini pour que l'immersion se réalise. virtuelle, l'interaction prend une part importante dans la réflexion<br>
d'une telle expérimentation. Régulièrement, l'usage des différentes<br>
mixed realities' inclut des interactions des plus basiques au plus<br>
complexes trans alternant des phases d'observations, de contemplat<br>Ces actions sont dirigées sous une série de norm<br>appelle code. Ces normes sont propres au monde c<br>er rentre. Certaines actions du monde réel correspont<br>ment à une conséque

Lorsque dans l'usage d'une application de l'interaction est inclue, des actions que l'utilisateur doit réaliser, l'apprentissage de ces actions est automatiquement associé. Deux situations d'apprentissage peuvent être combinées. Selon Bruno Trentini si le temps d'apprentissage est difficile, la compréhension du

<sup>1</sup> Mixed reality désigne l'ensemble des réalités alternées proposées. Cela comprend ainsi la réalité augmentée, la réalité virtuelle ainsi que toutes ses déclinaisons

monde proposé et l'immersion dans celui-ci devient ancrée dans la conscience réflexive, c'est-à-dire que l'usager aura du mal à se défaire de ses réflexes acquis lors de l'apprentissage de l'application.

Souvent dans l'utilisation d'applications aussi bien sur smartphone que de jeux vidéo sur PC ou consoles, l'écart immersif, défini par Bruno Trentini comme étant le décalage entre une action réelle et sa conséquence virtuelle, est plus ou moins rapidement comblé suivant le type d'utilisateur. Par exemple, si un utilisateur est habitué à jouer à des jeux vidéo à l'aide d'une manette, on retrouvera des codes semblables suivant les jeux $^{\rm 2}$  créant toute une série de normes s'installant et devenant habituels pour les joueurs. Mais cette série de code n'est pas à la connaissance de tout le monde. Un novice n'aura pas les mêmes réflexes, apprendra le code plus difficilement et pourra même rencontrer des difficultés à s'approprier la position des touches. Souvent dans l'utilisation d'applications aussi bien  $\overline{\text{Surr}}$ <br>
smartphone que de jeux vidéo sur PC ou consoles, l'écart immersif,<br>
défini par Bruno Trentini comme étant le décalage entre une action<br>
réelle et sa conséq Est sa consequence virtuene, est pius ou monts la<br>
suivant le type d'utilisateur. Par exemple, si un utili<br>
à jouer à des jeux vidéo à l'aide d'une manette, on l<br>
essemblables suivant les jeux <sup>2</sup> créant toute une série da

L'apprentissage long va plus bloquer qu'immerger les utilisateurs, puisque l'usager aura plus de difficultés. Il va se concentrer non pas sur la narration et l'univers proposé mais sur l'apprentissage. Cette réflexion concerne l'immersion en général, que ce soit un film ou un jeu vidéo. Il faut néanmoins distinguer la situation de valorisation du patrimoine avec celle des films ou des jeux vidéo.

2 On retrouve par exemple des séries d'actions similaires sur des jeux types FPS sur console : gâchette gauche pour viser et gâchette droite pour tirer. Plus récemment on retrouve des codes standardisés pour des jeux sur téléphone, par exemple toucher l'écran pour faire sauter le personnage

En effet, dans le cadre d'un film, le seul apprentissage que le spectateur doit réaliser est celui de comprendre les normes de celui-ci sans pour autant influer sur ce qu'il observe. On a donc un apprentissage passif. Pour ce qui est des jeux vidéo, l'apprentissage des normes peut se faire sur une durée étalée, un jeu vidéo pouvant être joué jusqu'à des dizaines d'heures. Suivant la durée de vie $^{\rm !}$  d'un, jeu vidéo, on remarquera que le temps d'apprentissage est plus ou moins long $^{\rm 2}$  . C'est pour cela que le temps dédié à la compréhension des normes permet d'obtenir un apprentissage plus complexe.

Contrairement à un jeu vidéo, une application à visée pédagogique concernant le patrimoine ne va être utilisée qu'entre 15 minutes et 1 heure suivant les objectifs émis par les commanditaires. La phase d'apprentissage est une phase nécessaire pour rentrer dans les codes de l'univers. Néanmoins, celle-ci n'a pas besoin et ne doit pas être impossible lorsque l'usage ne dure que 15 minutes. Même avec une norme simple, l'utilisateur se retrouve néanmoins dans une immersion en tension dès qu'il appuie sur un bouton pour réaliser une action autre, par exemple accéder à un endroit différent. L'apprentissage dans cette utilisation spécifique doit bénéficier d'une immersion très rapide. Ainsi la compréhension et l'accessibilité de l'action, même si l'écart immersif est important doit être immédiate. Et pous jeux c'en contrains des dizaines d'heures. Suivant la durée de vie d'un $\sqrt{}$ <br>jeu vidéo, on remarquera que le temps d'apprentissage est plus ou<br>moins long<sup>2</sup>. C'est pour cela que le temps d'apprentissage est plus o rement à un jeu vidéo, une application à verte de l'exercise de l'exercise de l'exercise de l'exercise de l'exercise de l'exercise de l'exercise de l'exercise de l'exercise de l'exercise de l'exercise de l'exercise de l'ex

<sup>1</sup> La durée de vie d'un jeu vidéo correspond au nombre d'heures sur lequel une personne joue pour souvent compléter la quête principale ou le scénario le plus important du jeu.

<sup>2</sup> Pour un apprentissage d'un jeu mobile, on observe une phase de 0 à 1 minutes alors qu'un jeu vidéo sur console, 30 minutes à 2 h peuvent être nécessaires.

### Analyse D'exemples d'immersions dans le patrimoine

Afin de mieux comprendre les mécanismes et leurs méthodes de travail, trois applications utilisant la technologie comme moyen de valoriser le patrimoine, seront analysées. Il ne s'agit pas de prendre en compte uniquement les usages de réalité virtuelle mais tous les usages de mixed reality. Les études de cas sont, dans l'ordre d'implication de la réalité au sein de l'usage, tout d'abord la réalité augmentée incorporant une couche de virtualité sur de la réalité, de la virtualité immersive, sans l'usage de casque et finalement la réalité virtuelle, utilisant un casque de réalité virtuelle. Il s'agit alors d'évaluer la faisabilité, l'usage et la pertinence de ces trois médiums pour la valorisation du patrimoine. En compte uniquement les usages de réalité virtuelle mais, tous<br>les usages de mixed reality. Les études de cas sont, dans l'ordre<br>d'implication de la réalité au sein de l'usage, tout d'abord la réalité<br>augmentée incorporan alité immersive, sans l'usage de casque et finalemen<br>
et utilisant un casque de réalité virtuelle. Il s'agit alors<br>
bilité, l'usage et la pertinence de ces trois médium<br>
tion du patrimoine.<br>
ANA<br>
et premier exemple<br>
ppé es

#### RA Imayana

Le premier exemple développé est une application en réalité augmentée, c'est-à-dire une captation du réel sur laquelle on superpose des informations virtuelles. La réalité augmentée est utilisée dans de nombreux domaines, l'exemple le plus fulgurant est celui de Pokémon Go où des créatures apparaissent dans l'espace réel lorsqu'un utilisateur regarde son téléphone.

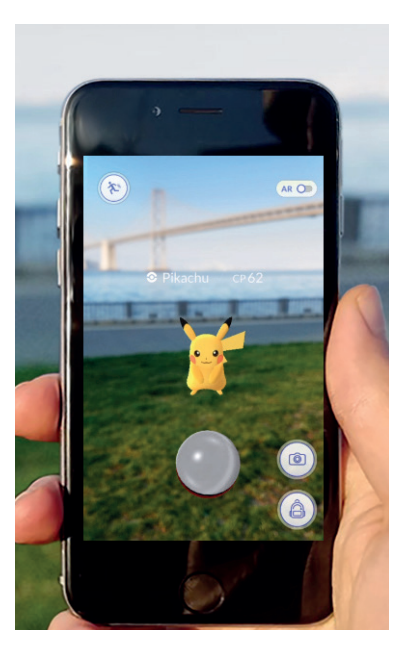

RA Imayana a été lancé en 2012 à Bordeaux. Les concepteurs utilisent la réalité augmentée afin de créer un parcours en ville. Cet exemple est particulièrement pertinent pour la notion du parcours et de l'imaginaire qu'il développe. Il est présenté par ses concepteurs comme « *un spectacle culturel et unique pour plonger dans le passé et faire revivre le bordeaux du XVIIIe siècle.* »<sup>1</sup>

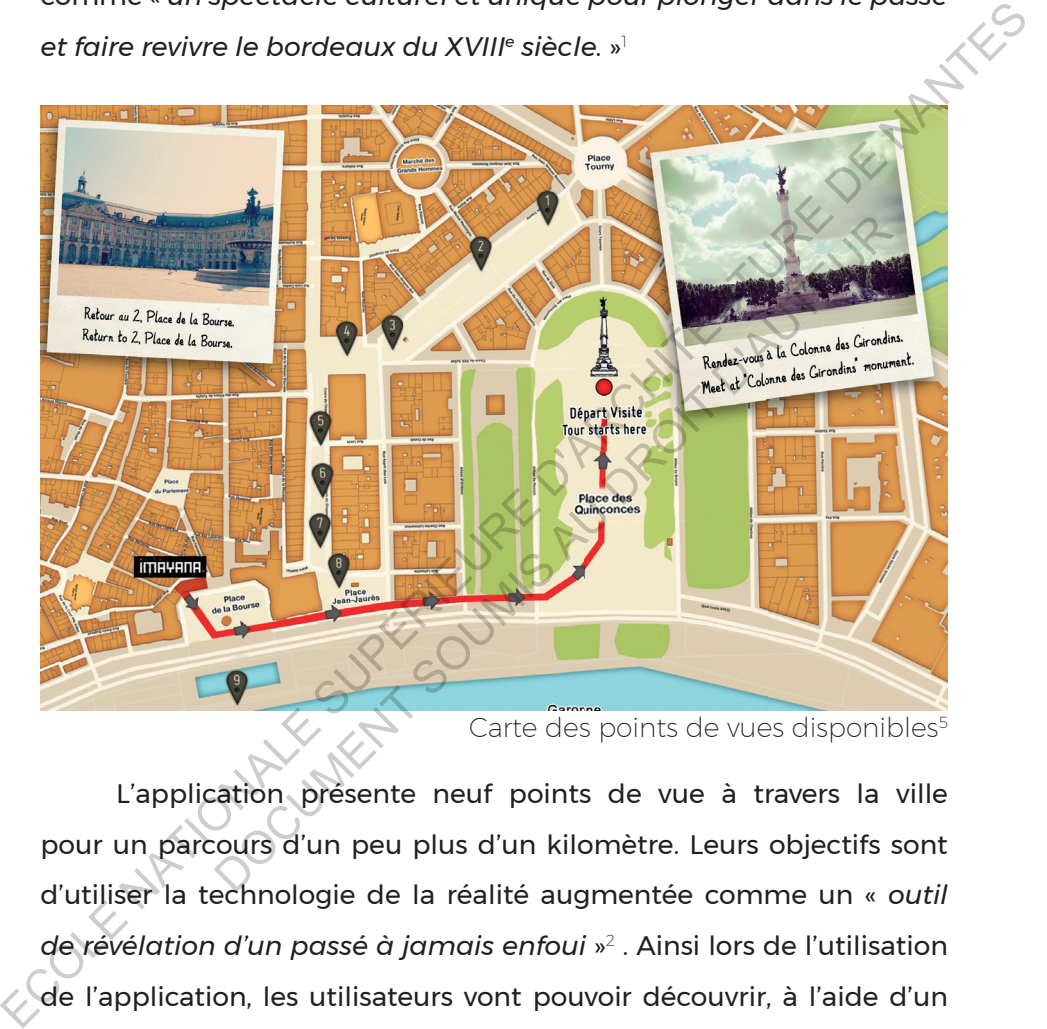

Carte des points de vues disponibles<sup>5</sup>

L'application présente neuf points de vue à travers la ville pour un parcours d'un peu plus d'un kilomètre. Leurs objectifs sont d'utiliser la technologie de la réalité augmentée comme un « *outil de révélation d'un passé à jamais enfoui* »<sup>2</sup> . Ainsi lors de l'utilisation de l'application, les utilisateurs vont pouvoir découvrir, à l'aide d'un système basé sur un iPad, l'état de Bordeaux au XVIII<sup>e</sup> siècle, l'aspect de bâtiments encore existants ou aujourd'hui détruits.

<sup>1</sup> DE BIDERAN, Jessica. Visites numériques et parcours augmenté. 2 Id.

Les concepteurs ont prévu une captation d'informations de deux façons et définissent ainsi des « positions » de l'usager. Ainsi la position définie comme étant « tête basse », c'est-à-dire l'iPad calé sur le ventre permet d'obtenir des informations sans l'usage de la réalité augmentée à l'aide d'une interface simple. Au contraire, la position tête haute, lorsque l'on tient le système devant soi, fait de l'usager un explorateur et pourra récolter des informations sur ECOLE TRANSISTE SUPERIEURE CONTROLLED AND AN INTERNATION CONTROLLED AND CONTROLLED AND CONTROLLED AND CONTROLLED AND CONTROLLED AND CONTROLLED TRANSIST TRANSIST TRANSIST TRANSIST TRANSIST TRANSIST TRANSIST TRANSIST TRANSIS

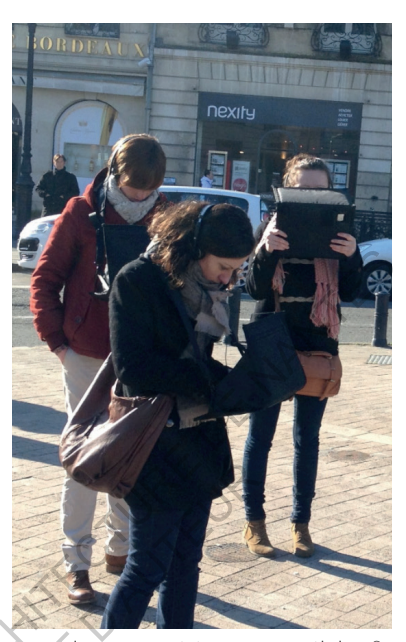

Les deux positions possibles<sup>6</sup>

les objets réels qu'il observe à travers l'iPad. Dans cette application, on retrouve donc deux attitudes dissociées suivant l'objectif du spectateur, sans contrainte de temps ou d'observation obligatoire.

Ces deux situations sont bien dissociées l'une de l'autre puisqu'on va retrouver des codes graphiques propres. En position tête haute, Jessica de Bideran dans son article précise que les codes graphiques sont réalistes. On a donc une superposition de données réalistes entre la réalité et la virtualité lorsqu'ils sont dans le même champ de vision. e simple. Au contraire, la<br>
1 tête haute, lorsque l'on<br>
système devant soi, fait de<br>
1 un explorateur et pourra<br>
des informations sur<br>
tes réels qu'il observe à travers l'iPad. Dans cette ar<br>
ouve donc deux attitudes disso

L'immersion joue un rôle important par la création de scénarii et d'animations. En effet, une simple dénomination de l'ipad comme étant une machine et la présence de vortex lorsque l'usager est en position tête haute suggèrent un ensemble d'imaginaire collectif autour de l'histoire proposée par Imayana. Le spectateur se retrouve entièrement actif puisque c'est lui qui va rechercher la présence de « vortex » ou de personnages grâce au son spatialisé, c'est-àdire une perception spatialisé du son grâce à la stéréo l'impliquant physiquement et mentalement dans la quête de « passage » vers le passé. C'est donc une posture d'explorateur qui est proposée dans cette application et l'usager est invité à participer activement à une quête, de la même façon qu'un jeu vidéo pourrait le faire. Cette impression est d'autant plus amplifiée que certaines animations sont mises en place : le décor va bouger, des personnages vont animer les bâtiments reconstitués etc.

Il est important de noter que chaque parcours est unique et donc l'appréhension du patrimoine sera différente suivant les usagers. En effet, bien qu'un certain itinéraire soit conseillé, chaque point de vue se définit selon la position de l'usager'. En multipliant les points de vue possibles depuis une même zone géographique, les concepteurs offrent l'opportunité à l'observateur de choisir ce qu'il souhaite examiner. Ainsi deux personnes ne vont pas observer la même chose ni remarquer les mêmes choses puisqu'elles ne seront pas à la même place. eutie en prenchent en tausger cermine en partique prenchent en tausger de la même façon qu'un jeu vidéo pourrait le faire. Cette (compression est d'autant plus amplifiée que certaines animations sont misses en place : le d mportant de noter que chaque parcours est universement<br>préhension du patrimoine sera différente suivant<br>ffet, bien qu'un certain itinéraire soit conseillé, cha<br>se définit selon la position de l'usager'. En multiple<br>vue pos

Cette expérimentation est particulièrement intéressante parce qu'au-delà d'immerger l'usager en tant qu'acteur, il permet de trouver un aspect ludique, de plonger la personne dans une aventure tout en gardant une forte volonté pédagogique (notamment la position basse, permettant de recueillir le plus d'informations). Par l'usage de l'application, on se retrouve plus dans une situation d'immersion en fusion avec des codes simplifiés provoquant un apprentissage relativement rapide.

<sup>1</sup> DE BIDERAN, Jessica. Visites numériques et parcours augmenté.

ECOLE NATIONALE SUPERIEURE DE PROTECTURE DE NATIONALE DE NATIONALE DOCUMENT SOUMIS AU DROIT D'AUREUR

#### Loyola Sugar Plantation

La deuxième étude est une application immersive mais elle n'est pas en réalité virtuelle. La restitution de la plantation de canne à sucre de Loyola est une plateforme immersive permettant de se situer dans l'univers de la plantation au XVIII<sup>e</sup> siècle. Il s'agit d'une structure jésuite en Guyane française dont l'objectif de sa restitution est de montrer les récentes découvertes d'un certain nombre d'annexes accompagnant la maison.

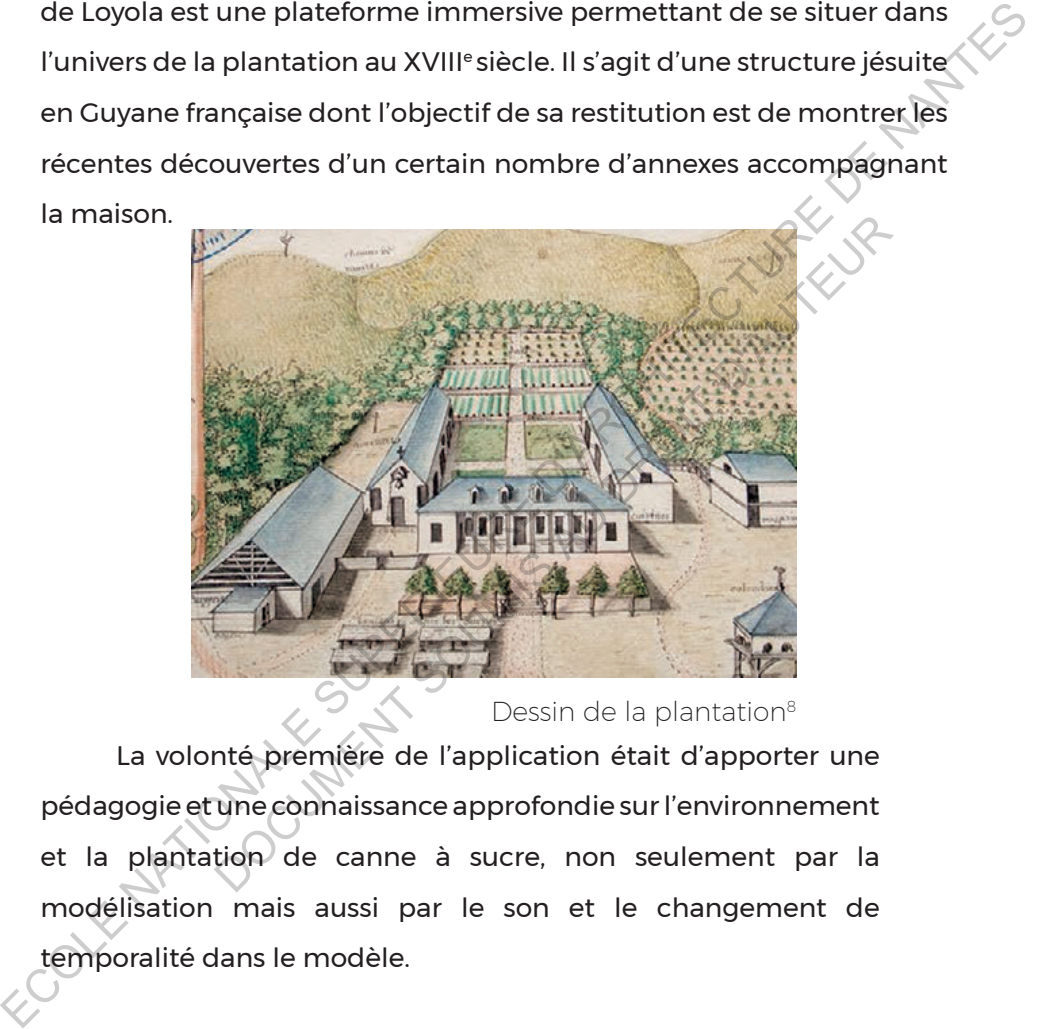

Dessin de la plantation<sup>8</sup>

La volonté première de l'application était d'apporter une pédagogie et une connaissance approfondie sur l'environnement et la plantation de canne à sucre, non seulement par la modélisation mais aussi par le son et le changement de temporalité dans le modèle.

Les chercheurs ont alors pour but de se destiner aux deux publics touchés par la restitution et l'immersion du site, c'est-àdire pouvoir autant servir à créer une attractivité auprès du grand public, mais aussi de réaliser un « *outil pour les archéologues et* 

*les historiens*»' , pour ainsi créer une application qui « *développe une meilleure compréhension de la plantation et de ses environs.* » <sup>2</sup>

Leur travail s'est réalisé en plusieurs étapes : tout d'abord une recherche poussée sur le bâtiment puis sur l'environnement et enfin sur une production permettant de synthétiser et mettre en valeur les recherches historiques et archéologiques. Il s'agit alors non seulement de reconstituer le bâtiment mais aussi son environnement qui prend un rôle essentiel dans l'immersion de l'usager.

Pour baser toutes ses recherches, il est nécessaire de situer dans le temps la reconstitution de la plantation de canne à sucre. Ces données changeront l'apparence, l'usage ou même l'existence de certains bâtiments. Pour ce travail de recherche, beaucoup de domaines et de sources ont été explorées pour rendre cohérente la reconstitution et permettre le tri d'informations. Les données utilisées sont principalement des données historiques, des dessins, textes qui fournissent une « *cohérence géographique, ethnologique et botanique* » <sup>3</sup>. Sur une production permettant de synthétiser et mettre en valeur les<br>
recherches historiques et archéologiques. Il s'agit alors non seulement<br>
de reconstituer le bâtiment mais aussi son environnement qui prend<br>
un rôle ess our baser toutes ses recherches, il est nécessaire<br>temps la reconstitution de la plantation de cann<br>nnées changeront l'apparence, l'usage ou même l<br>ains bâtiments. Pour ce travail de recherche, bea<br>nes et de sources ont ét

En effet, la cohérence est un sujet particulièrement intéressant pour cette reconstitution puisque les recherches permettent de mettre en valeur des éléments botaniques propres à cette époque et à ce lieu, mais aussi de placer les espèces d'oiseaux ainsi que leurs sons et leurs localisations.

2 Id.

3 Id.

<sup>1</sup> BARREAU Jean-Baptiste, PETIT Quentin, BERNARD Yann, AUGER Reginald. 3D reconstitution of the loyola sugar plantation and virtual reality applications.

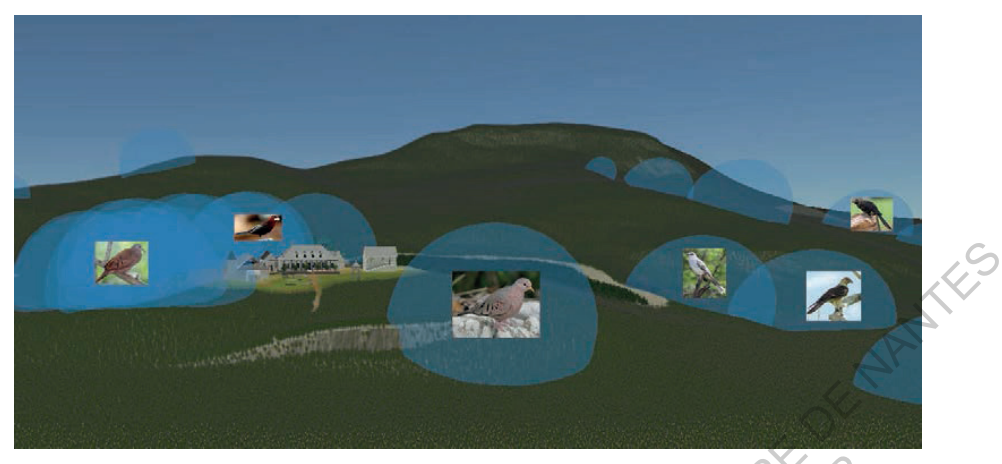

Archéoacoustique des oiseaux et leurs localisations<sup>9</sup>

Le monde mis en place est donc peuplé par des animaux mais aussi par des hommes, permettant notamment de mettre en valeur une échelle au bâtiment mais également à l'environnement.

Pour cette reconstitution, le modeleur 3DS Max et le moteur de jeu Unity, pour sa simplicité et la multiplicité des éditeurs (la facilité de création des terrains, le son spatialisé etc.), ont été privilégiés. Cela permet assez simplement de travailler sur les possibilités d'interactions mais aussi de rendre l'application plus immersive et ce par un travail d'ambiance poussé. C'est pour cela qu'il y a beaucoup d'animations, des personnages et un sound design poussé avec l'archéo-acoustique évoqué ci-dessus. L'ambiance de la scène se retrouve aussi par des effets de textures (transparence, réflexion et normales) mais aussi de caméras, avec le motion blur et le depth blur et de lumières. Archéoacoustique des oiseaux et leurs docilisétions<sup>3</sup><br>Le monde mis en place est donc peuplé par des animaux mais<br>aussi par des hommes, permettant notamment de mètre en valeur<br>une échelle au bâtiment mais également à l'ény Archéoacoustique des oiseaux et leurs localisative<br>de mis en place est donc peuplé par des animaux r<br>hommes, permettant notamment de mèttre en va<br>u bâtiment mais également à l'environnement.<br>tte reconstitution, le modeleur

L'application finale consiste en une plateforme immersive qui n'est pas en réalité virtuelle : les caméras disposées de part et d'autre de cinq écrans englobant l'usager vont permettre de suivre les mouvements de tête et de mains. Ainsi l'utilisateur se retrouve dans une pièce avec les écrans reconstituant la plantation et un casque audio permettant de mettre en valeur l'archeoacoustique développé lors des recherches préliminaires du site. Enfin, les concepteurs rajoutent une notion supplémentaire en intégrant une interactivité forte puisqu'à l'aide d'une manette, l'usager peut explorer comme il l'entend la scène et influer sur la temporalité de celle-ci.

Réaliser l'effort de représenter en modèle et scénographier la plantation découverte lors de fouilles permet d'apporter une compréhension supplémentaire du site. En effet, naturellement les chercheurs n'auraient peut-être pas réalisé cette étude de sons autour

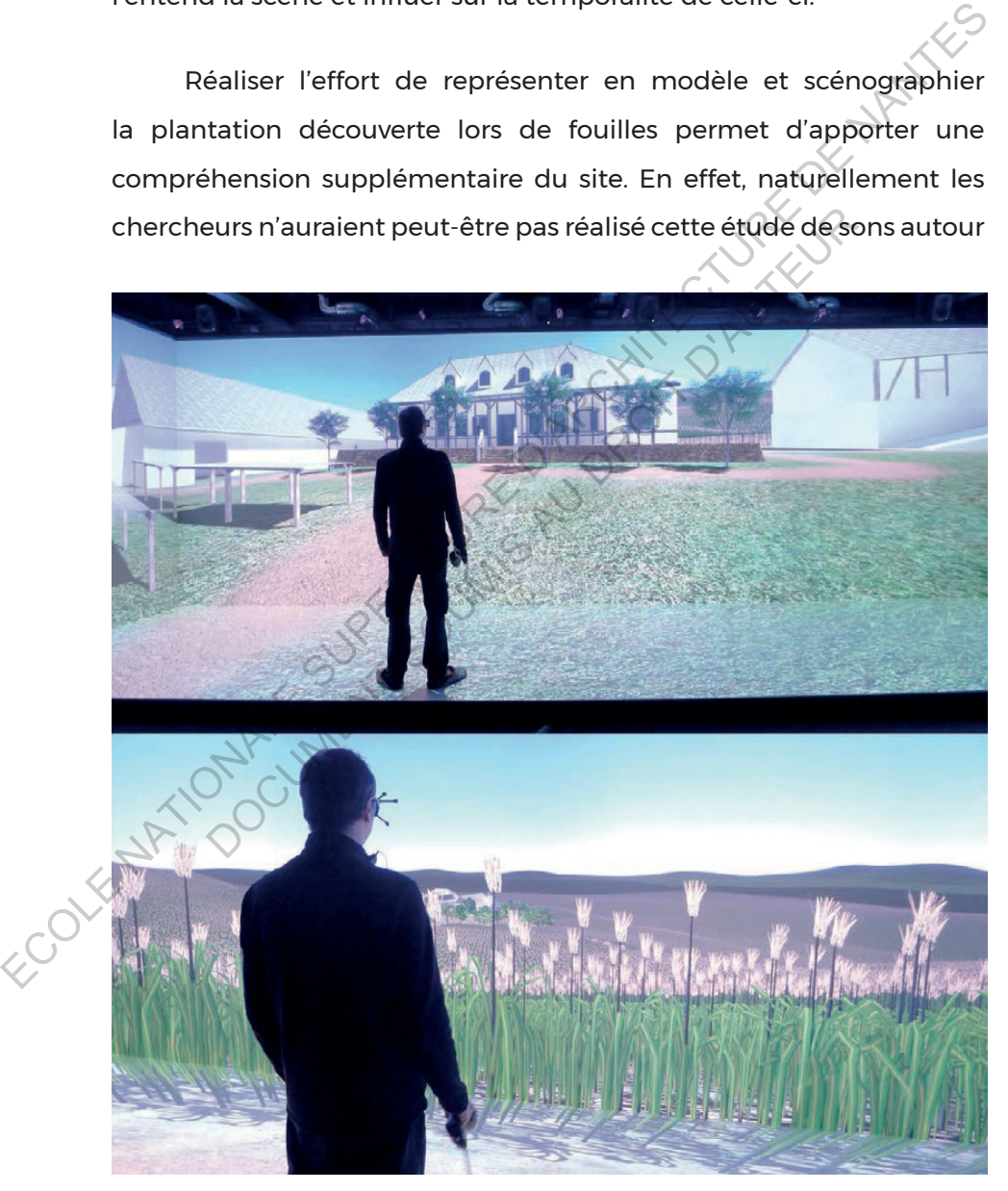

Mise en situation d'un utilisateur<sup>10</sup>
de la plantation si ces recherches n'étaient à destination du grand public. Cet effort de recherches permet aussi une immersion d'autant plus importante. En effet, plus il y a d'éléments, qui entraînent une recherche poussée, plus la scène créée devient immersive, puisque l'immersion, comme on a pu le voir, ne passe pas uniquement par la vue, mais aussi par le son et une interaction poussée. ECOLE NATIONALE SUPERIEURE DE NATIONALE

DOCUMENT SOUMIS AU DROIT D'AUREUR

### Medieval castle in Monteverde

Le troisième cas analysé est la seule expérience en réalité virtuelle présentée. Il s'agit d'une application pour l'*Occulus Rift* présentant la reconstitution détaillée en réalité virtuelle du hall d'entrée du château de Monteverde en Italie, datant du IX<sup>e</sup> siècle.

L'objectif était de créer une immersion immédiate, mentale et physique dans le passé a « *Timeshift experience* »<sup>1</sup> , rendue possible par un travail sur le casque mais aussi sur la scénographie du dispositif. Il s'agit alors de lier le patrimoine et le divertissement, de penser l'aspect pédagogique, mais aussi l'appréhension du patrimoine comme étant une expérience participative et immersive, s'intégrant dans la tendance des musées digitalisés. Contrairement à l'étude de Loyola, l'intention est purement communicative et relève bien moins d'une recherche scientifique. de Monteverde en Italie, datant du IX\* siècle.<br>
L'objectif était de créer une immersion immédiate, mentale et<br>
physique dans le passé a « *Timeshift experience* », rendué possible par<br>
un travail sur le casque mais aussi s ial sur le casque mais aussi sur la scénographie du<br>
ors de lier le patrimoine et le divertissement, de pen<br>
gique, mais aussi l'appréhension du patrimoine co<br>
sérience participative et immersive, s'intégrant dans l<br>
sées

Le visiteur devient « acteur » de sa découverte et de son parcours au sein du musée, les concepteurs ont eu ainsi l'idée d'impliquer le visiteur par la mise en place d'un « *système immersif et intuitif* ».<sup>2</sup> Cela passe notamment par la scénographie. Dans cette expérience, l'idée de storytelling est très présente et permet d'immerger d'autant plus le visiteur dans une aventure.

L'expérience en réalité virtuelle recrée la salle du trône et l'utilisateur est invité à se placer physiquement sur un trône tournant, permettant d'observer à 360° la scène reconstituée, renforçant l'histoire de la visite. Cela permet une expérimentation visuelle et physique et

1 MAGNELLI Adele. Use of Oculus Rift for an immersive « time shift » experience in the Medieval Ages.

2 Id.

d'arriver « *au plus proche d'une expérience réelle* »<sup>1</sup> et ainsi abolir la frontière entre réalité et virtualité. Ce système permet ainsi d'enclencher une réalité physique à l'Occulus que cette technologie ne possédait pas lors de l'expérience.

Pour brouiller d'autant plus la frontière entre virtuel et réel, l'application est pensée pour être la plus simple et ne posséder aucune interface brouillant partiellement l'immersion. Cet exemple se situe à

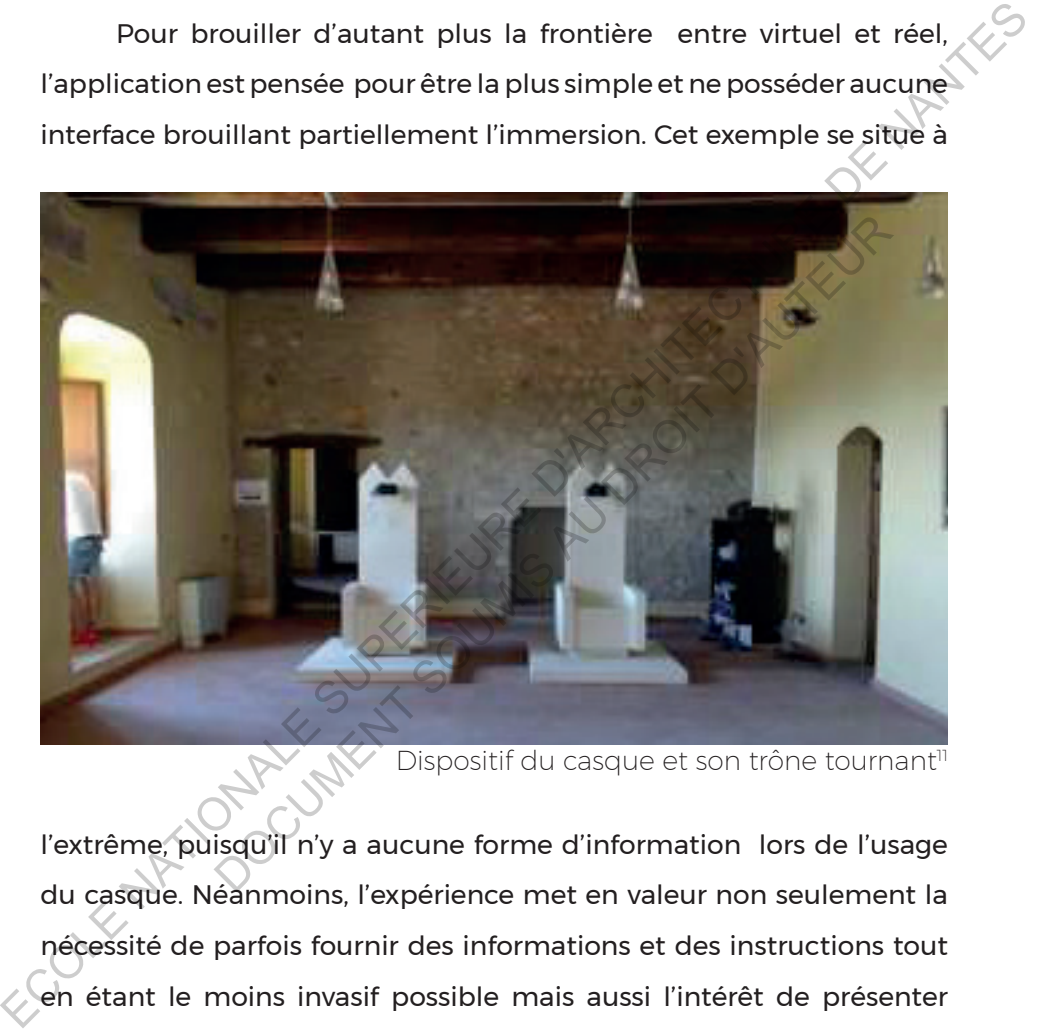

Dispositif du casque et son trône tournant<sup>11</sup>

l'extrême, puisqu'il n'y a aucune forme d'information lors de l'usage du casque. Néanmoins, l'expérience met en valeur non seulement la nécessité de parfois fournir des informations et des instructions tout en étant le moins invasif possible mais aussi l'intérêt de présenter rapidement une visualisation.

Cet aspect physique développé permet aussi de susciter des sensations qu'on ne ressentirait pas autant que dans un système tel que la plantation Loyola et trompe d'autant plus le cerveau, ce qui peut parfois gêner un certain public peu ou pas habitué à ce type d'immersion.

Ce projet possède un parti pris à l'opposé des deux applications présentées auparavant puisque le principe était de passer rapidement sur de la modélisation et une restitution pour présenter des données archéologiques, même incertaines. Il est particulièrement intéressant d'évoquer ce projet puisqu'il permet d'entrevoir l'utilisation de la réalité virtuelle et le travail de scénographie, de contextualisation de l'usage autour de celle-ci.

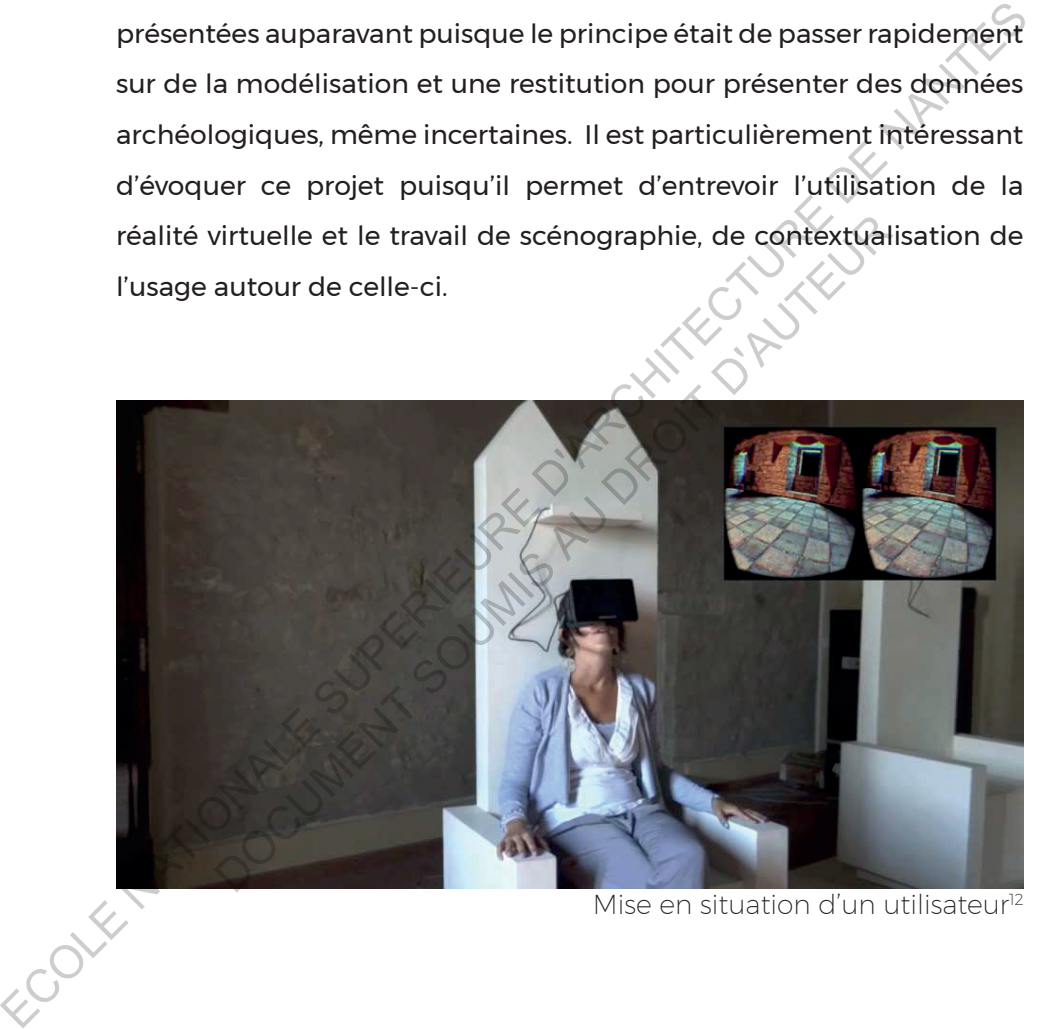

Mise en situation d'un utilisateur<sup>12</sup>

### Enjeux des trois études de cas

Les trois cas étudiés ont été choisis pour leur diversité de représentation et de méthode permettant rapidement d'appréhender la complexité d'une médiation par des *mixed reality.* Cette étude est aussi un moment pour capter les éléments clés communs ou non à chaque exploitation afin d'obtenir un panel de références et une compréhension de l'ensemble des possibilités et des supports possibles.

Ce panel d'expériences a montré différentes immersions et interactions possibles et un élément commun en ressort : à leur manière les trois applications présentent un système peu complexe et accessible à l'utilisateur permettant une intégration dans un système de représentation du patrimoine. Néanmoins, un degré d'implication et d'interaction de la part de l'utilisateur diffère suivant l'application : certaines utilisations restent de l'observation, *Monteverde Castle*, alors que d'autres expériences attribuent à l'utilisateur un rôle prédominant et actif, *Loyola Sugar Plantation*¸ par des interactions sur le modèle. est aussi un moment pour capter les éléments clés communs ou<br>
non à chaque exploitation afin d'obtenir un panel de références et<br>
une compréhension de l'ensemble des possibilités et des supports<br>
possibles.<br>
Ce panel d'exp nel d'expériences a montré différentes immers<br>s possibles et un élément commun en ressort : à<br>cois applications présentent un système peu comple)<br>'utilisateur permettant une intégration dans un syste<br>ation du patrimoine. N

Cependant, l'ensemble de ces applications montre une importance particulière pour le *game design* mais aussi de la scénographie des scènes proposées. Une réflexion poussée sur le style des applications et ce qui est montré à travers celle-ci. Audelà de la modélisation, c'est la création d'un univers qui induit une implication émotionnelle forte de l'utilisateur, par la mise en place de sons, d'animations de personnages, d'animaux, etc. Cet ensemble de données s'intègre dans les scénarios créés, qui se retrouve dans les trois expériences qui intègrent véritablement l'utilisateur au sein d'une histoire et d'une aventure.

40

En dernier lieu, il est important de noter la place primordiale des données. En effet, *Loyola Sugar Plantation* est le travail conjoint de plusieurs scientifiques et l'exploitation du produit fini contribuera au travail archéologique concernant la plantation de canne à sucre. Il est nécessaire dans une telle situation d'anticiper les différents jeux de données produits lors de l'application et leurs finalités : distribution *open-source*, à destination scientifique ou du grand public. ECOLE NATIONALE SUPERIEURE DE PROPIER DE L'ARCHITECTURE DE L'ARCHITECTURE DE L'ARCHITECTURE DE L'ARCHITECTURE DE L'ARCHITECTURE DE L'ARCHITECTURE DE L'ARCHITECTURE DE L'ARCHITECTURE DE L'ARCHITECTURE DE L'ARCHITECTURE DE L

DOCUMENT SOUMIS AU DROIT D'AUREUR

### Données : entre finalité et exploitation

Dans la production d'une application en réalité virtuelle ou même plus généralement une application concernant le patrimoine, il est important de bien traiter ces données afin d'exploiter au mieux le travail de reconstitution. Ces données sont constituées de la modélisation brute d'un patrimoine bâti, son exploitation sur un moteur de jeu par exemple et enfin le support de communication, compris alors comme étant l'application finie à destination du grand public. Cette réflexion sur le traitement des données permet d'envisager la multitude de possibilité de support, de diffusion des données afin de déterminer la façon la plus logique et plus appropriée qui sera appliquée au projet.

Dans ce traitement, il est important de distinguer deux types de données, les données destinées à la recherche, en général la reconstitution et celle au grand public, qui est donc le support de communication. Néanmoins, on pourra trouver dans certaines circonstances que des données grand public, c'est-à-dire le support de réalité virtuelle, peut être aussi intéressant pour la recherche. Notamment si la restitution est fidèle à la recherche historique pour une mise en situation du chercheur sur son objet d'étude et sa contextualisation. Entertainment de constitution. Ces données sont constituées de la modélisation<br>
brute d'un patrimoine bâti, son exploitation sur un moteur de jeu par<br>
exemple et enfin le support de communication, compris alors comme<br>
étan nent des données permet d'envisager la multitude<br>support, de diffusion des données afin de détermin<br>logique et plus appropriée qui sera appliquée au pr<br>e traitement, il est important de distinguer deux ty<br>les données desti

*« La 3D est devenue un support de communication essentiel auprès des chercheurs mais aussi de médiation vers le public. Elle permet, tout en constituant une archive, de voir et de faire voir, d'informer et de faire découvrir, de transmettre des interprétations et aussi « furtivement » une réalité ? »*

### PINCON, Geneviève ; GENESTE, Jean-Michel. Art rupestre : la 3D un outil de médiation du réel invisible ?

Se distinguent alors trois phases dans la formation d'une application qui permet de mettre en valeur trois jeux de données, essentiels pour la pérennité de l'application. En premier lieu se créent les données brutes, le traitement de ces données et enfin le produit présenté au grand public. Ces phases ne sont pas chronologiques, puisqu'il se réalise un aller-retour constant entre la recherche, la reconstitution et la mise en image du patrimoine bâti, comme je le développerai dans la méthode de travail. DECK XXXXXXXXXX

### Données brutes

Le premier jeu de données est constitué des données de bases et exploitées. Il s'agit de l'ensemble des données brutes et de recherches concernant l'objet d'étude et qui a permis la reconstitution du patrimoine. Les sources permettant la compréhension complète de l'objet d'étude sont diverses et varient suivant le type d'informations à disposition. On peut en effet s'appuyer sur des études déjà réalisées, de monographies ou des pièces graphiques permettant un support de lecture de l'architecture du patrimoine tels que des coupes, plans ou élévations. essentiels pour la pérennité de l'application. En premier lieu se<br>
créent les données brutes, le traitement de ces données et enfin<br>
le produit présenté au grand public. Ces phases ne sont pas<br>
chronologiques, puisqu'il se

Au-delà de cette documentation écrite ou dessinée, si le bâtiment est encore présent partiellement ou non, il est nécessaire de réaliser un certain nombre de relevés. Ces relevés qui se doivent d'être le plus objectif possible peuvent passer par différentes technologies.

De façon basique et sans avoir recours à trop de matériel, les relevés peuvent être photographiques, où il s'agira de capturer plusieurs couches d'informations. Il y a tout d'abord l'aspect, la géométrie, la structure

43

globale de l'objet d'étude permettant de confirmer ou d'infirmer ultérieurement les différentes sources à disposition. En effet, un plan peut avoir été effectué avant construction d'un bâtiment et parfois exprimé dans une version idéalisée et donc non conforme à la réalité.

D'autres relevés plus poussés peuvent être réalisés mais nécessitent plus de moyens. Parmi ces pratiques de relevés, on retrouve le scanner 3D permettant le scan d'éléments de grande envergure. Cela est possible avec la technologie LIDAR (*Light Detection and Ranging*) où un laser va scanner le bâtiment et analyser la plus ou moins grande profondeur afin de le retranscrire en modèle en trois dimensions ou grâce à la photogrammétrie, qui permet à l'aide d'une multitude de photographies de reconstituer un modèle 3D. Il est aussi possible réaliser des points de vue à 360° obtenus grâce à des caméras panoramiques. Ces types de relevés nécessitent du matériel couteux. Néanmoins, il est maintenant possible d'obtenir de telles données assez simplement, même si la qualité est inférieure aux techniques énoncées précédemment. N'importe qui peut alors faire à l'aide d'un smartphone des points de vue à 360° et des scans d'objets de petite taille toujours à l'aide d'un smartphone, par le biais par exemple de l'application *Autodesk* gratuite *123D catch*. Ces méthodes permettent de garder un relevé exact du site et des restes du patrimoine étudié. D'autres relevés plus poussés peuvent être réalisés mais<br>
mécessitent plus de moyens. Parmices pratiques de relevés, on retrouve<br>
le scanner 3D permettant le scan d'éléments de grande envergure.<br>
Cela est possible avec la un laser va scanner le bâtiment et analyser la plu<br>e profondeur afin de le retranscrire en modèle en<br>u grâce à la photogrammétrie, qui permet à l'aide d<br>photographies de reconstituer un modèle 3D. Il est a<br>ser des points d

Le deuxième type de relevé essentiel est un relevé sensible du terrain et du bâtiment. Si cela est possible, il s'agit d'expérimenter, d'arpenter l'élément de patrimoine afin de dégager non seulement une vision objective de sa structure mais aussi un certain nombre de ressentis et d'analyse sensible et environnemental du site. En effet, il est important de capter l'influence et la relation entre le bâti et son environnement. Il s'agira par exemple de relever le son environnant,

44

si on considère que celui-ci est relativement semblable à celui de l'époque concernée mais aussi le travail de lumière dans le bâtiment ou la réverbération de certains lieux, dans le cas d'une abbaye ou d'une église. Cette analyse sensible est essentielle et doit être retranscrite dans la restitution. Comme expliqué auparavant, il s'agit d'utiliser au maximum le potentiel de la réalité virtuelle et d'ajouter une dimension sensible, au-delà de l'image afin de susciter des sentiments, sensations et un imaginaire autour de la communication.

Il faut alors recueillir toutes les informations disponibles comme préalables à la modélisation 3D. Le modèle est un modèle en trois dimensions réalisé sur un logiciel modeleur. C'est un ensemble de polygones permettant la visualisation du modèle à l'échelle 1:1. Lorsqu'on modélise un patrimoine, il est nécessaire de réaliser un grand travail de synthèse de l'ensemble des informations récoltées en un seul élément. Ainsi, il ne faut pas seulement modéliser, il faut trier, comparer et analyser les données brutes. d'utiliser au maximum le potentiel de la réalité virtuelle et d'ajouté<br>
d'utiliser au maximum le potentiel de la réalité virtuelle et d'ajoutér<br>
une dimension sensible, au-delà de l'image afin de suscifer des<br>
sentiments, faut alors recueillir toutes les informations de préalables à la modélisation 3D. Le modèle est un serventes de polygones permettant la visualisation du ple de polygones permettant la visualisation du ple 1:1. Lorsqu'on mo

Le modèle doit être aussi sauvegardé et exploité avec un format courant, permettant rapidement son ouverture. Il existe plusieurs types de modèles 3D universel, comme peut l'être le png ou le jpeg pour l'image. On gardera en tête trois types de fichiers « universels ». Tout d'abord le fichier *FBX*<sup>1</sup> *,* qui est une "technologie d'échange de DATA 3D conçue pour être interopérable" entre la plupart des logiciels actuels de modélisation, bien qu'il fût créé en priorité pour *Autodesk*. Les autres types de fichiers ont la même fonction et ont pour caractéristique de ne pas être spécifiques à un logiciel mais à être un export possible. On a aussi le *Collada* (.dae) et le *Object file* (.obj).

<sup>1 [</sup>En ligne] http://www.autodesk.com/products/fbx/overview

Ces types de fichiers ont pour rôle de garder une géométrie la plus fidèle possible mais aussi de conserver au maximum les caractéristiques des surfaces, comme par exemple ses textures, les groupes d'un modèle 3D ou les normales des surfaces. Chaque logiciel importe et exporte plus ou moins bien ces différents types de fichiers, il s'agit donc de faire au cas par cas et de tester l'extension la plus intéressante et la moins destructrice des fichiers.

A terme, ce premier jeu de données pour être exploitable doit être constitué d'un « *modèle numérique de terrain, géométrie des volumes, surface des volumes (textures), la matière des volumes (voxel), la couverture végétale (pour les sites) ainsi que toute la documentation scientifique associée aux objectifs de recherche*. » <sup>1</sup> C'est une synthèse de tous ces éléments pour d'éventuelles futures recherches et surtout une réutilisation possible de tout le travail de reconstitution effectué. **DOCUMENT SOUMIS AVA** 

### Données WIP

La deuxième phase est plus personnelle au concepteur de l'application puisqu'il s'agit de concevoir la communication du projet, c'est-à-dire la création de l'application finale. Il s'agit non seulement de concevoir l'embellissement et la mise en valeur du modèle par l'ajout de lumière, de textures et de ses différentes maps permettant entre autre, de rajouter de la profondeur, du reflet à la texture, mais aussi de travailler sur la scénographie et l'interaction de l'application. Experience in the control of the main of the control of the control of the control of the difference premier jeuded onnées pour être exploitable difference constitué d'un « modèle numérique de terrain, géométrie des volume

Ces éléments doivent permettre à l'utilisateur de pouvoir être acteur de l'application et plus seulement spectateur. Comme pour les relevés et les formats de modèles, il y a plusieurs moyens de réaliser 1 VERGNIEUX Robert. Sauvegarder les données numériques 3D du patrimoine.

une telle application. Les logiciels les plus utilisés vont être *CryEngine, Unreal Engine* et *Unity*, trois logiciels spécialisés dans la création de jeux vidéo. Ces logiciels permettent d'exporter une application sur une multitude de plateforme et de casque, que cela soit sur téléphone + cardboard, ou des applications nécessitant plus de structure comme l'*Occulus Rift* utilisé dans *Monteverde Castle*. Cette étape est cruciale car il faut déterminer le support définitif du dispositif.

Le choix de la plateforme dépend de deux conditions. Il s'agit d'évaluer non seulement les attentes du commanditaire (par exemple les attentes d'un conservateur) mais aussi d'évaluer les attentes du public. L'évaluation des intentions du commanditaire est forcément préalable au projet, mais celle du public peut aussi se faire durant la conception de l'application. Cela peut passer par une enquête antérieure à la création de l'application mais aussi des tests de plateformes au cours de la réalisation du projet. Comme l'Occulus Rift utilisé dans Monteverde Castle. Cette étape<br>
est cruciale car il faut déterminer le support définitif du dispositif.<br>
Le choix de la plateforme dépend de deux conditions. Il<br>
s'agit d'évaluer non seule évaluer non seulement les attentes du command<br>
e les attentes d'un conservateur) mais aussi d'é<br>
s du public. L'évaluation des intentions du comn<br>
ément préalable au projet, mais celle du public p<br>
e un durant la conceptio

Aujourd'hui, il existe une multitude de casques de réalité virtuelle, certains plus démocratiques que d'autre, comme le google cardboard utilisable par tous smartphones ayant un gyroscope qui permet de comprendre les mouvements de la tête, le Samsung Gear VR, un bon rapport qualité prix mais nécessitant un smartphone Samsung, l'*Occulus rift* et le *Htc vive* où l'utilisation d'un pc de grande puissance est nécessaire.

Au-delà des attentes, il y a aussi la question des moyens mis en place. Comme le souligne Florent Laroche lors de notre entretien, la médiation du patrimoine peut se faire de différentes manières et dépend beaucoup des moyens à la disposition du commanditaire. Il peut s'agir de la mise en place d'un équipement couteux via la mise à disposition de casque de réalité virtuelle, tel que l'*Occulus Rift* pour

47

le *Medieval Castle in Monteverde* ou de salle immersive comme pour la restitution de la *Loyola Sugar Plantation.* Certaines modalités de diffusion pourront se faire aussi par smartphone nécessitant pas ou peu de matériel ainsi qu'une autonomie plus grande de la part du spectateur/acteur. Cette dimension économique et l'évaluation des moyens à mettre dans l'application est un élément crucial à prendre en compte en amont de la création d'une application.

### Données de restitution

Finalement le troisième type de données est l'application montrée au spectateur. Là aussi plusieurs choix doivent s'effectuer sur sa diffusion et sa conservation et dépend aussi des intentions premières. On a en effet la possibilité de diffuser librement le modèle, ce qui engendre moins de contrôle sur son utilisation ou de cadrer l'utilisation en mettant à disposition les dispositifs immersifs sur place. Encore une fois, le choix dépend de la finalité de l'application. S'il s'agit de proposer une médiation du patrimoine intégré dans une visite patrimoniale en créant un outil de visite encadré, la diffusion sur des plateformes tels que le *Play Store* ou internet n'est pas envisageable. Néanmoins, si le but est de diffuser au plus grand nombre et donner la possibilité d'utiliser le système n'importe où, une diffusion publique est possible. Cette deuxième solution peut avoir deux justifications : faire connaître le patrimoine au plus grand nombre et/ou réaliser cette diffusion par manque de structure disponible pour encadrer la mise en place du système sur place. Experimentation and the matter of the matter of the state of the state of the state of the state of the state of the state of the state of the state of the state of the state of the state of the state of the state of the s nent le troisième type de données est l'applica<br>spectateur. Là aussi plusieurs choix doivent s'effec<br>on et sa conservation et dépend aussi des intent<br>n a en effet la possibilité de diffuser librement le mod<br>dre moins de co

ECOLE NATIONALE SUPERIEURE DE PROTECTURE DE NATIONALE DE NATIONALE DOCUMENT SOUMIS AU DROIT D'AUREUR

## De la théorie à la pratique : expérimentation sur le fort d'Hoedic

### Contexte de l'expérimentation

### Association Melvan

Laurent Lescop, directeur de ce mémoire m'a mise en relation avec Pierre Buttin, fils du fondateur de l'association Melvan. Il s'agit d'un organisme œuvrant pour la diffusion et la promotion du patrimoine de l'île d'Hoëdic et d'Houat, situées en Bretagne, près

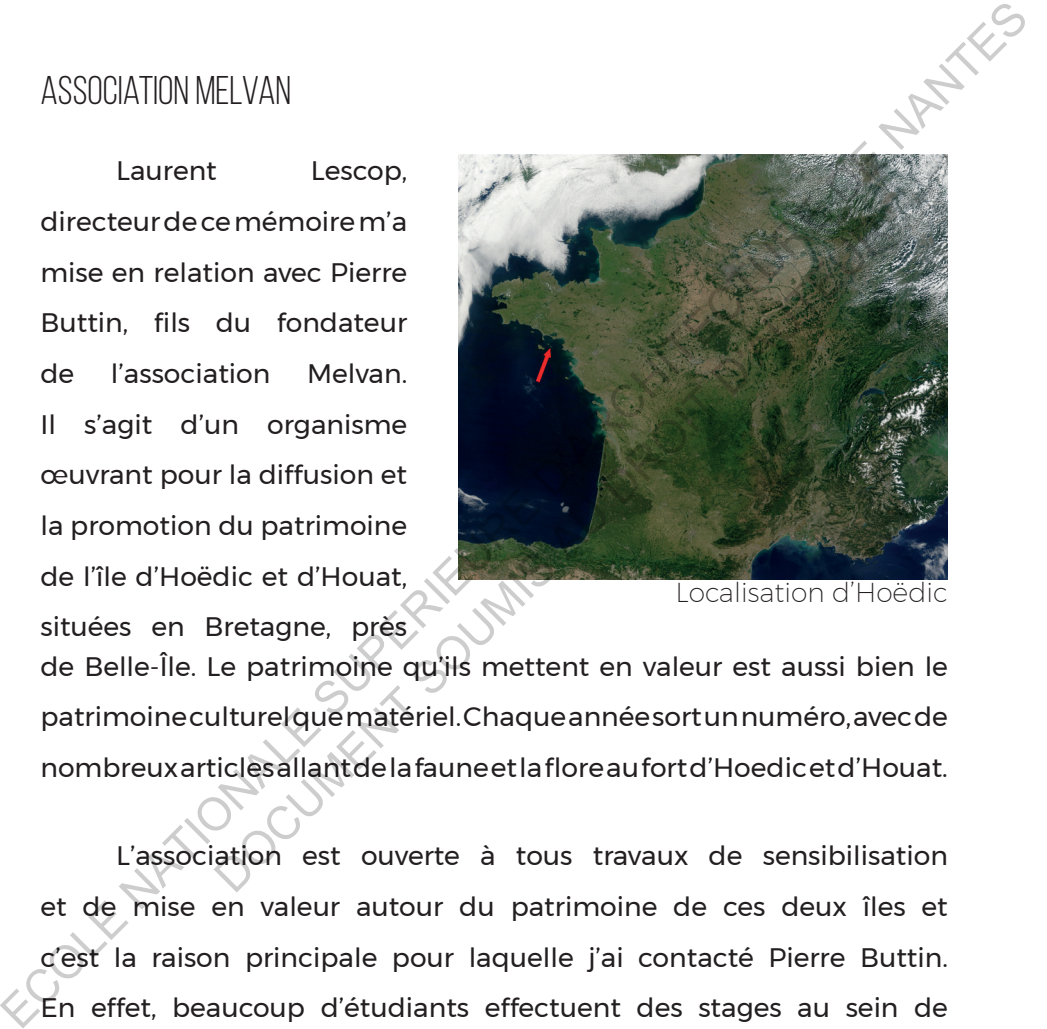

Localisation d'Hoëdic

de Belle-Île. Le patrimoine qu'ils mettent en valeur est aussi bien le patrimoine culturel que matériel. Chaque année sort un numéro, avec de nombreux articles allant de la faune et la flore au fort d'Hoedic et d'Houat.

L'association est ouverte à tous travaux de sensibilisation et de mise en valeur autour du patrimoine de ces deux îles et c'est la raison principale pour laquelle j'ai contacté Pierre Buttin. En effet, beaucoup d'étudiants effectuent des stages au sein de l'association ou dans les mairies de ces îles, mais l'association reste une passerelle vers de nombreuses opportunités pour des travaux étudiants. Avant ce stage, Jules Milnour, ancien étudiant de l'ENSA Nantes avait, grâce à l'association, l'opportunité d'effectuer un stage en mairie pour penser le développement « urbain » du fort.

Travailler cette expérimentation avec l'association était pour moi un enjeu crucial pour baser mon travail dans un environnement concret, avec une demande réelle assurant la pérennité de mon expérimentation. Cela a aussi largement permis une étude approfondie du fort et une compréhension obtenue conjointement avec Pierre Buttin.

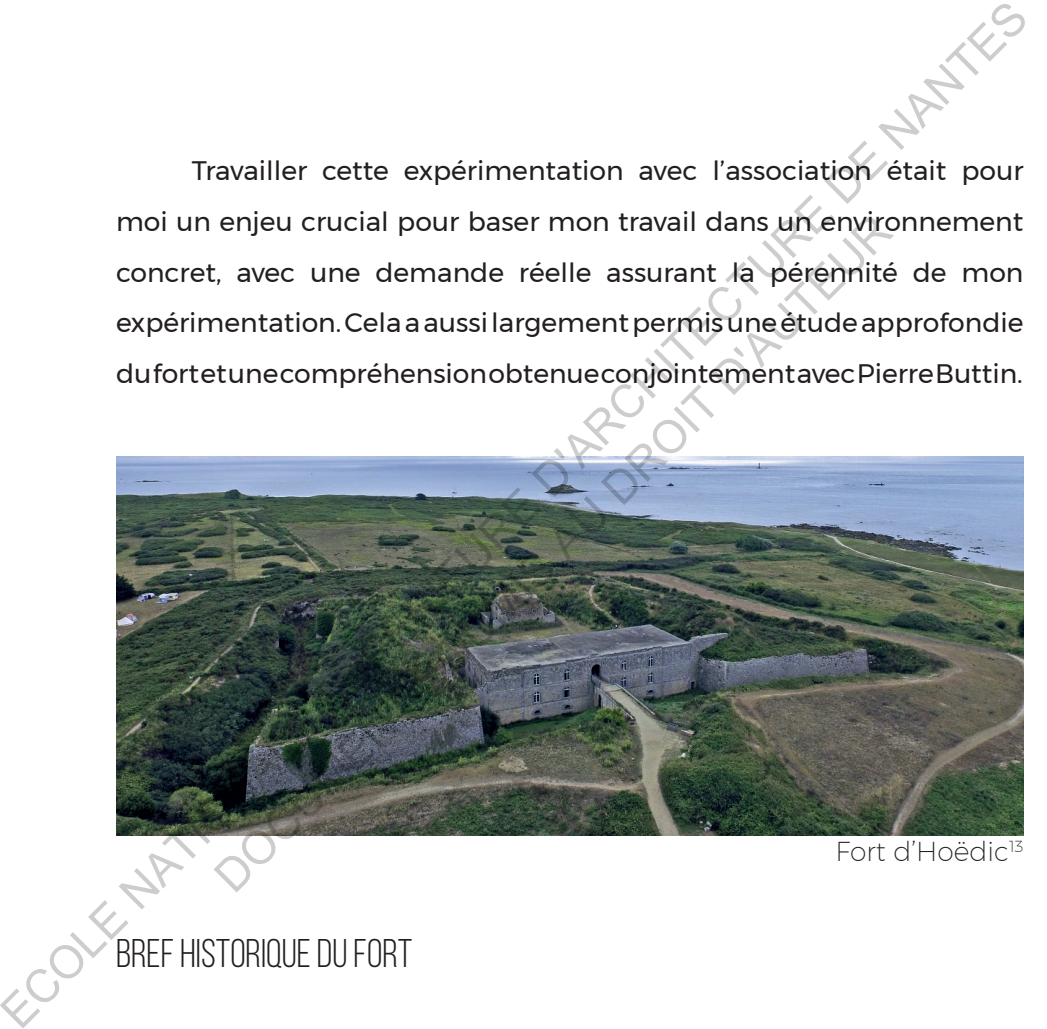

### Bref historique du fort

Le patrimoine militaire peut être souvent effacé, moins mis en valeur qu'une architecture moins rationnelle de la même époque, mais il fait partie intégrante du paysage. Cela est particulièrement le cas pour le fort d'Hoëdic, puisque centré au milieu de cette petite île, il s'impose comme étant le plus gros édifice.

Le fort d'Hoëdic fut construit à partir du 1847 jusqu'en 1853 . Avant sa construction, le placement du fort a longtemps été incertain, puisque l'intention était de le construire au nord de l'île, entraînant la destruction d'une église avant qu'il ne soit décidé de le placer au centre de l'île. Il est constitué d'une caserne pouvant accueillir 200 hommes, d'une poudrière située dans la cour et un ensemble de fortifications comme on peut très bien le voir sur la coupe de principe de Jules Milnour. Ce fort construit en granite de l'île est entretenu pendant huit ans pour qu'en Juillet 1874, les fortifications sont déclarées inutiles et inutilisables puisque les avancées techniques en matière d'artillerie rendaient le fort faible contre toutes attaques. Il n'a jamais été utilisé pour son usage initial. Bien souvent, l'intérêt touristique pour un patrimoine militaire est son rapport au conflit à l'histoire pour lesquels le patrimoine fut conçu. Ici c'est plutôt sa non-utilisation qui en fait sa singularité. ECOLETTE COLORIMES (THE COLORIME COLORIMES SUPERIEURE COLORIMES ACCEPTED ACCEPTED ACCEPTED AND CONDITIONS (APP COLORIME ACCEPTED AND COLOR OF THE COLORIMET OF THE COLORIMET OF THE COLORIMET OF THE COLORIMET OF THE COLORIME Sont déclarées inutiles et inutilisables puisque<br>
hniques en matière d'artillerie rendaient le fort fa<br>
is attaques. Il n'a jamais été utilisé pour son usage in<br>
l'intérêt touristique pour un patrimoine militaire<br>
au confl

Coupe de la topographie du Fort<sup>14</sup>

Rapidement après que le fort fut considéré comme désuet, l'Etat propose une vente aux enchères. Contrairement au fort de l'île d'Houat, le fort d'Hoëdic n'a pas été racheté par la municipalité. En effet sur la deuxième île, le fort fut pillé entièrement et il ne reste aujourd'hui que la poudrière, les chemins de courtine et la topographie crée par l'ensemble des éléments du fort tels que le cavalier et la contre-escarpe. Ainsi à Hoëdic, le fort ne fut victime que de petits pillages et reste aujourd'hui relativement intact. Le fort eut de nombreux usages, comme une école jusqu'en 1901.

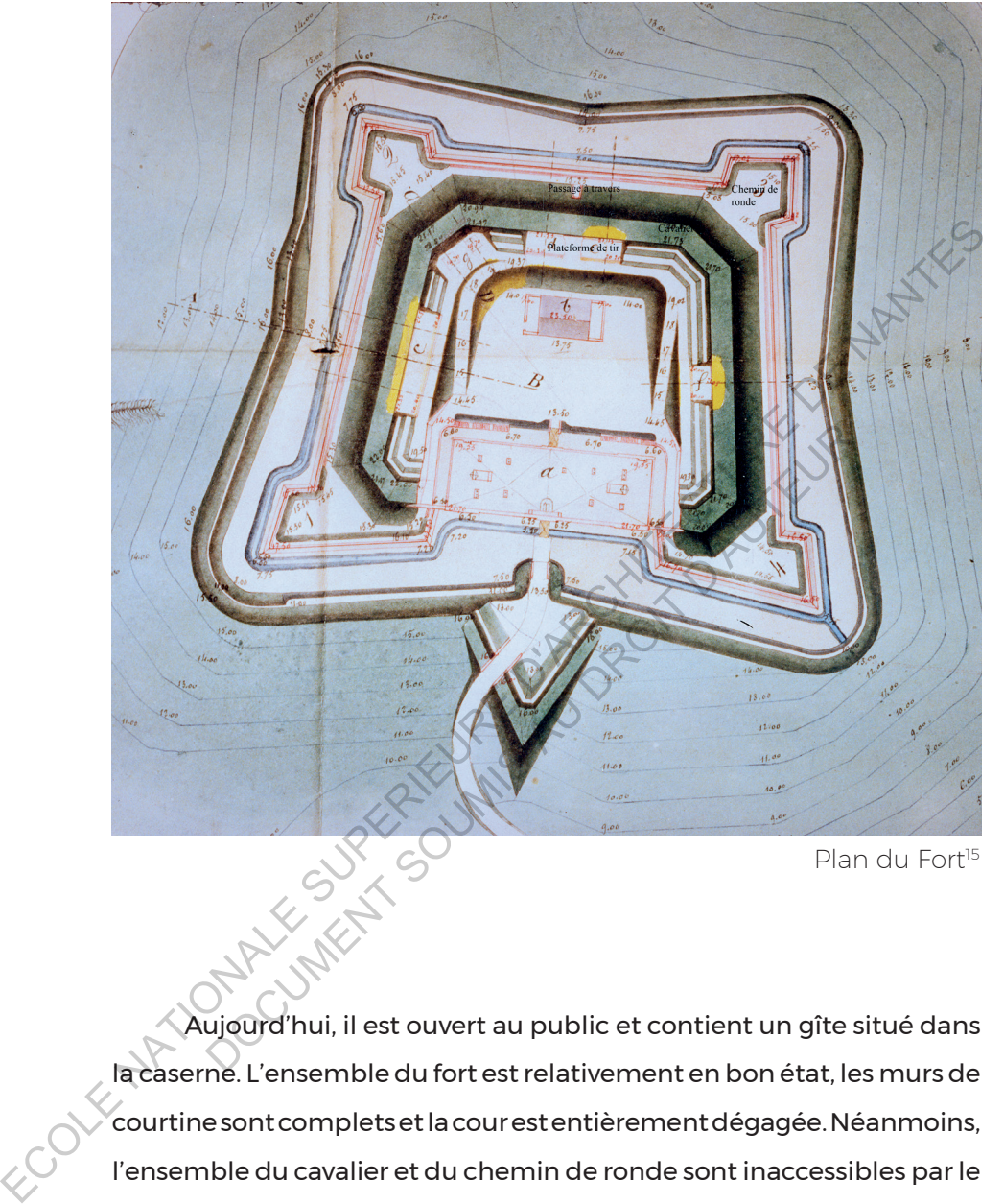

Plan du Fort<sup>15</sup>

Aujourd'hui, il est ouvert au public et contient un gîte situé dans la caserne. L'ensemble du fort est relativement en bon état, les murs de courtine sont complets et la cour est entièrement dégagée. Néanmoins, l'ensemble du cavalier et du chemin de ronde sont inaccessibles par le public car recouverts de broussaille. Seule une des plateformes peut être visitée, rendue accessible par un chemin. Par sa situation centrale au sein de l'île, le fort d'Hoëdic sur ses points hauts offre de magnifiques points de vue sur l'ensemble de l'île et présente ainsi au-delà d'un intérêt patrimonial un point de vue à 360° sur le paysage de l'île.

#### PREMIER CONTACT

Ayant choisi le type d'expérimentation que je souhaite réaliser, le projet d'une application en réalité virtuelle pour le fort était de ma propre initiative. Lors de mon premier entretien téléphonique avec Pierre Buttin, il ne connaissait que très peu de cette technologie. Les médias en avaient en effet parlé, mais il ne l'avait jamais personnellement essayée. L'enjeu de cette première rencontre fut de montrer les possibilités de cette technologie comme mise en valeur et immersion du patrimoine et ma vision de la réalité virtuelle. ie projet d'une application en réalité virtuelle pour le fort était de ma<br>
propre initiative. Lors de mon premier entretien téléphonique avec<br>
Pierre Buttin, il ne connaissait que très peu de cette technologie.<br>
Les médias

« *-Au départ, vous ne connaissiez pas du tout la réalité virtuelle, comment vous imaginiez cette technologie ?*

 *-Je n'imaginais pas, j'avais vu à la télévision des gens qui faisaient un peu les singes en regardant dans des lunettes sans rien voir, en me disant « Qu'est-ce qu'il fabrique ? » . J'avais une vision un peu ésotérique de la chose, mais tout en me disant ça évolue tellement vite, c'est certainement quelque chose d'intéressant mais que j'ignore complètement. Donc c'est une découverte.* » Ternt essayee. L'enjeu de cette premiere rencontre<br>les possibilités de cette technologie comme mise<br>nersion du patrimoine et ma vision de la réalité virtu<br>a « -Au départ, vous ne connaissiez<br>as du tout la réalité virtuelle

Extrait du premier entretien avec Pierre Buttin, Annexe VIII

Le premier échange fut riche mais complexe. Plusieurs difficultés ont été décelées, dont la principale fût de faire comprendre qu'une telle technologie ne nécessite pas de coût extraordinaire. En effet, puisque je m'oriente vers de la réalité virtuelle à bas coût, faute de moyen et surtout pour une grande accessibilité, je penchais vers l'utilisation d'un casque type cardboard où l'on dispose son téléphone portable. Ce cardboard revient entre 5 et 20 euros, ce qui est relativement peu cher pour une telle immersion.

La deuxième difficulté fut de convaincre Pierre Buttin de mes capacités à réaliser la 3D du fort et surtout l'application en réalité virtuelle, ce qui fut d'autant plus ardue que je n'avais jamais réalisé un tel exercice avec cette technologie.

Afin de l'initier à la réalité virtuelle, j'avais prévu deux applications traduisant ce que j'imaginais pour le fort. La première application concernait les interactions envisagées (cf. partie). L'application London VR Tour propose des sphères d'observation de photos à 360°. Ces interactions se réalisent en fixant des points et n'utilisent aucun bouton du cardboard. La deuxième application est une observation d'une scène 3D, permettant de montrer un rendu non photo-réaliste d'une montée de lanternes (Lantern VR). Le premier retour de Pierre fut intéressant car il n'avait jamais utilisé cette technologie. Au bout seulement de quelques minutes, il exprimait un inconfort à cause de la sensibilité du téléphone et d'un effet de shake, entraînant une vision secouée, ce qui m'a conforté dans l'idée d'avoir une visite relativement courte, 2-3 minutes au maximum pour les gens non habitués à la technologie. En effet, puisque je m'oriente vers de la réalité virtuelle à bas<br>
coût, faute de moyen et surtout pour une grande accessibilité,<br>
je penchais vers l'utilisation d'un casque type cardboard où l'on<br>
dispose son téléphone p re qui est relativement peu cher pour une telle ir<br>
a deuxième difficulté fut de convaincre pierre la pacités à réaliser la 3D du fort et surtout l'a<br>
lité virtuelle, ce qui fut d'autant plus ardue<br>
jamais réalisé un tel e

A l'issue de cette réunion, je lui ai montré deux autres types de médias, une image de rendu et une vidéo réalisée une année auparavant. Rapidement, il propose de réaliser plus tard des vidéos du fort et intégrer le travail de modélisation poussée dans plusieurs médias afin de profiter de ce travail préalable. L'application serait donc intégrée dans un ensemble de médias produits afin de mettre à disposition plusieurs types d'immersion au sein du fort.

A l'issue de ce premier entretien, Pierre Buttin n'est pas convaincu par cette technologie puisque pour lui cette initiative ne pourrait s'adresser qu'à un jeune public et donc un public relativement restreint, surtout sur l'île d'Hoedic et dans le fort..

« Je dirais que c'était un mélange de pas trop savoir ou on allait et de très grande curiosité et de comprendre le potentiel assez rapidement avec tes explications sur ce qu'on pouvait en tirer en termes de reproduction de ce que pourrait être le fort avant qu'il soit couvert par la broussaille, autrement dit une espèce de reconstitution. Et ce qui me parait très intéressant, même si c'est vrai que je redoute un peu le côté uniquement 3D parce que ça nécessite des lunettes et que c'est une clientèle un peu jeune qui utilise ça mais la possibilité de le faire, d'avoir une visualisation vidéo… En fait, d'avoir une double approche me parait tout à fait riche et intéressante. » Francis cannot experient external presentations can all the media spredicts. Tepherator content to disposition plusieurs types d'immersion au sein du forte metre à disposition plusieurs types d'immersion au sein du forte ar cette technologie puisque pour lui cette initias's'adresser qu'à un jeune public et donc un pu<br>restreint, surtout sur l'île d'Hoedic et dans le rais que c'était un mélange de pas trop savoir ou<br>es grande curiosité et de

Il lui semble bien plus efficace et accessible de réaliser des supports plus traditionnels de reconstitution, sous la forme de vidéos ou d'images. L'objectif est donc par la suite en lui présentant l'avancée du travail de l'application de lui montrer la le potentiel d'immersion et d'attraits pour le public. Néanmoins, l'expérimentation finale sera aussi l'occasion de tester l'attrait ou non pour la réalité virtuelle par le public.

56

### Etablissement du programme initial et de la méthode de TRAVAII

### Définir leurs besoins

Le but de la collaboration avec Melvan est de produire un certain nombre de médias pouvant apporter une nouvelle vision du fort mais surtout ces médias ont pour but de sensibiliser les utilisateurs à ce fort et leur montrer les potentialités du fort pour entamer sa conservation/ restauration et réhabilitation. L'initiative venant de mon travail sur mon mémoire, il n'y a pas de besoin particulier pour cette application, mise à part à contribuer à la démarche de Melvan d'expérimenter différents moyens et médias pour mettre en valeur le fort.

Ainsi, pour répondre à ce besoin spécifique, l'application propose à l'usager de s'immerger dans une hypothèse, une possibilité historique. A quoi ressemblait le fort à sa construction, mais aussi à quoi ressemblerait-il s'il avait été effectivement utilisé dans son usage initial ? Cela peut se faire notamment par la mise en scène du fort, si le fort est amené à la vie par ses usages supposés, la disposition des différents canons, des données que l'on n'a jamais vues auparavant. De plus, l'application permettra de développer la perception du fort et comment cette perception diffère entre l'état actuel et l'état hypothétique, sans broussaille brouillant sa lecture architecturale. En effet, cette modélisation permettra d'illustrer et de faire comprendre rapidement la structure militaire, sa topographie et ses usages. DEFINIR LEURS BESOINS<br>
Le but de la collaboration avec Melvan est de produire un certain<br>
nombre de médias pouvant apporter une nouvelle vision du fort mais<br>
surtout ces médias ont pour but de sensibiliser les útilisateurs ces médias ont pour but de sensibiliser les utilisateu<br>montrer les potentialités du fort pour entamer sa con<br>ation et réhabilitation. L'initiative venant de mon<br>émoire, il n'y a pas de besoin particulier pour cette ar<br>part

> La mise en circulation d'un tel dispositif ne doit pas être le seul média pour une compréhension et une valorisation du patrimoine et

doit être entièrement intégré dans la politique autour du Fort. Il doit en effet se réaliser avec et autour de l'offre existante, c'est pour cela que l'application n'est pas le seul produit et que le travail de reconstitution et de VR bénéficiera d'une publication au sein de la revue des deux îles. De plus, l'application sera promue par le biais du site et des différentes publications biannuelles de Melvan, comme la Lettre de Melvan.

Théoriquement pour mener un tel travail, comme il a été abordé dans les études de cas, il devrait y avoir un travail de groupes pluridisciplinaires : des scientifiques pour les recherches et connaissances sur le fort, l'aspect historique venant en majorité de Pierre Buttin, des ingénieurs, pour le codage d'une application et des infographistes, pour la mise en forme. Je me propose d'endosser partiellement ces rôles pour entrevoir tout le travail autour d'une telle application et tester la faisabilité d'une telle application. En plus de l'expérimentation entre la monoscopie ou stéréoscopie, c'est un challenge de réaliser cette application avec le moins de moyens possibles : est-il possible de proposer une reconstitution attractive pour une association de bénévoles telle que Melvan ? COLE NATIONALE SUPERIEURE idisciplinaires : des scientifiques pour les récherches<br>
s sur le fort, l'aspect historique venant en majorite<br>
du déstingué d'une application<br>
du discussion du discussion du déstingué d'une telle application<br>
du discussio

### établir la limite de ses capacités

Deux éléments sont essentiels avant de se lancer dans cette expérimentation, il est nécessaire d'un côté d'établir la limite des propres connaissances du concepteur, mais aussi le support et donc la limite des capacités de la technologie utilisée. Dans le cas présent, je n'avais avant d'entamer ce travail aucunes connaissances de logiciels de conception de jeux vidéo. Néanmoins les études d'architectures m'ont largement sensibilisées à de nombreux modeleurs 3D, sketchup, rhinocéros, cinema 4D et plusieurs logiciels de rendu d'image 3D ou de vidéos 3D tels que Artlantis, Vray, Lumion et Twinmotion. Ainsi la modélisation 3D n'était pas un problème, elle nécessitait néanmoins d'apprendre à utiliser un moteur de jeu et de coder des interactions au sein d'une application. La difficulté principale dans la production de cette application est donc de prendre en main un logiciel sans aucunes connaissances préalables. donc la limite des capacités de la technologie utilisée. Dans le cas<br>présent, je n'avais avant d'entamer ce travail aucunes connaissances<br>de logiciels de conception de jeux vidéo. Néanmoins les études<br>d'architectures m'ont rurs 3D, sketchup, rhinocéros, cinema 4D et plusieur<br>lu d'image 3D ou de vidéos 3D tels que Artlantís, Vra<br>motion. Ainsi la modélisation 3D n'était pas un r<br>cessitait néanmoins d'apprendre à utiliser un mote<br>oder des inter

A cette étape de réflexion, il me fut nécessaire de choisir le moteur de jeu et le support de l'application VR. Comme évoqué plus tôt, je me suis orientée sur la réalité virtuelle à l'aide d'un smartphone et d'un casque adapté. Ce choix fut plutôt évident : compte tenu des limites financières de l'association, il n'était pas possible d'investir dans une application comme au Château Médiéval de Monteverde : l'occulus rift nécessite du matériel coûteux mais aussi une totale supervision du dispositif.

L'objectif était au contraire de proposer une expérience personnelle et faisable n'importe où. C'est pour cela que le smartphone a été choisi car de nombreuses personnes en possèdent et le casque nécessaire ne coûte qu'une dizaine d'euros. Malheureusement, le téléphone est bien moins puissant qu'un pc et j'ai observé une forte limite dans le développement de l'application, comme on pourra le voir dans l'optimisation de l'application : taille des textures, nombre de polygones etc.

Concernant le moteur de jeu, j'ai choisi Unity pour plusieurs raisons. Tout d'abord il y a une forte communauté très active autour de ce logiciel qui permet de se former de façon autonome : de nombreux tutoriaux existent sur internet, de nombreux assets, qui sont des ressources du logiciel à la disposition du public et dont l'utilisation pour créer une application est bien pensée. De plus, ce choix a été réalisé aussi pour pouvoir bénéficier de conseils de Laurent Lescop, maîtrisant Unity. Un autre point fort de Unity est sa réactualisation constante des données du projet et me permet ainsi un aller-retour entre modélisation et application. de ce logiciel qui permet de se former de façon autonome : de  $\times$ <br>
nombreux tutoriaux existent sur internet, de nombreux assets, qui<br>
sont des ressources du logiciel à la disposition du public et dont<br>
l'utilisation pour Eté réalisé aussi pour pouvoir bénéficier de concescop, maîtrisant Unity. Un autre point fort de L<br>ualisation constante des données du projet et<br>i un aller-retour entre modélisation et applica<br>i un aller-retour entre modél

### Méthode de travail initial

#### Un constant aller-retour

Le travail de l'application se réalise dans un circuit itératif grâce aux retours de Laurent Lescop, sur la technique, scénographie et la mise en valeur de l'application et aux retours de Pierre Buttin qui furent es-

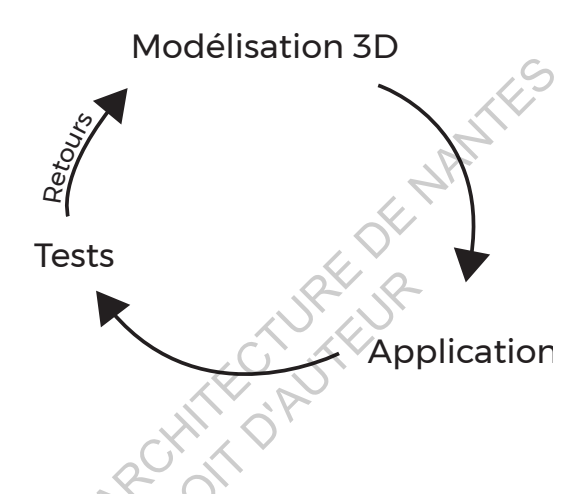

sentiels à la compréhension du fort et sa modélisation. L'interprétation des commentaires et conseils permettent à l'application de s'améliorer jusqu'à la phase finale.

La méthode consiste en trois étapes : le modèle 3D, la création de l'application et la sortie de celle-ci sur téléphone. La construction du modèle est une maquette numérique brute, réalisée sur un modeleur, sur laquelle on revient régulièrement afin que la modélisation soit la plus exacte possible. Ce modèle est ensuite passé sur Unity, où se réalisent au fur et à mesure des cycles les interactions, les menus, le terrain, les sons de l'application, les animations de personnages. Enfin, je sors l'application sur le téléphone afin de pouvoir discuter, repérer les bugs autour de celles-ci pour revenir sur la modélisation. plication se réalise<br>
dans un circuit itératif<br>
grâce aux retours de<br>
Laurent Lescop, sur la<br>
technique, scénogra-<br>
phie et la mise en va-<br>
leur de l'application et<br>
aux retours de Piere<br>
Buttin qui fuerne ses<br>
sentiels à Trapplication et<br>
Trapplication et<br>
Trapplication et<br>
Cours de Pierre<br>
equi furent es-<br>
Les de nompréhension du fort et sa modélisation.<br>
Ides commentaires et conseils permettent à l'appli<br>
Dorer jusqu'à la phase finale.<br>

### Méthode de reconstitution

Avant d'entamer la reconstitution en elle-même, il est nécessaire lorsqu'un patrimoine est mis en scène de le représenter à un temps donné et de l'attacher à son contexte : lors d'une visite, virtuelle ou réelle, l'histoire du bâtiment est indissociable à sa compréhension. Le fort est reconstitué hypothétiquement peu de temps après sa construction en 1873, à son apogée dans ce qu'on peut estimer son usage initial de fort militaire.

Lors de mon travail de reconstitution, je ne mènerai pas de recherche historique mais je me baserai sur toutes les données fournies par l'association Melvan qui sont considérées comme étant recevables. La méthode de reconstitution se base sur deux données principales. Tout d'abord, il y a l'article de Pierre et Henri Buttin, extrêmement détaillé sur l'état du fort, sa composition et qui est luimême basé sur des archives avec notamment des descriptifs du fort du commandant du génie Morin dans son rapport Historique de la place de Houat-Hoëdic. Ces archives sont aussi à disposition et l'un des outils principaux de discussion avec Pierre Buttin est le plan de 1863 du fort d'Hoedic. La deuxième source de mon travail est la compréhension et les pièces réalisées sur le fort par Jules Milnour lors de son stage. Ces pièces sont constituées de coupes, plans et de la modélisation de la caserne, ce qui permet d'avoir rapidement les proportions de celles-ci. visite, virtuelle ou réelle, l'histoire du bâtiment est indissociable  $\chi$ <br>
à sa compréhension. Le fort est reconstitué hypothétiquement<br>
peu de temps après sa construction en 1873, à son appogée<br>
dans ce qu'on peut estim Primon travail de reconstitution, je ne mènerai passociation Melvan qui sont considérées comme é<br>
de méthode de reconstitution se base sur deux donn<br>
de méthode de reconstitution se base sur deux donn<br>
dout d'abord, il y a

 Toutes ces données sont de natures et de médias différents et je dois les trier afin d'extraire celles qui sont nécessaires à la reconstitution. Ce décorticage et la traduction des informations se fait conjointement avec Pierre Buttin à travers des réunions, des discussions autour de l'application mais plus particulièrement autour de la modélisation.

En admettant comme recevables ces données, il me manque la mise en texture de l'ensemble. Les données n'étant pas acquises, il est nécessaire de réaliser un relevé des matériaux du fort, même si une partie des matériaux premiers ont été pillés. Ce relevé photographique permet d'apporter au fort un aspect réaliste et attractif. Il faut alors considérer les différentes méthodologies pour réaliser un relevé de l'existant, une matériauthèque permettant l'ensemble de mise en texture du modèle. Plusieurs outils peuvent être utilisés, tels que la création de matériau 3D à l'aide d'un scanner ou plus modestement un relevé photographique systématique de tous les matériaux utilisés au fort.

Même si l'intention première était d'offrir une visualisation du fort au grand public, je me suis rendue compte que la reconstitution en trois dimensions est un travail important de recherche et de compréhension de la structure, des usages et va au-delà d'une « belle image » à présenter au grand public. au 3D à l'aide d'un scanner ou plus modestement raphique systématique de tous les matériaux útilisé<br>raphique systématique de tous les matériaux útilisé<br>lème si l'intention première était d'offrir une vist<br>t au grand public

*« C'est un outil… Plus que ça. Non c'est plus qu'un outil de communication, un outil de reconstitution, information… Et au-delà de ça, et je m'en rends compte, il n'y a rien de tel que d'avoir sous les yeux ce qu'on va faire aujourd'hui pour regarder. Quand tu es obligé de prendre un plan et de le reconstituer dans une image virtuelle, tu es obligé de le comprendre sacrément et de comprendre ce qu'est ce fort. Le jour où on voudra entreprendre une restauration de l'extérieur, totale ou partielle… »*  Experience entire transformed transmitted product and the material the transmitted at the material the material the material the material the material the material the material the material of the material of the material

Extrait d'entretien avec Pierre Buttin, Annexe VII

63

Je crée alors une proposition de reconstruction du fort qui va permettre une plus grande connaissance historiques et qui une fois texturée, deviendra un support de communication de ce patrimoine et a pour objectif de créer une implication émotionnelle entre l'usager et le monde créé. Néanmoins ce passage crucial de la reconstitution, c'est-à-dire de passer du texte ou de l'image en trois dimensions, entraînent constamment des incohérences, des données lacunaires qui s'imposent avec une difficulté parfois de trouver des médias corroborant nos hypothèses. Il est alors essentiel pour le concepteur de parfois donner corps aux suppositions. Ces données lacunaires peuvent être traitées de différentes manières et la façon de les montrer, ou non, doit être assumée pvar le concepteur. Enconsistent in minier deux terms en la reconsistent de la passer du texte ou de l'image en la reconsistent constant constant des incohérences, des données lacunaires qui s'imposent avec une difficulté parfois de trouver d

# un travail sur les données lacunaires

L'étude des données lacunaires est essentielle, particulièrement sa représentation. En effet, le but de l'utilisation de la réalité virtuelle est d'imaginer, dans le cadre du fort d'Hoëdic, l'usage hypothétique que ce bâtiment aurait eu s'il avait été occupé à la fin de sa construction. On parle donc de retranscrire des espaces hypothétiques. epteur de parfois donner corps aux suppositions.<br>
Inaires peuvent être traitées de différentes manières<br>
S montrer, ou non, doit être assumée pvar le concept<br>
RLES DONNÉES LACUNAIRES<br>
des données lacunaires est essentielle

Il faut distinguer deux termes concernant la modélisation du fort et ses données lacunaires : la restitution et la reconstitution. La restitution consiste en l'ensemble des données dont je suis certaine. Evidemment des incertitudes subsistent et il se peut que l'ensemble ne soit pas identique à ce que je modélise. Dans le cadre de la restitution du fort, il s'agit de l'ensemble de la structure modélisée grâce aux plans et à l'état actuel du fort. La reconstitution, elle, revête un aspect incertain puisque basée principalement sur les recherches mais surtout sur des suppositions.

64

Distinguer la reconstitution des données lacunaires, c'est-àdire les données dont je n'avais aucune ou peu de connaissances, c'est assumer la reconstitution et de pouvoir rester transparent auprès du spectateur sur ce qui est certain ou non. Mais la

*« The more realistic a reconstruction of the past seems, the more it is a part of the present »1*

David Lowenthal (1985)

retranscription de ces incertitudes permet de montrer l'état actuel des connaissances et les hypothèses des données lacunaires.

Ces données sont néanmoins une interprétation dépendant de ma sensibilité. De plus, la façon dont ces données incertaines sont exprimées est aussi caractéristique de l'époque et de l'imaginaire dans lequel nous vivons. Modéliser le fort et ses usages me permet non seulement d'introduire dans le travail une part de subjectivité permettant de présenter ma compréhension des espaces mais aussi d'offrir l'état historique et hypothétique dans un même espace de représentation. External interactions and the presentation<br>
et de pouvoir rester transparent contre de present contre d'architect sur de pouvoir rester transparent de montrer (tétat actual<br>
dui est certain ou non. Mais la<br>
retranscription rription de ces incertitudes permet de montrer l'é<br>
nnaissances et les hypothèses des données la<br>
es données sont néanmoins une interprétation d<br>
sensibilité. De plus, la façon dont ces données incertains<br>
dés est aussi ca

Afin de définir mes intentions sur la représentation de ces données lacunaires, je me suis intéressée à différentes techniques utilisées dans la représentation de l'archéologie. La première question qui puisse s'imposer est de savoir s'il y a la réelle nécessité de montrer ces données lacunaires. En effet, il est tout à fait possible de disposer ces données lacunaires hors champs ou d'enlever les données dont je ne suis pas certaine : on obtient alors une nonexpression des données lacunaires. Dans le cadre du fort d'Hoëdic, cette posture n'est pas envisageable, puisque le but même de

<sup>1</sup> Neil A. Silberman. Beyond theme parks and digitized data : what can cultural heritage technologies contribute to the public understanding of the past ?

cette reconstitution est de montrer l'état hypothétique du fort. Dans sa thèse de doctorat, Aurélie Favre-Brun propose plusieurs types de représentations de données lacunaires déjà établies.

 *« D'autres variables plus intuitives sont couramment utilisées pour visualiser les niveaux de connaissances archéologiques. Les propriétés visuelles les plus courantes sont la transparence, la couleur, la saturation, l'intensité, la netteté, la luminosité, la diffusion spéculaire et la réfraction ainsi que le « flou », qui constitue une métaphore très intuitive de l'incertitude. […] Des recherches complémentaires ont porté sur la visualisation de l'incertitude à travers les techniques de rendus en fil de fer (ou « wireframe »). »* Sont couramment utilisées pour visualiser les<br>
niveaux de connaissances archéologiques.<br>
Les propriétés visuelles les plus courantes<br>
sont la transparence, la couleur, la saturation,<br>
l'intensité, la netteté, la luminosité ntensité, la netteté, la luminosité, la<br>
iffusion spéculaire et la réfraction ainsi que<br>
« flou », qui constitue une métaphore très<br>
tuitive de l'incertitude. [...] Des recherches<br>
pomplémentaires ont porté sur la visualis

FAVRE-BRUN Aurélie. Architecture virtuelle et représentation représentation 3D.

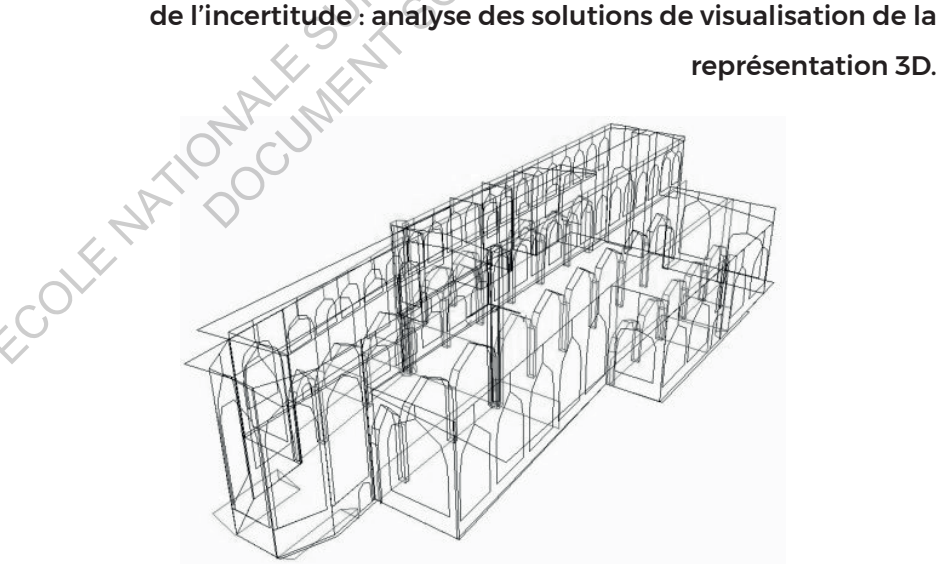

Représentation en fil de fer de St Michael's Cathedral, Coventry.16

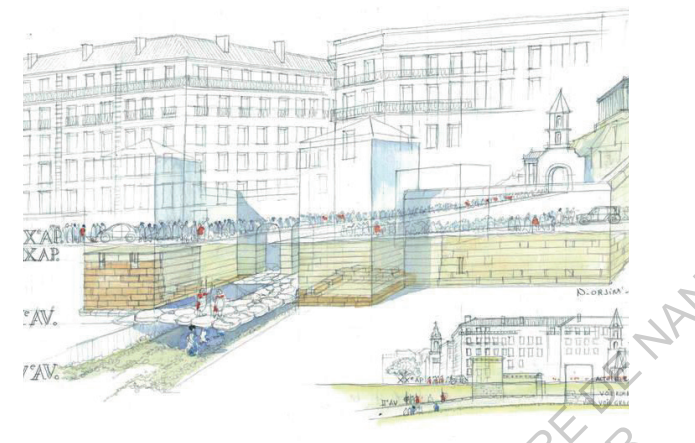

Représentation de Marseille à la fois au Ve siècle et de nos jours : l'aspect aquarellé (état ancien), se mêle au dessin contemporain.<sup>17</sup>

Elle évoque aussi le travail de Jean-Marie Gassend qui dans ses dessins va exprimer avec un médium différent l'état ancien qui est aquarellé et état neuf qui est un dessin.

Concernant mon expérimentation au sein de l'application, des tests et des expériences sur la représentation des éléments hypothétiques ont été réalisés. La méthode du fil de fer, de la transparence et enfin d'un élément entièrement blanc ont été envisagés. Comme il a été mentionné auparavant, David Lowenthal induit que la représentation et la reconstruction d'éléments est propre à l'époque dans laquelle l'objet a été reconstruit. ECOLE NATIONALE SUPERIEURE DE LA TRANSFERIEURE DE LA TRANSFERIEURE DE LA TRANSFERIEURE DE LA TRANSFERIEURE DE NATIONALE DE NATIONALE DE LA TRANSFERIEURE DE NATIONALE DE NATIONALE DE NANTES DE NANTES DE NANTES DE NANTES DE Représentation de Marseille à la fois au Ve<br>siècle et de nos jours : l'aspect aquarellé (état<br>ancien), se mêle au dessin contemporain."<br>De évoque aussi le travail de Jean-Marie<br>ns ses dessins va exprimer avec un médium<br>nci

L'univers et la technologie de la réalité virtuelle étant ancré au sein du monde des jeux vidéo et puisque je présente une sensibilité particulière à cet univers, j'ai optons pour un code propre à l'univers des jeux vidéo. Ainsi à l'image de Jean-Marie Gassend, au sein d'une même conception sont mêlés deux codes graphiques du jeu vidéo à l'opposé l'un de l'autre. Le premier, pour la restitution sera un ensemble photoréaliste, dans sa modélisation et son apparence. Pour les incertitudes, j'ai décidé d'utiliser un code graphique et non photo-réaliste avec une apparence low-poly, c'est-à-dire triangulé et entièrement blanc.

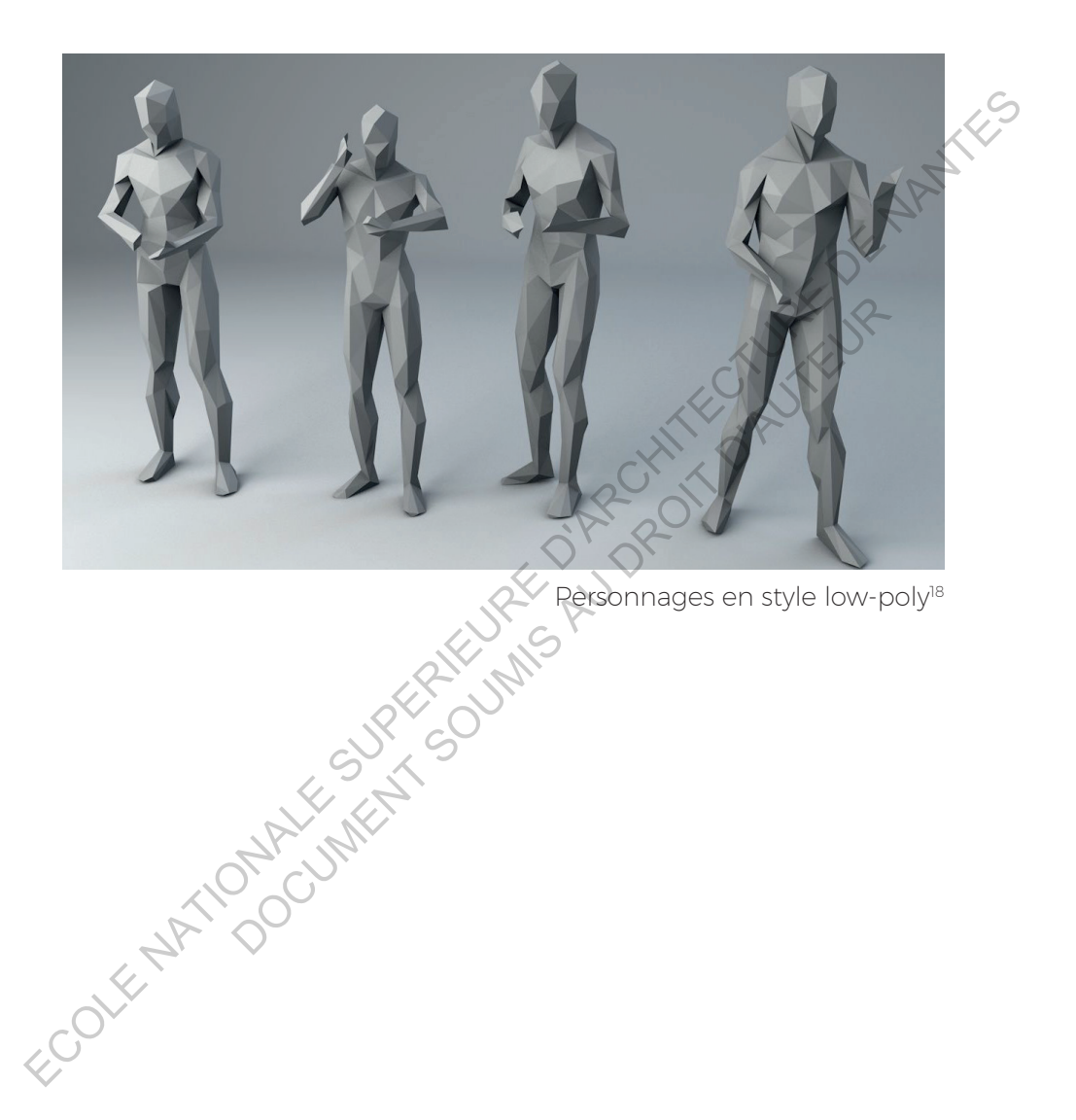

### Volontés stylistiques et de scénario

Le scénario d'usage et les intentions pour l'application devaient être mises en place lors du commencement de la création de celle-ci afin de garder en mémoire les objectifs et les intentions principaux de la visite du fort.

### Apprentissage envisagé

Dans ce cadre spécifique d'une application autonome, c'està-dire sans cadre pouvant guider l'utilisation de l'application, il est nécessaire de réaliser au sein de l'application des actions simples et rapidement appropriables ainsi qu'un tutoriel adapté à tous. Par exemple, les concepteurs du château médiéval de Monteverde ont détourné la réalité virtuelle en enlevant l'interaction dans leur application et positionnent ainsi l'usager comme étant observateur de l'environnement immersif. ECOLE NATIONALE ENVISAGE<br>
APPRENTISSAGE ENVISAGE<br>
Dans ce cadre spécifique d'une application automobile ceste<br>
à-dire sans cadre pouvant guider l'utilisation de l'application.<br>
il est nécessaire de réaliser au sein de l'ap ans ce cadre spécifique d'une application autonomer<br>
sans cadre pouvant guider l'utilisation de l'application de<br>
iecessaire de réaliser au sein de l'application de<br>
ie et rapidement appropriables ainsi qu'un tutorie<br>
De l

Bien que cela se fasse, je préfère garder une part d'interaction et surtout de liberté d'action au sein de l'application. La deuxième dimension importante est le casque de réalité virtuelle. En effet, il existe plusieurs versions du Cardboard.

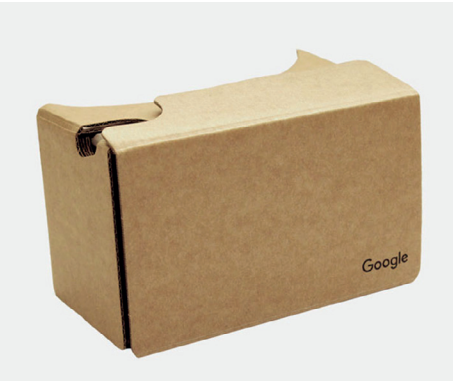

*Cardboard* V1 de *Google*<sup>19</sup>

La première version est celle sans aucuns boutons, c'est-à-dire qu'il n'y a sur ces lunettes que deux lentilles permettant la stéréoscopie. La version au-dessus présente un bouton sur lequel appuyer et

l'autre un aimant permettant une action. Le nouveau casque de Google, le Google Daydream, est la dernière version beaucoup plus aboutie puisqu'on a à notre disposition une télécommande.

Ainsi, pour être le plus accessible possible, j'ai décidé de ne pas prendre en compte les différents boutons. C'est pour cela que l'utilisateur pourra s'immerger dans le fort que ce soit avec le Cardboard V1 ou la dernière génération. L'interaction souhaitée est donc en principe de fixer un point ou un objet à l'aide du réticule pour accéder aux différents espaces et fonctionnalités de l'application.

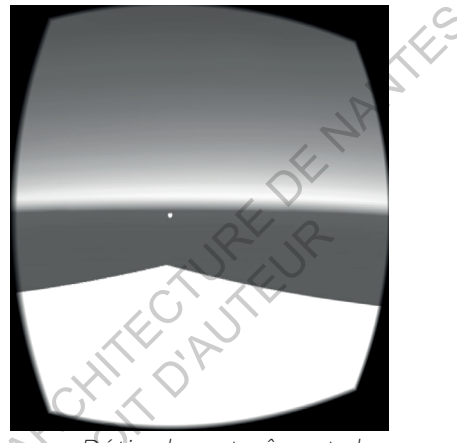

*Réticule entraînant des actions*

Ces téléportations vers les différentes informations et présentations du fort permettent de limiter au maximum l'inconfort. Il serait en effet possible de proposer de l'autowalk, mais par expérience personnelle, le fait de bouger dans le casque mais non en réalité peut rapidement entraîner du motion sickness, c'est-à-dire des nausées dues au décalage entre l'action réelle et virtuelle. Etant donné que l'on souhaite être le plus ouvert possible au plus grand nombre de personnes, cela ne me semble pas judicieux. Ce minimum d'interaction ne signifie pas obligatoirement que l'immersion ne se réalisera pas pour l'utilisateur. En effet, mon intention est de disposer au sein de l'univers créé un ensemble d'animations permettant une immersion plus intense tel que les animations de personnages, de végétaux, les sons, toutes les données favorisant l'immersion que définie lors des études de cas. ECOLE er pas periodici de la compte les<br>
différents boutons. C'est pour cela<br>
que l'utilisateur pourra s'immerger<br>
dans le fort que ce soit avec le<br>
Cardboard VI ou la dernière<br>
génération. L'interaction souhaitée<br>
est don V1 ou la dernière<br>
interaction souhaitée<br>
principe de fixer un<br>
ojet à l'aide duréticule<br>
aux différents espaces<br>
alités de l'application.<br>
sou fort permettent de limiter au maximum l'inconfort<br>
possible de proposer de l'a

#### Storyboard de l'usage et de l'application

L'objectif de définir un storyboard permet non seulement de prendre en considération ce qui va être montré ou non dans l'application mais aussi de réfléchir aux usages typiques et comment je peux anticiper ces usages et les favoriser. En effet j'envisage deux postures, situations de visite du fort en réalité virtuelle.

La première posture est la situation dans laquelle l'usager se retrouve sur l'île pour utiliser l'application. Dans ce cadre particulier, mon intention est de passer d'un état physique à un état virtuel semblable. L'exemple est celle d'un usager arrivant au fort et qui utiliserait l'application pour constater et réaliser une comparaison entre un point de vue du fort physique et un point de vue virtuel. On a ainsi pour l'utilisateur une confrontation entre deux visions avec l'idée de garder au maximum dans cette posture un contact entre l'usager, le virtuel et le réel, il s'agit alors d'une immersion en fusion. je peux anticiper ces usages et les favoriser. En effet j'envisage<br>
deux postures, situations de visite du fort en réalité virtuelle.<br>
La première posture est la situation dans laquellé l'usager se<br>
retrouve sur l'île pour e sur l'île pour utiliser l'application. Dans ce cadre partention est de passer d'un état physique à un état<br>ble. L'exemple est celle d'un usager arrivant au fie<br>it l'application pour constater et réaliser une cor<br>n point

La deuxième posture est une utilisation hors du fort, par exemple chez soi. Cela implique des sensations différentes, au contraire de la première posture, l'utilisateur n'a plus par exemple l'expérience insulaire. Par exemple, dans le premier cas, l'usager ressent le contraste lorsqu'il est à l'extérieur du fort où il ne sera pas protégé du vent et à l'intérieur où le cavalier autour de la cour va jouer un rôle protecteur. L'application doit donc pallier au maximum au manque de sensations lors de l'expérience, c'est le rôle que va jouer en partie l'ambiance sonore. Le contraste entre la réalité et la virtualité entraîne une immersion en tension qui peut être bénéfique à l'immersion de l'usager. Cette entrée et sortie du dispositif, bien que potentiellement rude est donc tout autant intéressante que la comparaison entre réel et virtuel qu'on retrouve dans la première posture.
#### STORY BOARD DE L'APPLICATION

Une fois que ces deux postures sont définies, je dois mettre en place le storyd board de l'application. Mon idée première était d'avoir un point de vue sur le fort depuis la plage avec une vision proche de la mer qui permettrait d'introduire l'application et le fort via un bref historique de sa construction. A partir de là l'usage peut se transporter vers l'intérieur du fort, puis le point le plus haut, le cavalier et enfin le chemin de ronde. Cette première esquisse a été réalisée avant la première visite d'Hoëdic.

Après cette visite, j'ai pu me rendre compte d'un parcours lambda vers le fort. En effet, lorsqu'une personne sort du bateau, elle passe par le village pour emprunter ensuite le seul chemin qui mène au fort. Mon premier storyboard ne s'accordait pas à cet usage le plus évident. C'est pour cela que j'ai décidé d'implémenter cinq vues au sein de l'application. La première est le menu, une pièce blanche qui permet de sélectionner les différents points de vue. Ces points de vue sont l'entrée du fort, la cour, le cavalier et le chemin de ronde. A chaque point de vue, l'usager retourne au menu pour pouvoir accéder à un nouveau point de vue. en place le storyd board de l'application. Mon idee premiere<br>
était d'avoir un point de vue sur le fort depuis la plage avec une<br>
vision proche de la mer qui permettrait d'introduire l'application<br>
et le fort via un bref h is haut, le cavalier et enfin le chemin de ronde C<br>puisse a été réalisée avant la première visite d'Hoè<br>cette visite, j'ai pu me rendre compte d'un parc<br>le fort. En effet, lorsqu'une personne sort du bat<br>ar le village pour

Ces points de vue ont l'avantage d'offrir une accessibilité physique mettant en valeur la confrontation entre réalité et virtualité lors de la première posture. Cela permettait aussi d'anticiper l'ordre de visite et surtout la première image qu'un visiteur de l'île a du fort.

72

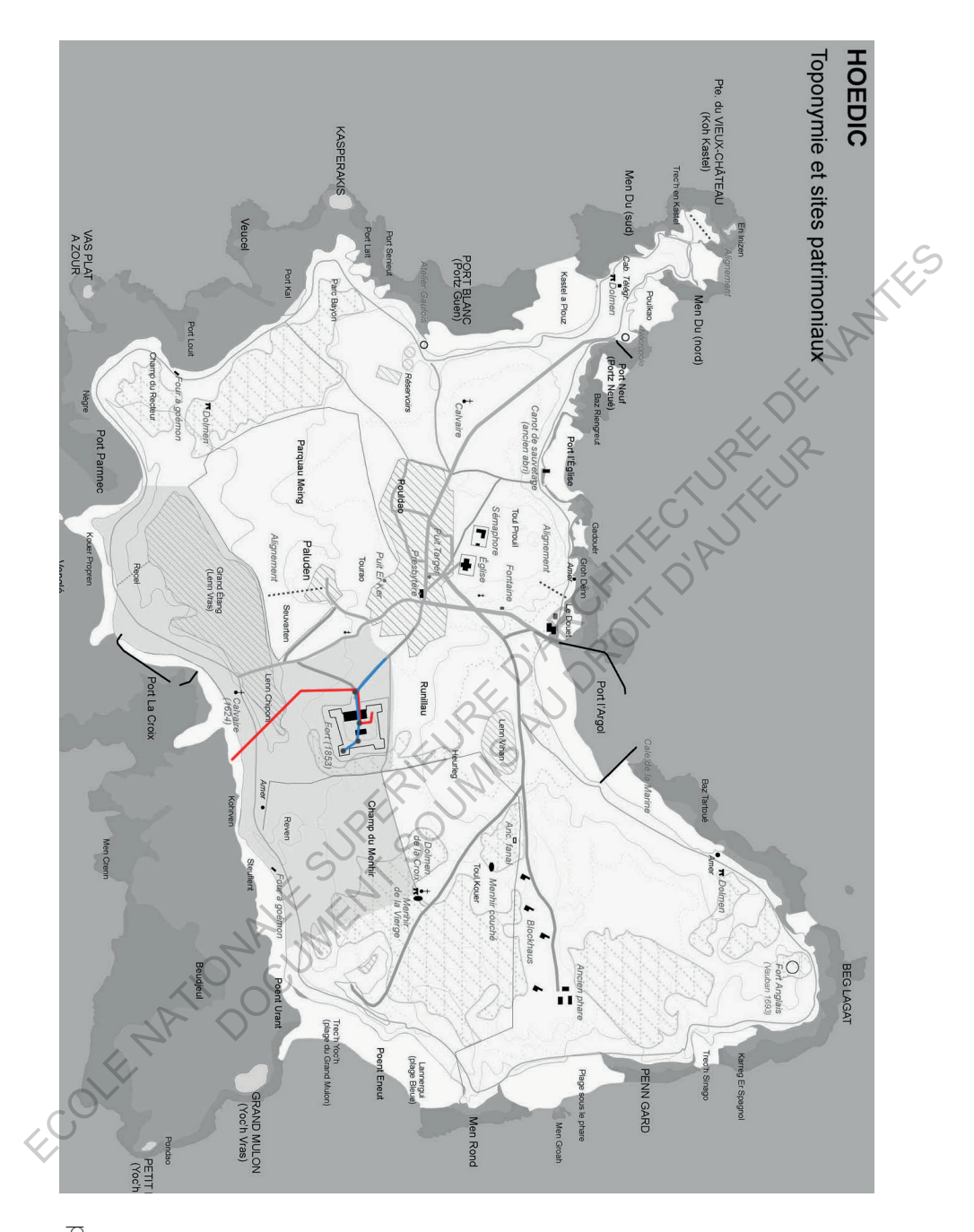

parcours final<sup>20</sup> parcours finalintentions et intentions et Premières Premières

 $\sim$ <sub>2</sub> $\rho$ arcours 2e parcours

1er parcours

**I**<sup>er</sup> parcours

**STYLE** 

Afin de définir le style de l'application, je me suis orientée vers des codes graphiques et des inspirations de jeux vidéo, particulièrement de *The Witcher.* Le travail remarquable de ce jeu vidéo est l'ambiance du soir qui révèle d'une façon particulière et envoutante le modèle 3D. De plus, compte-tenu des différents points de vue que j'avais définis, la lumière vient mettre en valeur la façade de la caserne. Une lumière du soir me permet aussi d'obtenir une ambiance lumineuse particulière mais surtout une mise en évidence du relief et de la microgranularité de la texture du granite d'Hoëdic. Enfin cette ambiance se complète par des ombres contrastées et allongées renforçant la lumière.

Au-delà de ce jeu de lumière vient s'ajouter un ensemble d'effets mettant en valeur l'image présentée, comme du depth blur qui floute les espaces au loin, de la correction de couleur et du bloom permettant d'apporter l'impression d'évanescence qui se retrouve dans les images de références de the Witcher. une mise en évidence du relief et de la microgranula<br>du granite d'Hoëdic. Enfin cette ambiance se comp<br>bres contrastées et allongées renforçant la lum<br>de ce jeu de lumière vient s'ajouter un ensement en valeur l'image prés

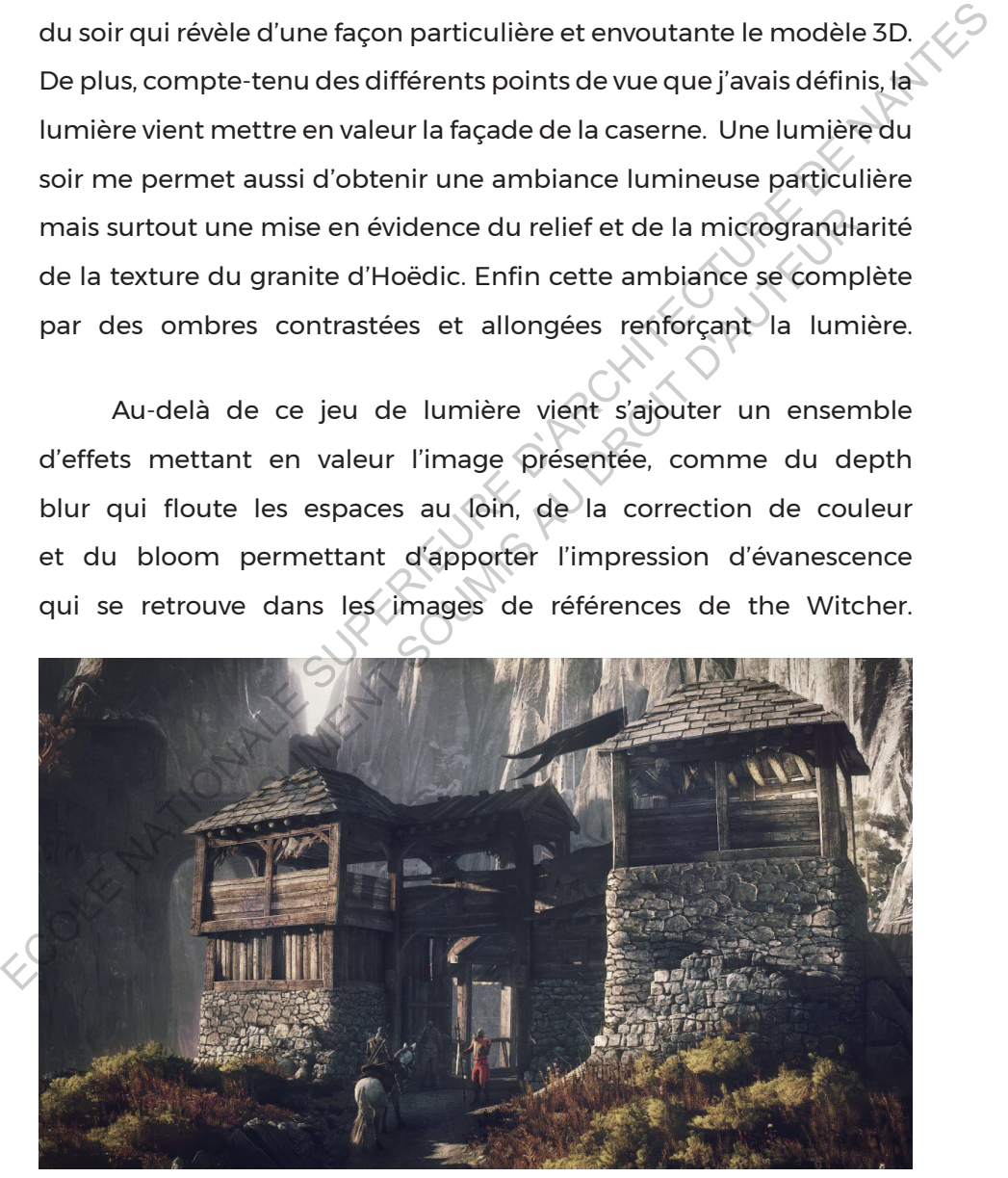

*Extrait du jeu The Witcher*<sup>21</sup>

Initialement je souhaitais deux types d'indications sous la forme de panneaux qui apparaîtraient et disparaîtraient. Néanmoins, au cours de ma lecture et d'une utilisation intensive du cardboard, je me suis décidée à mettre moins d'informations en avant. Effectivement la lecture n'est pas aisée sur cardboard et de plus l'ajout d'interface utilisateur, de données va rapidement couper l'usager de l'immersion.

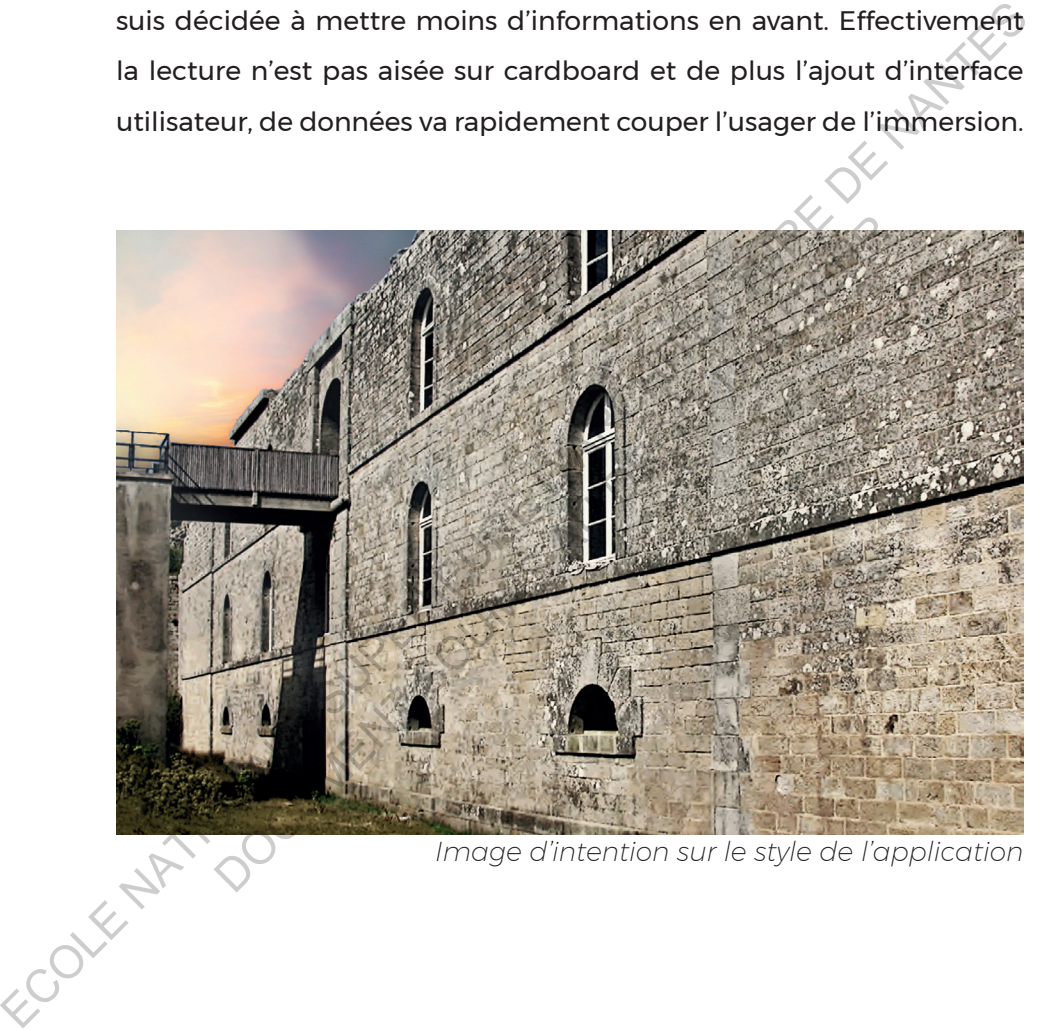

*Image d'intention sur le style de l'application*

# Création de l'application

La création de l'application se réalise en plusieurs étapes comme expliqué dans la section méthode de travail. Le premier objectif était de créer une application viable avec un premier modèle pour le présenter à Pierre Buttin et Laurent Lescop pour avoir un premier retour global sur la modélisation et sur l'application en ellemême. Pour cela il était nécessaire de mettre en place au préalable le modèle, les interactions et la mise en texture du fort. Cela permet aussi d'estimer rapidement ce qu'il est possible ou non de réaliser

# CRÉATION D'UN MODÈI E DE BASE

# Objectif et lecture du premier modèle

Comme expliqué dans la méthode de travail, l'une des premières étapes, permettant d'appréhender pour la première fois le fort, est de créer le modèle en trois dimensions. Ce premier modèle, brut permet de mettre en évidence les premières incertitudes que nous pourrons combler avec Pierre Buttin. La première esquisse de modélisation du fort s'est réalisée selon les plans et ma visite du fort qui s'est faite sans Pierre Buttin. Le modèle s'est constitué ainsi par la lecture des plans du fort de 1853. Néanmoins certains codes graphiques de ce plan restent flous et il est difficile à la première lecture de comprendre la cohérence du projet. Plusieurs incompréhensions sont apparues, notamment les différences de hauteur de certaines plateformes censées accueillir les différents types de canons ou la nature du sol qui restaient indéterminés après ma visite puisque plusieurs endroits du fort n'étaient alors pas accessibles. opjectrierait de creer une application viable avec un premier modele<br>
pour le présenter à Pierre Buttin et Laurent Lescop pour avoir un<br>
premier retour global sur la modélisation et auréalise<br>
il modèle, les interactions e er rapidement ce qu'il est possible ou non de réalisment de la long<br>DIN MODÈLE DE BASE<br>CTURE DU PREMIER MODÈLE<br>expliqué dans la méthode de travail, l'une<br>apes, permettant d'appréhender pour la première fo<br>éer le modèle en

La première modélisation a été réalisée sur le modeleur Rhinocéros qui a été choisi pour sa création rapide et simple de formes complexes, mais aussi pour sa capacité à

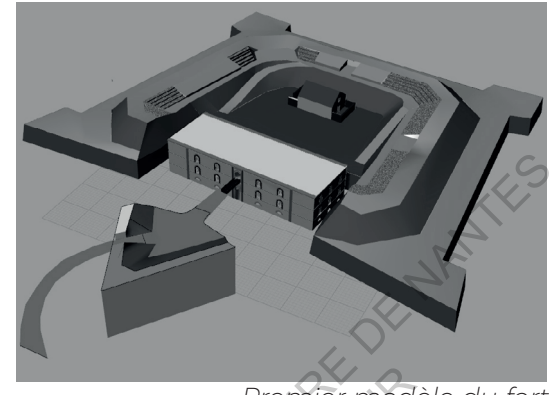

*Premier modèle du fort*

gérer manuellement des mesh. Théoriquement, le modèle peut se créer sur n'importe quel modeleur à condition qu'il puisse s'exporter dans un format accepté par Unity . Deux éléments sont à prendre en compte lorsqu'un objet est modelé pour un usage vers Unity puis Android. Le premier est le nombre de polygones du modèle et le deuxième sont les normales des faces. xes, mais aussi<br>
a capacité à<br>
manuellement des mesh. Théoriquement, le moter<br>
er sur n'importe quel modeleur à condition quer dans un format accepté par Unity. Deux<br>
prendre en compte lorsqu'un objet est modelé<br>
vers Unit

Lorsque une scène est créé pour une application sur Android, le nombre de polygones qu'il est possible d'intégrer est largement limité, au risque d'entraîner un lag important et obtenir en conséquence un important motion sickness et donc un inconfort de la part de l'utilisateur. Cette diminution de polygones est dans cette étape importante mais handicapante. En effet, un modèle viable pour de la réalité virtuelle sur téléphone doit comporter entre 10.000 et 50.000 polygones. Le modèle initial possède 150.000 polygones. Cette notion n'est pas perceptible à l'œil nu puisque Rhinocéros ne montre pas de polygones lorsqu'il y a des surfaces, il est donc nécessaire de faire modeleur Rhinocéros<br>
qui a été choisi pour<br>
sa création rapide<br>
et simple de formes<br>
complexes, mais aussi<br>
pour sa capacité à<br>
gére manuellement des mesh. Théoriquement le modèle peut<br>
se créer sur n'importe quel modeleur

<sup>1</sup> Les formats possibles sont .fbx, .dae, .3ds, .dxf, .obj et .skp.

un nombre de polygones réduits (commande polygoncount) ou de transformer les surfaces en mesh pour les observer directement.

Le nombre de polygones présents dans le modèle doit être drastiquement diminué. Plusieurs techniques peuvent être utilisées. Tout d'abord, il est possible de réduire automatiquement leur nombre de polygones, mais sans trop baisser en qualité entre le modèle high poly et low poly. De plus, en connaissant les éléments visibles lors de l'usage de l'application, je peux créer un véritable décor en ne montrant que ce que voit l'utilisateur. Ainsi certaines faces, puisque non vues lors de l'expérience, peuvent être supprimées. La diminution tiquement diminué. Plusieurs techniques peuvent être utilisées. Tout<br>
d'abord, il est possible de réduire automatiquement leur nombre de<br>
polygones, mais sans trop baisser en qualité entre le modèle high<br>
poly et low poly.

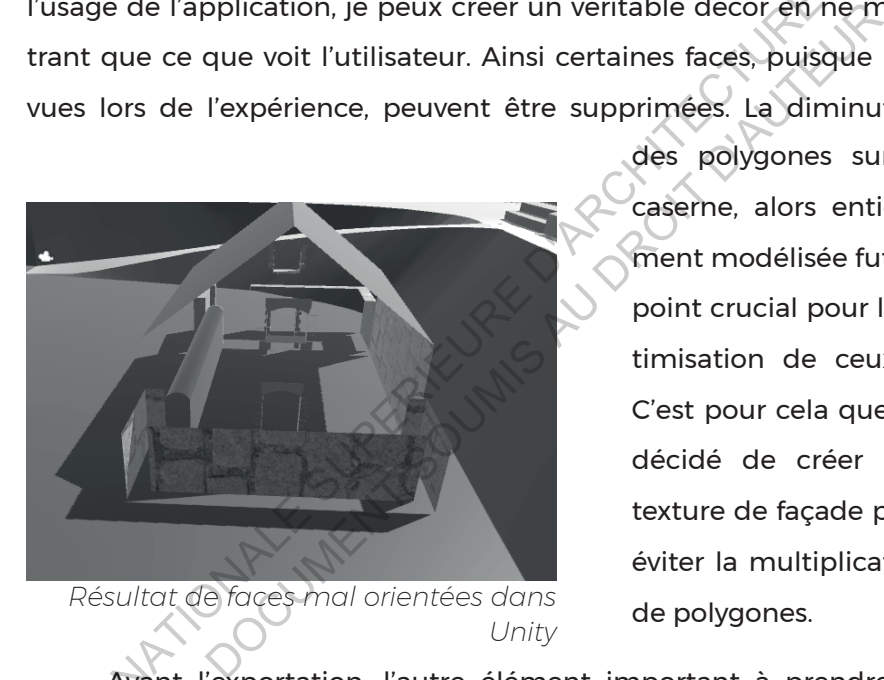

des polygones sur la caserne, alors entièrement modélisée fut un point crucial pour l'optimisation de ceux-ci. C'est pour cela que j'ai décidé de créer une texture de façade pour éviter la multiplication de polygones.

Avant l'exportation, l'autre élément important à prendre en compte sont les normales des faces. Il faut déterminer si les normales des surfaces sont dans le bon sens. En effet, Unity comprend un plan comme étant une seule face et celle-ci disparait dans l'autre sens. Si la normale est dans le mauvais sens, caractéristique vue grâce à la commande dir au sein de Rhino, la face disparait dans Unity. Ainsi, il faut réfléchir à chaque face vue dans le modèle et à sa bonne orientation.

Concernant l'export du modèle 3D vers Unity, j'ai essayé deux types de fichier, le collada (.dae) et le fichier Objet 3D (.obj). Je préfère l'extension .obj puisque nativement, lors de l'exportation, il est possible de réduire de façon performante le nombre de polygones. De plus, cette diminution automatique est personnalisable selon le degré de simplification souhaité.

# création de l'application sur unity

Comprendre la fonction et l'utilisation première d'une application en réalité virtuelle

Avant de commencer le modèle ou l'application sur Unity, il est nécessaire d'essayer de sortir une application, très simple en stéréoscopie pour se familiariser avec le système et vérifier les compatibilités. Cette première étape permet de comprendre le fonctionnement d'une application en réalité virtuelle, permettant plus tard de développer et d'être à l'aise avec ces notions. Google met à disposition des sdk, Software Development Kit, spécialement pour le cardboard, en libre accès afin de pouvoir développer son jeu/application en réalité virtuelle. Ces SDK sont la base de la réalité virtuelle pour cardboard. ECOLE DESIGNATION SUPERIEURE CONTRENDIBILITY COMPRENDIBILATION SUPERIURE LATION SUPERIEURE COMPRENDIBILATION SUPERIEURE COMPRENDIBILATION SUPERIEURE Avant de commencer le modèle ou l'application sur Unity).<br>
Trie Edit Asse NDRE LA FONCTION ET L'UTILISATION PREMIÈRE D'UNE APPLIC<br>
virtualité<br>
e ou l'application sur Unity,<br>
sécessaire d'essayer de sortir<br>
polication, très simple en<br>
copie pour se familiariser<br>
e système et vérifier les<br>
tibilit

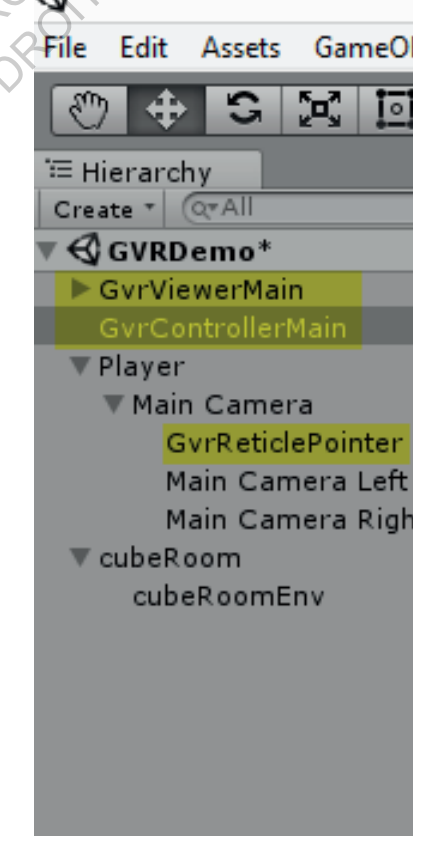

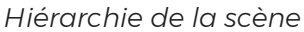

Lorsqu'on télécharge ces éléments nécessaires à la création de l'application, il y a un certain nombre de démos, prefabs, à la disposition de tous. Pour mieux comprendre la structure d'une application en réalité virtuelle, il est possible d'ouvrir les démos fournis avec le sdk google VR.

Il est tout d'abord nécessaire de mettre en place le GvrViewerMain qui va créer lorsque l'usager est en jeu de générer deux caméras de rendus, droite et gauche en léger décalage afin de créer l'impression de 3D et de profondeur. Il est nécessaire d'introduire le GvrControllerMain qui permet d'utiliser la gyroscopie du téléphone afin d'avoir une vision à 360° de la scène. Lorsqu'on télécharge ces éléments nécessaires à la création de<br>
l'application, il y auncertain nombre de démos, prefabs, à la disposition<br>
detous. Pour mieux comprendre lastructure d'une application en réalité<br>
virtuelle, mieux comprendrelastructured'une applicationen répossible d'ouvrir les démos fournis avec les dk google<br>
tout d'abord nécessaire de mettre en place<br>
in qui va créer lorsque l'usager est en jeu de gén<br>
s de rendus, droite e

Je crée aussi un groupe «Player» dans lequel se trouve la caméra. En «child» de la caméra, c'est-à-dire à l'intérieur de l'objet player est disposé le prefab, GvrReticle. Cette application basique permet de viser un élément et de voir à 360° une image.

80

### TESTER LA COMPATIBILITE

La compatibilité du sdk, d'unity et du téléphone est très importante. Il est tout simplement nécessaire de faire des tests afin de sortir une application viable. Il m'était par exemple impossible de sortir une application (de réaliser un build) avec une certaine version d'Unity. Il s'agit donc de surmonter cette difficulté avant de créer des animations, des interactions afin d'éviter tout problèmes. Sortir une application simple sur le téléphone utilisé pour le développement est essentiel car il est fréquent qu'il n'y ait pas de reconnaissance de téléphone et que l'application ne puisse se construire. Ainsi, les dernières versions GoogleVr 1.20 et Unity 5.5.1 ont été celles qui marchaient avec le LG G4 mais n'étaient pas comptabiles avec le xperia Z3. TESTER LA COMPATIBILITE<br>
La compatibilité du sdk, d'unity et du téléphone est très<br>
importante. Il est tout simplement nécessaire de faire des tests afin<br>
de sortir une application viable. Il m'était par exemple impossible r une application viable. Il metalt par exempte implemented and il s'agit donc de surmonter cette difficulté avant de<br>ions, des interactions afin d'éviter tout problèmes.<br>tion simple sur le téléphone utilisé pour le dévelo

Pour construire une application, il existe deux moyens. Il y a tout d'abord le build permettant de sortir un apk, l'extension d'application sur le téléphone. Il faut alors l'installer manuellement sur le téléphone. Le Build la plupart du temps crée toujours un apk, mais parfois le logiciel crash sans même s'ouvrir. L'atout de la deuxième méthode, build & run, est que l'application ne sort que si celle-ci est viable. Si  $\begin{matrix} 1 & 1 \\ 1 & 1 \end{matrix}$ celle-ci ne l'est pas, le logiciel montrera les problèmes de l'application.

# Créer un environnement et des textures

L'environnement est un élément essentiel pour garantir l'immersion. Cela passe par le son, les animations mais aussi la modélisation des environs.

La façon la plus simple est de créer un terrain pour le sculpter sur Unity. Il suffit de créer un terrain disponible dans GameObject > 3D Object. Ainsi je peux créer la topographie, rajouter des éléments, par exemple des arbres.

Un des atouts d'Unity est de pouvoir rajouter facilement de l'herbe, qui peut être personnalisée par la création d'une image transparente des brins d'herbe souhaités. On a donc avec cette méthode des billboards, peu consommateurs de ressources. Ces brins d'herbes sont animés et se penchent au gré du vent , ce qui permet de rajouter du mouvement à proximité de l'utilisateur. arbres.<br>
atouts d'Unity est de pouvoir rajouter facilement<br>
peut être personnalisée par la création d'une im<br>
des brins d'herbe souhaités. On a donc avec c<br>
s billboards, peu consommateurs de ressources.<br>
s sont animés et

La recréation de la topographie se fait à partir de données, travail qui m'est propre puisque la modélisation du terrain de Jules Milnour était une modélisation actuelle et non pas d'époque, je me base donc sur les éléments topographiques relevés à l'époque. Dans ce premier temps on réalise la topographie autour du fort telle que les fossés, les contrescarpes. Ce premier terrain est modelé puis importé sur Unity. Il sert alors de moule pour sculpter le terrain sur Unity. Ce système sur Unity est très intéressant puisqu'il permet de modifier rapidement le terrain, d'avoir des détails différents selon la proximité entre la caméra et le terrain et donc d'optimiser les ressources utilisées par celui-ci. La façon la plus simple est de créer un terrain pour le sculpte<br>
sur Unity. Il suffit de créer un terrain disponible dans GameObjects.<br>
SD<br>
Object. Ainsi je peux créer la topographie, rajouter des éléments, par<br>
exemple de

#### Textures brutes

Pour une première approche de l'application on utilise des textures brutes, réalisées à partir de relevés photographiques des textures. Il est nécessaire de prendre les photos avec le moins de lumière possible, l'idéal étant la lumière diffuse d'un ciel nuageux afin de ne pas avoir de grosse différence de teinte, d'ombre sur la texture

A cette étape de création, certaines textures ne sont pas connues car il faut seulement s'appuyer sur les données textuelles et la visite seule du fort. J'éprouve une difficulté pour le moment à traduire la nature des sols, la disposition des pavés du fort etc. Malgré l'échantillonnage des matériaux, je retrouve néanmoins des données inconnues sur la matérialité du fort puisqu'une grande partie est recouverte de végétations.

Il est nécessaire de réaliser les jonctions des textures à l'aide d'un logiciel de retouche d'image tel que photoshop. Par la création de textures photo-réalistes, j'ai eu des difficultés à caler et à rendre des matériaux de bonnes qualités, cela est dû principalement à un manque de connaissances pour la création de telles textures. Rapidement, si la caméra est éloignée de l'objet, on repère facilement un effet de tiling, c'est-à-dire une répétition du motif. Iumière possible, l'idéal étant la lumière diffuse d'un ciel nuageux étine<br>
de ne pas avoir de grosse différence de teinte, d'ombre sur la texture<br>
A cette étape de création, certaines textures ne sont<br>
pas connues car il nnues car il faut seulement s'appuyer sur les<br>
es et la visite seule du fort. J'éprouve une<br>
moment à traduire la nature des sols, la dispo<br>
du fort etc. Malgré l'échantillonnage des mat<br>
e néanmoins des données inconnues

Après que les coutures soient réalisées, il est possible de rajouter du relief à la texture à l'aide de création d'images permettant la création d'ombres et d'aspérités. Unity possède plusieurs ajouts possibles de map de textures. Albedo, qui est l'image de la texture elle-même, la normale permettant de « creuser » visuellement l'image, l'occlusion rajoutant une couche d'ombre propre à la texture et l'émission qui permet d'émettre de la lumière. D'autres map peuvent être utilisées

83

mais sont moins courants : Métallic permet de rajouter un reflet, height de lever des points de l'image et le detail mask qui permet de rajouter des informations supplémentaires sur l'image (bruit, pores de peau etc…)

Plusieurs logiciels permettent la création de ces « maps », crazy bump, quixel, substance, pixplant etc… L'idée de ces logiciels est de générer une map, c'est-à-dire une image sur laquelle on vient influencer par des paramètres. Cette influence se voit sur le modèle 3D qu'il gère en même temps et permet à l'aide de réglage de modifier les maps afin d'obtenir la texture voulue. ET ARCHITECTURE SUPERIEURE DE SUPERIEURE DE SUPERIEURE DE L'ARCHITECTURE DE NATIONALE DE NATIONALE DE NATIONALE DE NATIONALE DE NATIONALE DE NATIONALE DE NATIONALE DE NANTES NATIONALE DE NANTES NATIONALE DE NANTES NANTES N

TEXTURES INITIALES

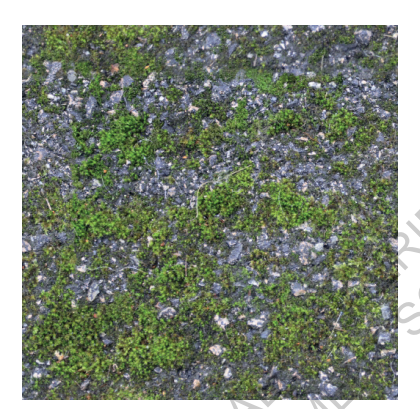

*Texture de la cour*

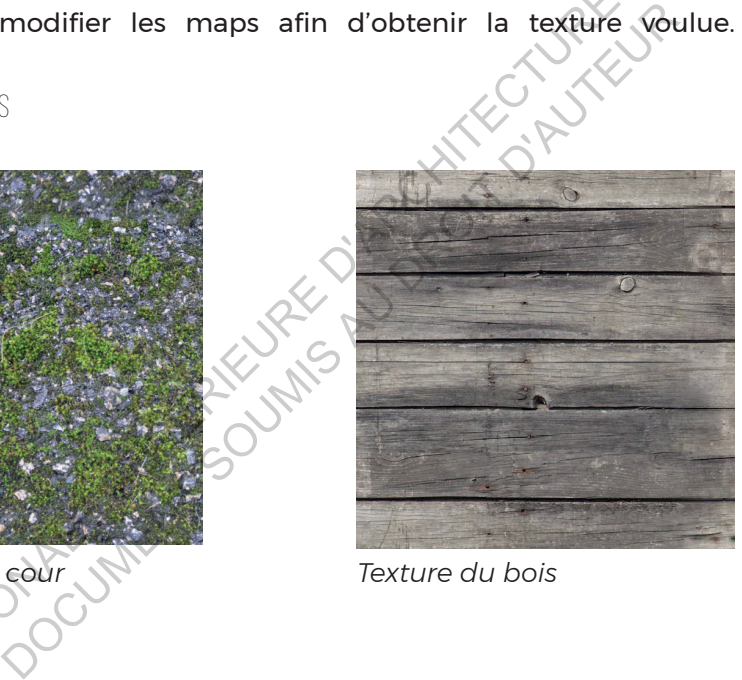

*Texture du bois*

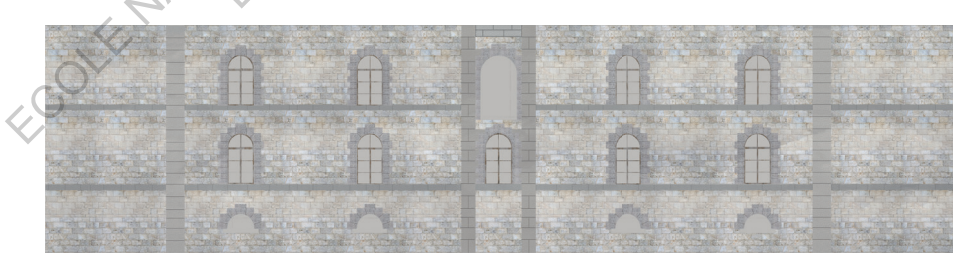

*Texture de la façade*

# Application des matériaux (UVW mapping)

Les textures appliquées à un modèle ne se mettent pas automatiquement en place comme on le souhaite. C'est là où le mapping des textures intervient. Il permet de disposer et changer le mapping d'un objet c'est-à-dire

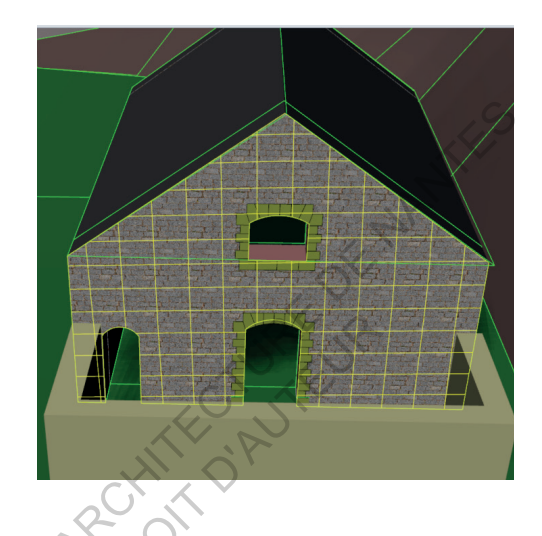

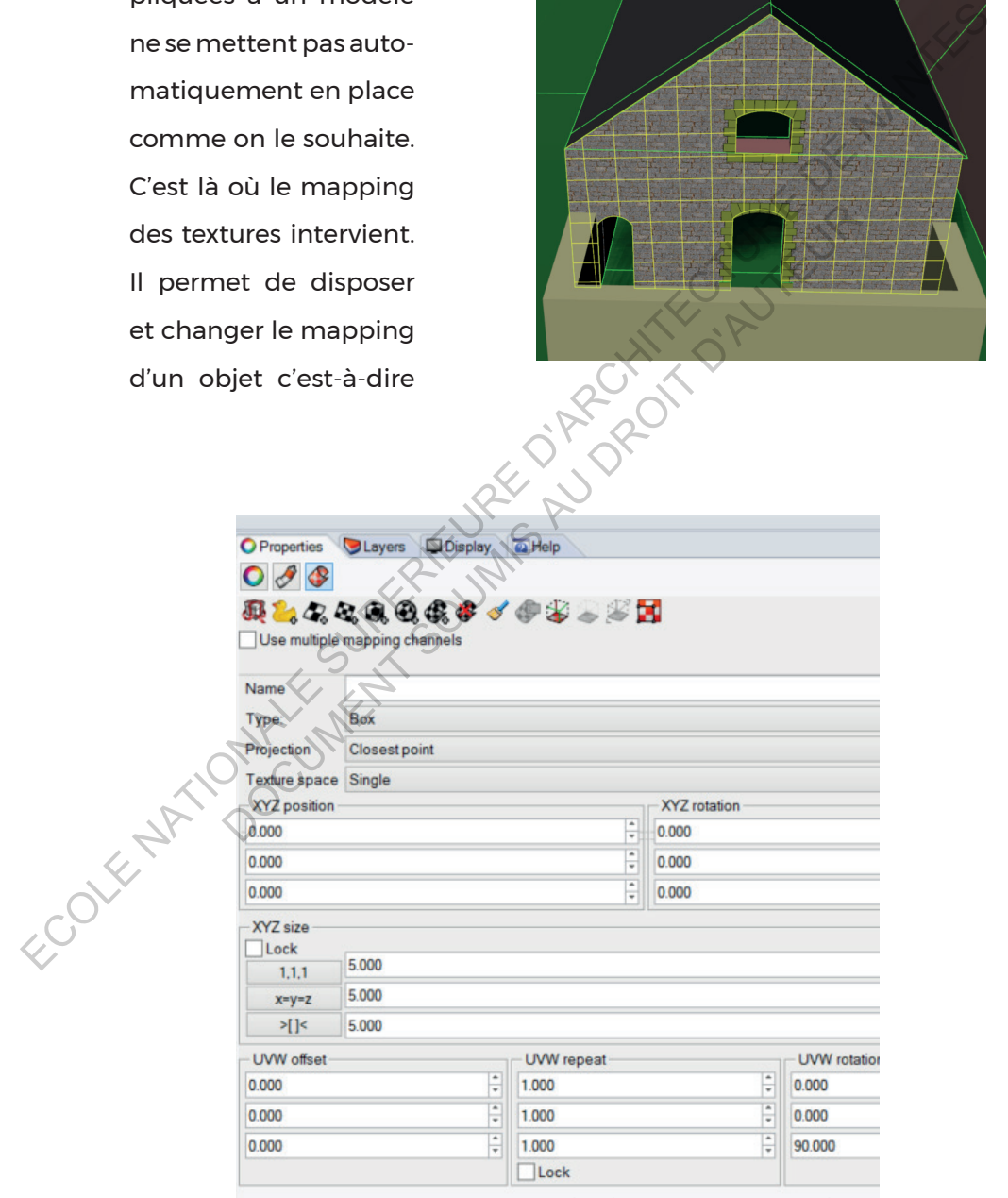

*Exemple de mapping sur Rhino*

la façon dont la texture va se projeter sur l'objet. Il existe plusieurs types de projection : sphérique, planaire, cylindrique, cubique etc.

Cette technique est aisée à réaliser sur le logiciel Rhino, l'exportation enregistre en mémoire les mapping pour chacune des surfaces lorsqu'on l'enregistre. Selon les types de surfaces, on va préférer du box ou surface pour des surfaces planes et plus du sphérique pour des surfaces plus complexes. Le mapping permet de changer le positionnement et les dimensions de la texture. C'est un travail long et fastidieux car certaines formes complexes nécessitent plusieurs tests. ECOLE NATIONALE SUPERIEURE SUPERIEURE SUPERIEURE SUPERIEURE DE SUPERIEURE DE DES SUPERIEURES POLITIQUES DE SUPERIEURE DE LA COLECCIÓN DE LA COLECCIÓN DE LA COLECCIÓN DE LA COLECCIÓN DE LA COLECCIÓN DE LA COLECCIÓN DE LA CO Certaines formes complexes nécessitent plusieurs to

# Interactions du projet

Je souhaite à cette étape mettre une interaction simple, par exemple déclencher une action lorsqu'on regarde avec le réticule un objet. Plusieurs éléments sont nécessaires afin de réaliser cette interaction basique.

Tout d'abord, il est nécessaire de mettre sur la caméra un script fourni par Google, Gvr RayCaster. Il est ainsi possible avec ce script à la caméra de « lancer» des rayons afin de savoir si le reticule vise un objet ou non. Cela signifie que l'objet n'est plus de simples faces mais a une réalité physique, il faut donc lui rajouter un collider permettant de lui donner une physique. Cela veut dire par exemple que si un joueur s'approche de l'objet avec un collider, il ne pourrait pas passer au travers.

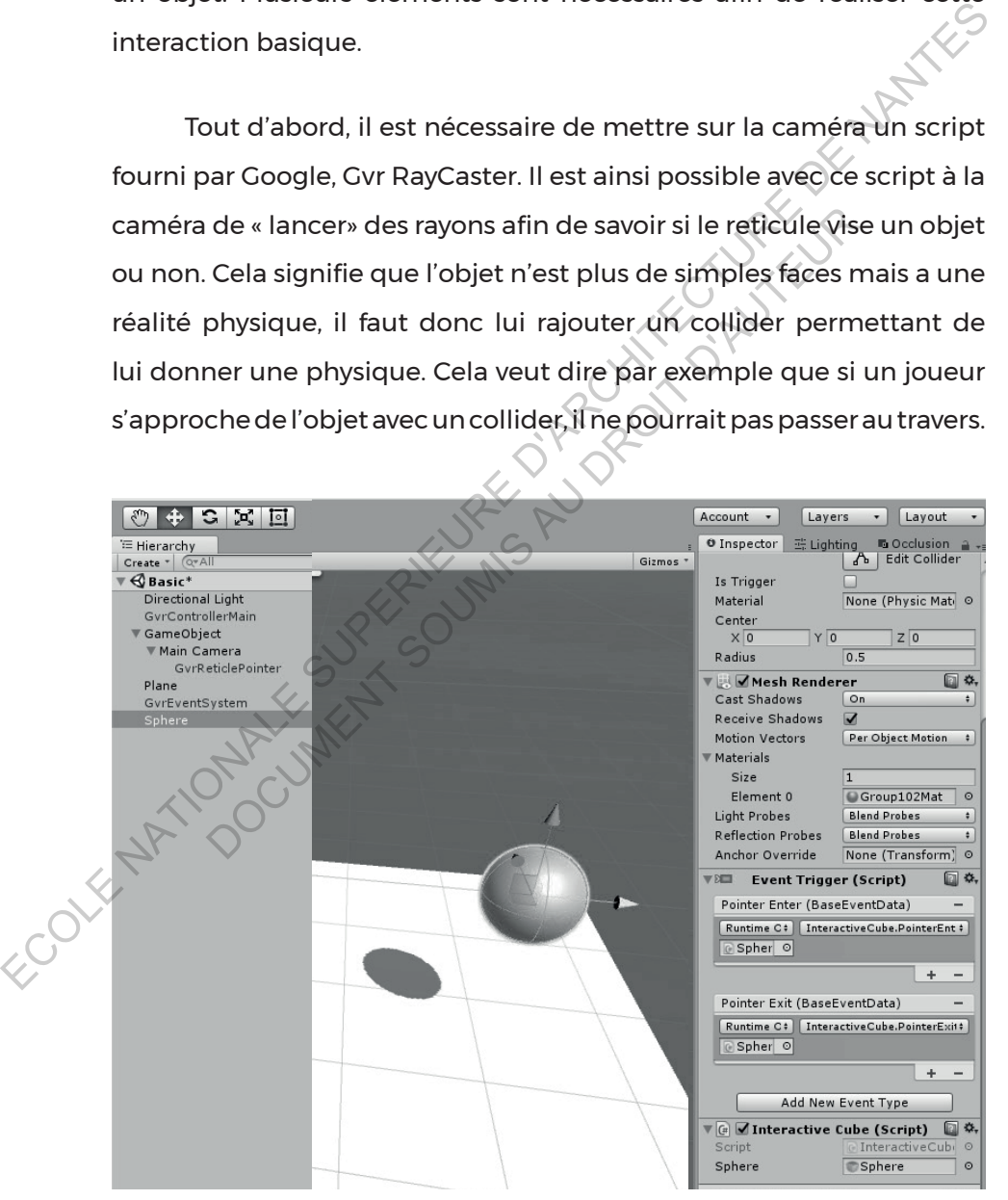

*Interaction basique*

Une fois cette fonctionnalité de la caméra mise en place, il est nécessaire de créer l'évènement qui se déclenche lors de la visée. Cela passe par un script et la mise en place d'autre prefabs fournis. Le fichier Gvr Event System est ajouté ainsi qu'un event trigger associé à l'objet déclencheur de l'action. Au sein de l'event trigger se place le script qui associe l'évènement et la conséquence. Ce script est la base de la téléportation de la caméra dans l'application. Ici ce script basique permet de changer de position la sphère lorsqu'on la regarde.

Le codage du script a été réalisé en C# puisque c'est le code langage présentant le plus grand nombre de tutoriaux concernant Unity. Sur le premier test basique, je réalise un trigger avec une sphère. Ce premier script regroupe deux fonctions. La première est de vérifier le statut lorsqu'on regarde la sphère avec le raycaster ou non. Si on regarde la sphère, alors l'action se réalise. per de la service de la service de la service de la conséquence. Ce script est la<br>de la téléportation de la caméra dans l'application. Ici ce script<br>de permet de changer de position la sphère lorsqu'on la regarde.<br>Le codag age du script a été réalisé en C# puisque c'es<br>
le présentant le plus grand nombre de tutor<br>
Unity. Sur le premier test basique, je réalise un trig<br>
hère. Ce premier script regroupe deux fonctions<br>
de vérifier le statut lo

Appliqué au projet, le script se décline pour chaque lieu où l'on veut offrir une vue globale. Il s'attache à un objet que l'utilisateur doit fixer à l'aide du réticule, ici un texte. Le script couplé à un EventTrigger, c'est-à-dire un évènement, permet de bouger la position de la caméra à un evenement, permet de bouger<br>la position de la caméra à un<br>cemplacement donné (en vecteur).

Cet évènement ne s'effectue que si

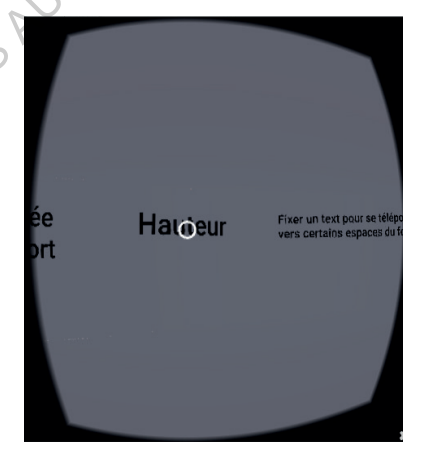

*Le script appliqué au projet: fixer un texte du menu nous téléporte*

le temps de fixation de l'objet est supérieur à un certain nombre de secondes que je déterminons à l'aide d'un timer, qu'on peut traduire par minuteur. Lorsque l'utilisateur ne fixe plus l'objet, ce timer est remis à 0.<sup>1</sup>

<sup>1</sup> Annexe III

#### Animation et mise en place d'objets autres (personnages)

Coder le déplacement<sup>1</sup> d'un personnage permet d'animer l'univers et de renforcer l'immersion par une certaine présence physique de l'application. Pour l'utilisateur, cela sert aussi d'échelle permettant d'estimer la hauteur des éléments.

L'idée est de déplacer le personnage vers un certain nombre de points qu'on définit, tout en dirigeant l'objet, le personnage, vers le point vers lequel il se dirige pour donner l'impression qu'il marche vers le point. Cette opération, appelée waypoint se réalise grâce à un script.

Ce script ne sert qu'à déplacer un objet sur un certain nombre de point créant ainsi un waypoint. Néanmoins l'objet n'est pas animé il faut donc coupler ce déplacement à de l'animation. Etant un sujet non maitrisé, j'utilise un asset disponible gratuitement d'animation RawMocap. Il suffit donc de créer ce fichier d'animation et l'appliquer au personnage. d'échelle permettant d'estimer la hauteur des éléments.<br>
L'idée est de déplacer le personnage vers un certain nombre de<br>
point su'on définit, tout en dirigeant l'objet, le personnage, vers le<br>
point vers lequel il se dirig Primaris lequel il se dirige pour donner l'impression qu'il met<br>
Cette opération, appelée waypoint se réalise grâce à<br>
Peter seript the sert qu'à déplacer un objet sur un<br>
Peter seript ne sert qu'à déplacer un objet sur un

Pour appliquer l'animation, il est nécessaire de créer un animator sur le personnage et un Animator Controller (clic-droit > create > animator controller). Cela permet en ouvrant l'animator d'y mettre en place l'animation souhaitée. L'animator controller est enfin mis sur l'animator du personnage.

<sup>1</sup> Annexe IV

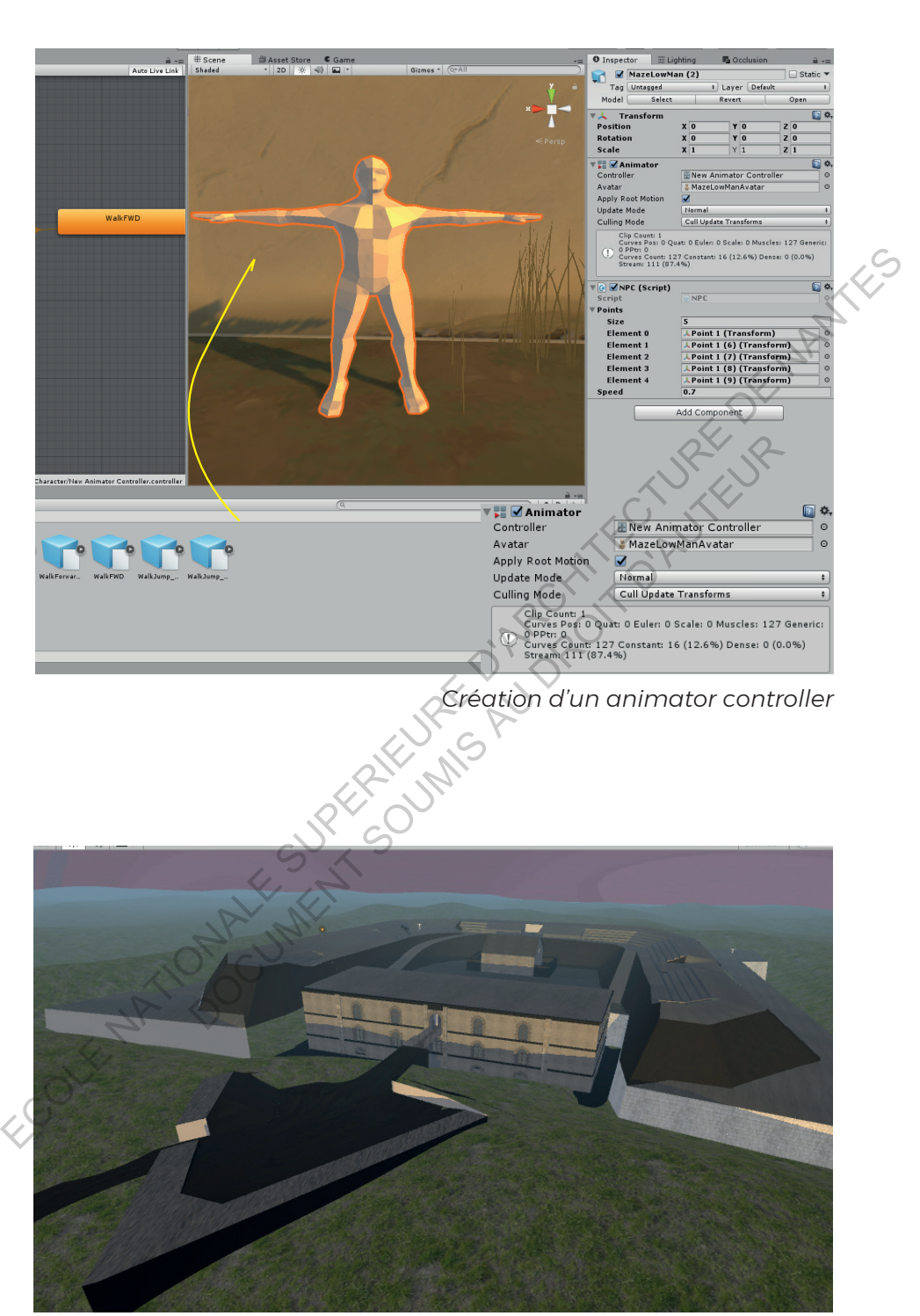

*Résultat de la première version de l'application*

# retour stylistique et technique / retour critique

Le premier retour critique de l'application s'est fait avec Pierre Buttin et Laurent Lescop lors de deux réunions distinctes. Le premier retour fut celui de Pierre Buttin, un retour technique et complet sur ma lecture du fort encore incertaine qui s'est réalisé lors de deux jours passés à Hoëdic. Cela fut aussi l'occasion de revisiter non seulement le fort d'Hoëdic, mais aussi celui d'Houat, sensiblement similaire à celui d'Hoëdic.

Conjointement, nous avons pu réfléchir à la nature du sol et plus particulièrement celle du cavalier et des plateformes de tirs. Réfléchir à ses questions nous a permis de nous rendre compte que les données et connaissances sur le fort étaient parfois incertaines et que travailler la modélisation permet de les enrichir ce qui ne paraissait pas au départ évident. Une visite sur place fut d'ailleurs nécessaire pour mieux appréhender le plan et surtout apporter une compréhension nouvelle du sol du fort. Nous avons en effet mis à nu certains espaces problématiques, le cavalier et les plateformes de tirs afin de connaître le type de structure et sa nature, l'ensemble étant en terre à l'exception de mur de soutènement, chargé de supporter la pression des canons. For the contribution of the substitution of the substitution of the substitution of the substitution of the substitution of the substitution of the substitution of the substitution of the substitution of the substitution o onjointement, nous avons pu réfléchir à la nature du<br>lièrement celle du cavalier et des plateformes de tirs<br>lestions nous a permis de nous rendrécompte que le<br>aissances sur le fort étaient parfois incertaines et que<br>élisat

Un autre élément étrange dans la modélisation est les plateformes de tirs, parfois en déclivité, parfois planes. Il fut alors nécessaire de se pencher dans la littérature concernant le fort afin de comprendre l'usage de ces plateformes : les plateformes sans déclivité sont des plateformes à mortier et les autres plateformes à canon de montagne.

Cette première impression est assez intéressante puisque même s'il n'est pas un native user, il y a le réflexe de vouloir se déplacer, de contempler le fort pour découvrir la reconstitution. Comme expliqué précédemment, cette solution est assez risquée car l'auto-walk au sein d'une application en réalité virtuelle entraîne régulièrement une sensation d'inconfort voire de nausées et la technologie actuelle des cardboard pour smartphone ne permet pas d'entraîner la marche virtuelle par une marche réelle. Pierre suggère aussi la mise en place d'un parcours privilégié, il s'agit de guider l'utilisateur dans un parcours logique (Entrée, cour, cavalier et chemin de ronde), tout en lui laissant la possibilité de se téléporter à n'importe quel endroit à l'aide du menu. Cela passe par un marquage au sol reprenant les mêmes interactions que les boutons du menu qui permet de passer depuis une scène vers la suivante.

A cette étape de l'application, on observe un léger lag, gênant pour les utilisateurs. Deux solutions s'offrent à nous. Je peux par exemple réaliser des photos à 360°, où l'ensemble de la scène serait calculé. Néanmoins cette solution empêche l'animation des personnages et de l'herbe. La deuxième solution est de diminuer les prefabs utilisés en polygones, les personnages utilisés sont très lourds avec une animation détaillée, un modèle plus low poly, diminuera le nombre de polygones appelés lorsque que l'usager fixe un personnage. De la même façon, il est nécessaire de contrôler le nombre de polygones de l'ensemble du modèle. Enfin, de manière plus générale, le calcul d'ombre lightmapping sur Unity, permettrait de diminuer considérablement le lag puisque le calcul d'ombre est pour l'instant en temps réel. Super Court and the court place of the court capture of the court capture of the court capture defining the process logique (Entrée, court capture t<br>
chemin de ronde), tout en lui laissant la possibilité de se téléporte<br>
à i permet de passer depuis une scène vers la suiva<br>
étape de l'application, on observe un léger lag, gênteurs.<br>
Deux solutions s'offrent à nous , Je peux par exemplotos à 360°, où l'ensemble de la scène serait calculate<br>
de

Concernant le modèle en lui-même, l'étape suivante est de corriger l'ensemble du fort suite à ma discussion avec Pierre Buttin. En effet, il a été obtenu à l'issue de cette étape une première esquisse du fort encore incertaine mais aussi assez peu polygonés, ce qui donne un modèle triangulé avec des courbes non-lisses, il est alors impératif de réaliser un juste milieu entre le nombre de polygones et l'apparence du fort. La deuxième étape est de rajouter le terrain et l'environnement à grande échelle, le village, les éléments clés du paysage comme l'église, le menhir mais aussi des éléments importants du fort en modélisant les quatre types de canons présents sur le fort. Cette étape permet de contextualiser l'architecture et d'offrir une reconstitution de l'ensemble de l'île lorsque la caméra se positionne sur le cavalier, le point le plus haut de l'île.

Le deuxième retour critique fut celui de Laurent Lescop et traitait plus de la forme. Après l'observation de l'application, il est arrivé à la conclusion qu'après cette première application, je devais affirmer une posture artistique et assumer un univers. Avec les textures photo-réalistes, qui mériteraient d'être encore retravaillées, l'application se situait dans un entre-deux hésitant. et cloffiri une reconstitution de l'ensemble de l'ile lorsqué de<br>
et d'offri une reconstitution de l'ensemble de l'ile lorsqué de<br>
caméra se positionne sur le cavalier, le point le plus haut de l'ile.<br>
Le deuxième retour c plus de la forme. Après<br>
étre capable d'a<br>
ation de l'application, il<br>
vé à la conclusion qu'après<br>
première application, je<br>
première application, je<br>
strainer une posture<br>
de et assumer un univers.<br>
Strainer une posture<br>

*« Être en immersion c'est être capable d'accéder à un univers proposé, c'est rendre cet univers accessible à soi »*

TRENTINI Bruno. Pour une immersion non transparente.

Une bonne image, une image suscitant l'émerveillement et l'imagination n'est pas forcément une image fidèle, photoréaliste mais au contraire une image en adéquation avec l'univers qui est crée. En effet, l'application V1 ne suscite pas d'univers, n'immerge pas l'utilisateur dans un monde propre. Il est essentiel alors d'affirmer ma position d'utopie, d'univers « parallèle » à la réalité. Pour cela, il est nécessaire de créer une série de jeux de références dont je pourrais m'inspirer par la suite.

# redéfinir les buts stylistiques de l'application

### Inspiration des textures et de l'univers

Pour créer ma vision de l'application, j'ai décidé de m'orienter vers des jeux avec dans hand-painted texture, c'est-à-dire des textures dessinées à la main et assumées en tant que telle. Les premières textures étaient des photographies qui n'étaient pas sans couture, on voit de façon claire la jonction entre les différentes répétitions entraînant un effet de juxtaposition d'images identiques peu flatteur. C'est pour cela que les textures ont été finalement réalisées à la main, à l'aide de photoshop. Cela permet d'être en total contrôle des répétitions, des détails, des matériaux et des textures et de pouvoir revenir dessus sans problèmes, mais aussi de créer un univers cohérent avec le même style et la même volonté de représentation. France Constrained Transmitted the Constrained textures clusters desinfered in an anin et assumées en tant que telle. Les premières textures desinféres des photographies qui n'étaient pas sans couture, on voit de façon cla ntiques peu flatteur. C'est pour cela que les texture<br>éalisées à la main, à l'aide de photoshop. Cela perr<br>rôle des répétitions, des détails, des matériaux et de<br>revenir dessus sans problèmes, mais aussi de créer l<br>ec le m

Cette création personnelle de textures se détache entièrement du photo-réaliste et m'incite à introduire dans les textures ma propre interprétation, augmentant la subjectivité développée puisque j'ai une interprétation personnelle des matériaux. Enfin, la complète liberté stylistique me permet aussi d'oser et de créer une personnalité forte.

Je me suis plus particulièrement inspirés d'un jeu duquel je suis familière, Overwatch.. A l'image de Team Fortress 2, développé par Valve, le jeu apporte un aspect cartoon entièrement dessiné qui est particulièrement intéressant dans les univers proposés. Chaque carte présente une identité propre par ses codes couleurs et son jeu de lumière. L'univers dont je m'inspire pour l'application est celui d'Eichenwalde, consistant en un village médiéval et son château.

En analysant les textures, je me suis rendue compte que celles-ci sont sobres mais assez nuancées pour créer du relief, de l'irrégularité et une

94

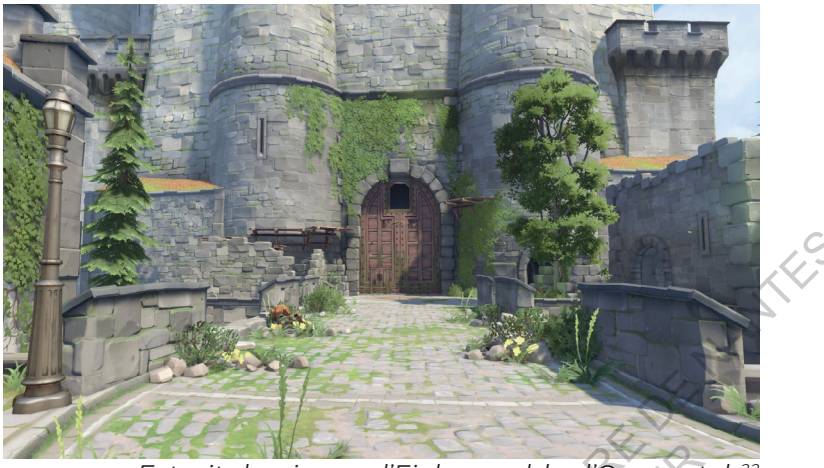

*Extrait du niveau d'Eichenwalde d'Overwatch22*

ambiance particulière. L'analyse des séquences de jeu montrent aussi un travail important sur les ombres et les contrastes, apportant du rythme dans la composition. D'autres jeux ou artistes sont intéressants autour de la question du hand-painted, tel que Candle, qui travaille beaucoup sur les couleurs vives faisant ressortir un univers poétique. Un des artistes dont je me suis inspiré est Ulrick Wery qui a mis en ligne une série de texture peinte à la main dans la même lignée qu'Overwatch. Extrait du niveau d'Elchenwalde d'Overwotch<sup>22</sup><br>
Extrait du niveau d'Elchenwalde d'Overwotch<sup>22</sup><br>
ambiance particulière. L'analyse des séquences de jeu montrent aussi<br>
un travail important sur les ombrès et les contrastes, Extrait du niveau d'Eichenwalde d'Overwat<br>
auce particulière. L'analyse des séquences de jeu mont<br>
ail important sur les ombres et les contrastes, app<br>
dans la composition. D'autres jeux ou artistes sont in<br>
de la question

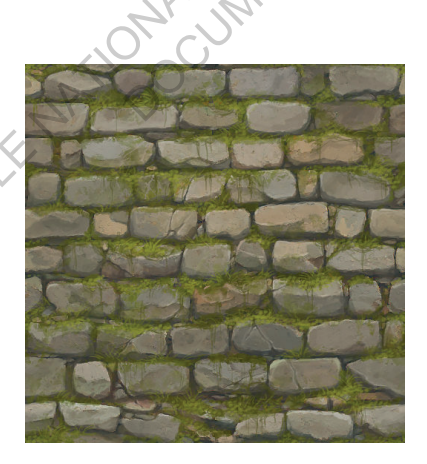

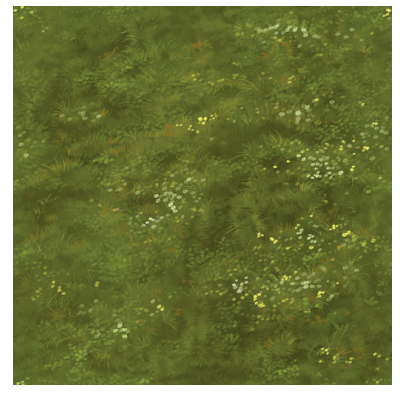

*Hand-painted textures23*

# Textures différentes et dessins

Afin de créer chaque texture<sup>1</sup> utile pour la reconstitution, je réalise d'abord un brouillon de la texture pour ensuite créer l'élément final. Il est important pour garder une fidélité aux matériaux, de se baser sur les textures photographiques utilisées lorsqu'on s'attaque aux textures de pierres. Je reprends ainsi les proportions, la teinte afin de baser les textures peintes sur la réalité.

Chaque texture est dessinée de la même façon avec une charte graphique : une base colorée sur lequel on ajoute des nuances puis on crée le dessin de la texture, des pierres par exemple, où l'ombre et la lumière se mettent. Les textures sont dessinées à deux niveaux de détails, une« grossière » vue de loin et une texture plus détaillée où on aperçoit des petits éléments, tels que des craquelures pour la pierre ou des cailloux pour la cour. Puisque la texture est réalisée à la main, je n'ai pas besoin de régler le problème de tiling. matériaux, de se baser sur les textures photographiques utilisées<br>
(lorsqu'on s'attaque aux textures de pierres. Je reprends ainsi les<br>
(proportions, la teinte afin de baser les textures peintes sur la réalité.<br>
Chaque tex est exture est dessinée de la même façon avec une chiere de la mene base colorée sur lequel on ajoute des nuances<br>ssin de la texture, des pierres par exemple, où l'on<br>se mettent. Les textures sont dessinées à deux nive<br>se

Un logiciel annexe à Substance, Bitmap2Material a été utilisé pour créer les différentes map. Parfois les textures sont modifiées pour les passer sur B2M afin d'avoir le relief souhaité (exemple cidessous). Cela me permet de recalculer de façon plus précise les normals map et l'occlusion ambiante. Il est aussi important avant d'ajouter les textures de réduire la taille des textures à 512 ou 256 pixels puisque des images trop grandes réduisent la fluidité de l'application sans apporter de grandes différences graphiques.

<sup>1</sup> Annexe XI

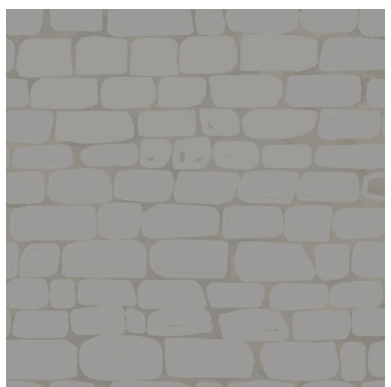

*Esquisse première de la texture, forme et appareillage des pierres*

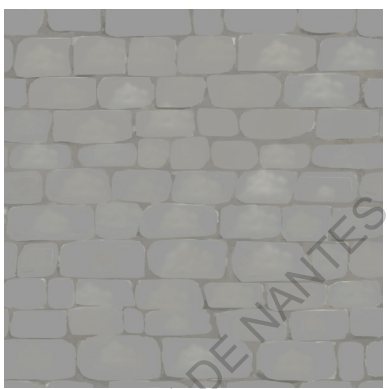

*Rajout d'irrégularités, dans la base de la texture*

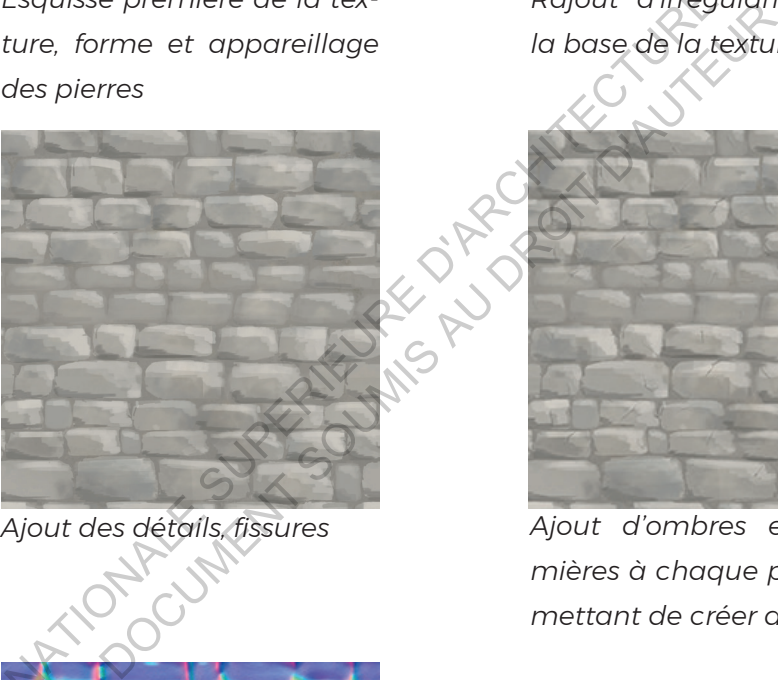

*Ajout des détails, fissures*

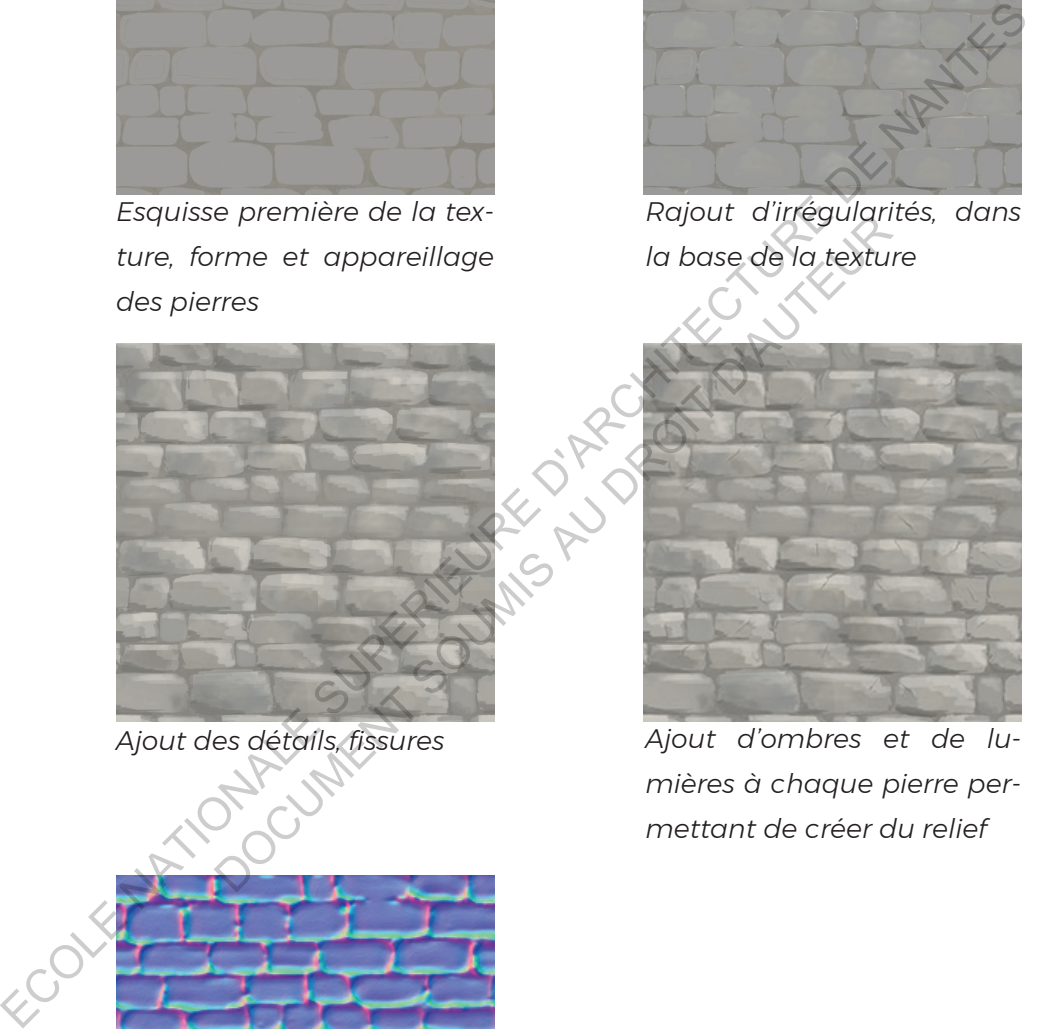

*Ajout d'ombres et de lumières à chaque pierre permettant de créer du relief*

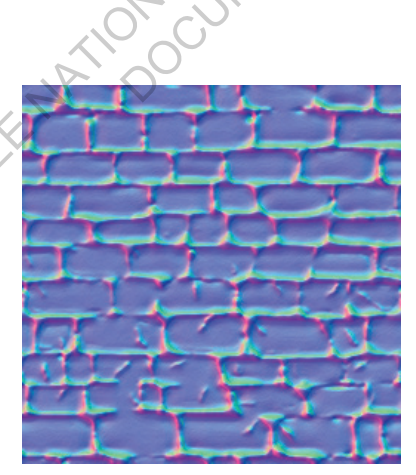

*Normal Map*

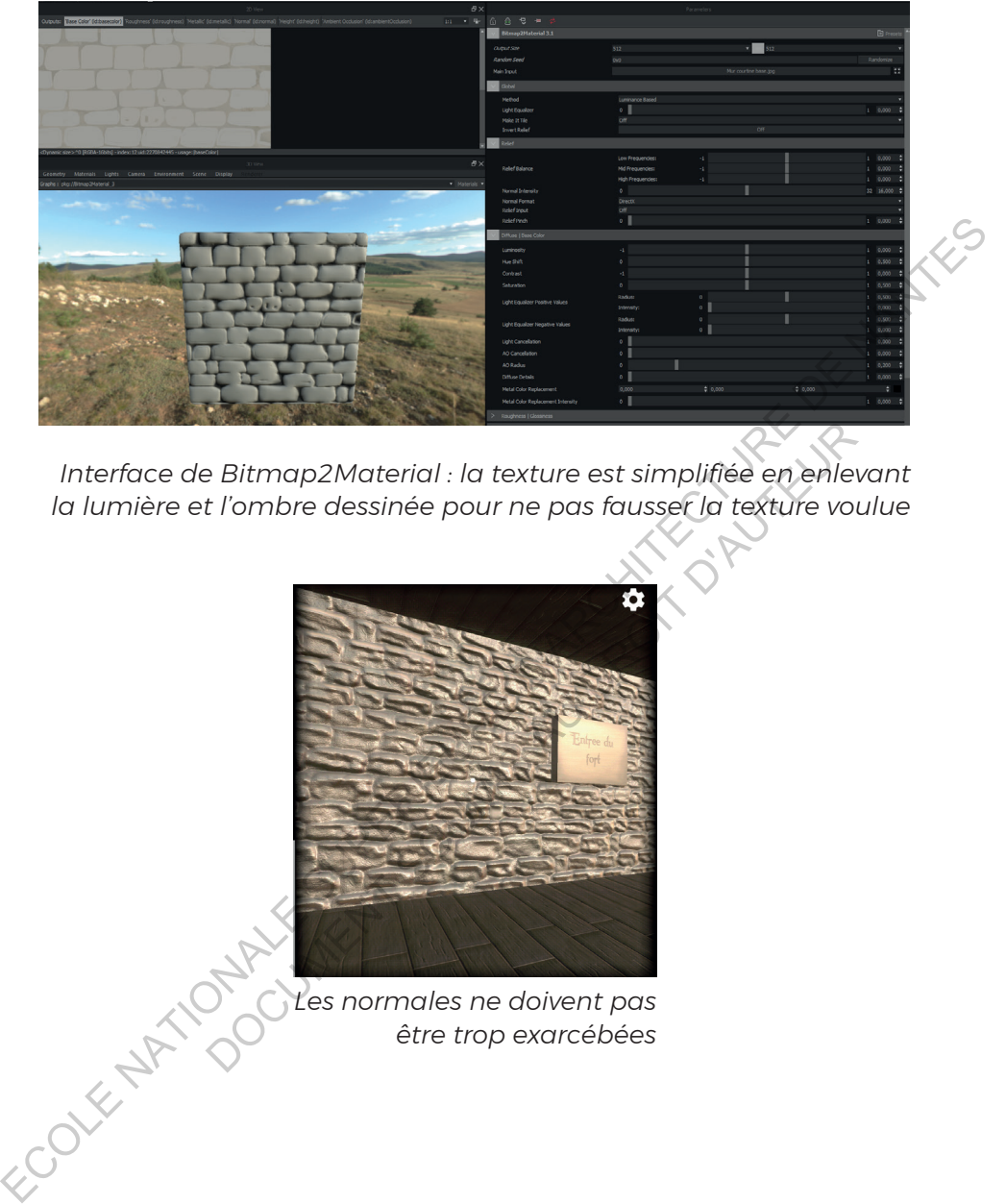

*Interface de Bitmap2Material : la texture est simplifiée en enlevant la lumière et l'ombre dessinée pour ne pas fausser la texture voulue*

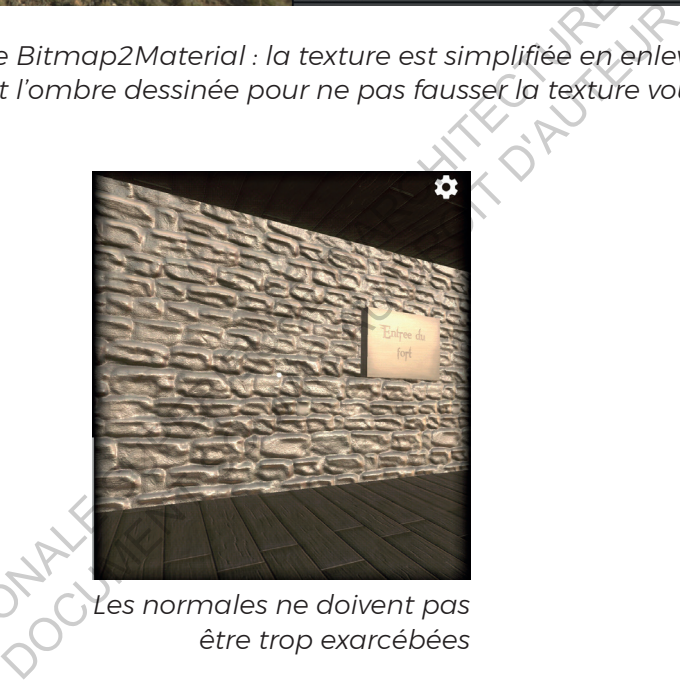

*Les normales ne doivent pas être trop exarcébées*

#### Le ciel : dessin d'une skybox

Lorsque je me suis décidée à la réalisation des textures peintes à la main, il était aussi nécessaire de créer moi-même un ciel, correspondant à l'univers que je créé. Le ciel est une partie importante puisque la voûte céleste représente au moins la moitié de ce que l'utilisateur voit lors de la visite. La temporalité de la visite au soir reste la même que celle définie au départ de la création de l'application. Ce ciel est particulièrement intéressant puisque le coucher du soleil peut-être très coloré et apporte une réelle présence. Au sein de Unity, il existe deux solutions pour créer le ciel ou skybox. Le panorama du ciel une fois créé, je peux soit réaliser une boîte dans lequel se place 6 faces ou une sphère sur laquelle est projeté le panorama. puisque la voûte céleste représente au moins la moitié de ce que<br>
l'utilisateur voit lors de la viste. La temporalité de la visite au soirreste<br>
la même que celle définie au départ de la création de l'application.<br>
Ce ciel

#### Le cube

La solution la plus répandue est celle du cube. La décomposition des 6 faces peut se réaliser à la main ou par des logiciels spécialisés.Il s'agit alors de créer les 4 côtés ainsi que le dessus et le dessous de la boîte. On crée ensuite simplement un matériau et on sélectionne le shader Skybox>6 sided, dans lequel se glissent les différentes faces. Enfin, ce ciel est appliqué dans la fenêtre lighting > Scene > Environment Lighting > Skybox Material. re très coloré et apporte une réelle présence. Au seire deux solutions pour créer le ciel ou skybox. Le protes deux solutions pour créer le ciel ou skybox. Le protes dans laces ou une sphère sur laquelle est projeté le pro

Cette solution est à mon avis moins intéressante que la sphère lorsque cela concerne le ciel. En effet, après avoir appliqué cette méthode, j'ai contasté des cassures au niveau de nuages à cause de cette mise en forme cubique.

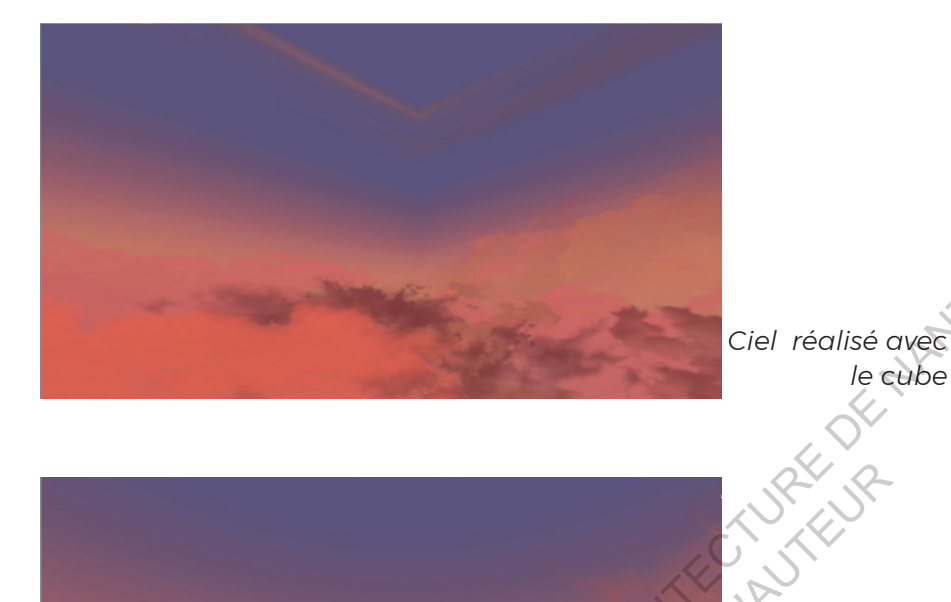

*Ciel réalisé avec la sphère*

# La sphère

Dans ma situation, dans le cas de la création d'un panorama, il est plus intéressant d'utiliser la sphère. Pour cela, l'image du panorama est mise dans l'inspecteur en projection cylindrique pour ensuite l'appliquer à un matériau. Ciel réalisé avec<br>
Le phone<br>
Le phone<br>
LA SPHERE<br>
Dans ma situation, dans le cas de la création d'un<br>
panorama. Thest plus intéressant d'utiliser la sphère<br>
Ciel réalisé avec<br>
la sphère<br>
Ciel réalisé avec<br>
la sphère<br>
Ciel E SURE SOU

L'avantage de créer ce panorama et de le projeter sur la sphère est que je peux facilement changer des détails (puisque ce n'est qu'une seule texture) et qu'il n'y a pas de besoin de passer par un logiciel autre pour projeter l'image sur une boîte.

# Redéfinition du menu

Jusqu'à présent le menu était blanc avec le texte à fixer pour se téléporter. Afin de créer un game design en adéquation avec l'univers créé, je mets en place deux ensembles à travailler, deux menus permettant de commencer l'immersion. Le premier menu est un menu général où se trouvent quatre boutons : la salle des commandes, le tutoriel, les crédits et « Pour en savoir plus », qui permet de sensibiliser l'utilisateur à la restauration du fort. La création de ces boutons entraîne la création de nouveaux scripts permettant le passage d'une scène à une autre. Lors du chargement, j'introduis une barre de chargement qui avance à la même vitesse que le chargement de la scène . Ce système permet d'informer l'utilisateur que le chargement est en cours et que l'application n'est pas en train de bugger, c'est-à-dire que l'application ne rencontre pas de difficulté lors de son lancement. menus permettant de commencer l'immersion. Le premier et menu est un menu général où se trouvent quatre boutons et a<br>
salle des commandes, le tutoriel, les crédits et « Pour en savoir<br>
plus », qui permet de sensibiliser l' reation de ces boutons entraîne la création de nouvert permettant le passage d'une scène à une autre. Loment, j'introduis une barre de chargement qui avance vitesse que le chargement de la scène. Ce syste d'informer l'util

Le design du menu et des boutons est inspiré des différents designs de menu de jeux vidéo médiévaux dont The Witcher. Chaque élément est créé à la main avec la volonté de travailler autour des variations de couleurs, de lumières et d'opacité.

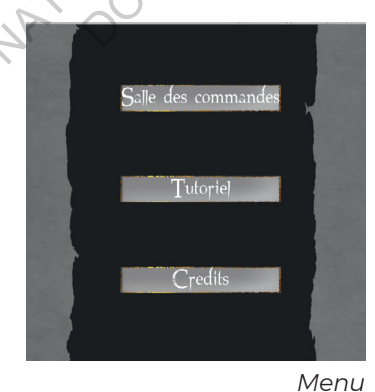

hargement

*Menu Barre de chargement*

1 Annexe VI

J'avais la volonté d'inscrire la visite au sein d'une histoire et d'un scénario, c'est pour cela que le deuxième menu se nomme la salle des commandes. Ainsi l'utilisateur se retrouve en possession d'un appareil le téléportant dans la salle de commande. Celle-ci lui permet de se transporter en 1873, 20 ans après la construction du fort pour observer la vie et le fort à cette époque. L'épopée est expliquée au début de l'utilisation de l'application par le système d'une image splash qui est une image qui s'impose au lancement de l'application. C'est le scénario construit autour de la salle des commandes qui fait que celui-ci est le point central de la visite et son moyen d'interagir avec le monde dans lequel il s'est téléporté.

Le deuxième menu est le commencement de l'immersion. L'utilisateur se retrouve dans une pièce reprenant les mêmes textures que le fort. La pièce possède les panneaux qui constitue les triggers de téléportation et sont éclairés par des lanternes. Ce menu en VR apporte une approche plus sensible à un menu classique et fait partie intégrante du game design de l'application. Pour renforcer cet univers, les boutons sont des panneaux en bois où le texte est gravé et la pièce est meublée de table, tonneaux et de caisses en bois. Il s'agit alors d'une immersion instantanée reprenant des codes des jeux. La difficulté de réalisation de ce menu est la lumière, plus particulièrement la lumière venant des différentes lanternes. En effet, si toutes les lumières du menu sont mises en place, l'application était à la moitié des performances sans lumière. Il était alors possible d'opter alors pour le bake des lumières, néanmoins le lightmapping de Unity n'est pas concluant, puisque le logiciel gère mal le lightmap pour Android. La dernière solution est donc de passer par un logiciel externe, tel que Cinema 4D. Cette étape est assez fastidieuse et prend plus de temps qu'un calcul automatique des lumières sur Unity. For the control of the control of the control of the control of the control of the control of the control of the control of the control of the control of the control of the control of the control of the control of the cont qui fait que celui-ci est le point central de la visit<br>l'interagir avec le monde dans leque[i] s'est télépour<br>xième menu est le commencement de l'immers<br>e retrouve dans une pièce reprenant les mêmes text<br>a pièce possède le

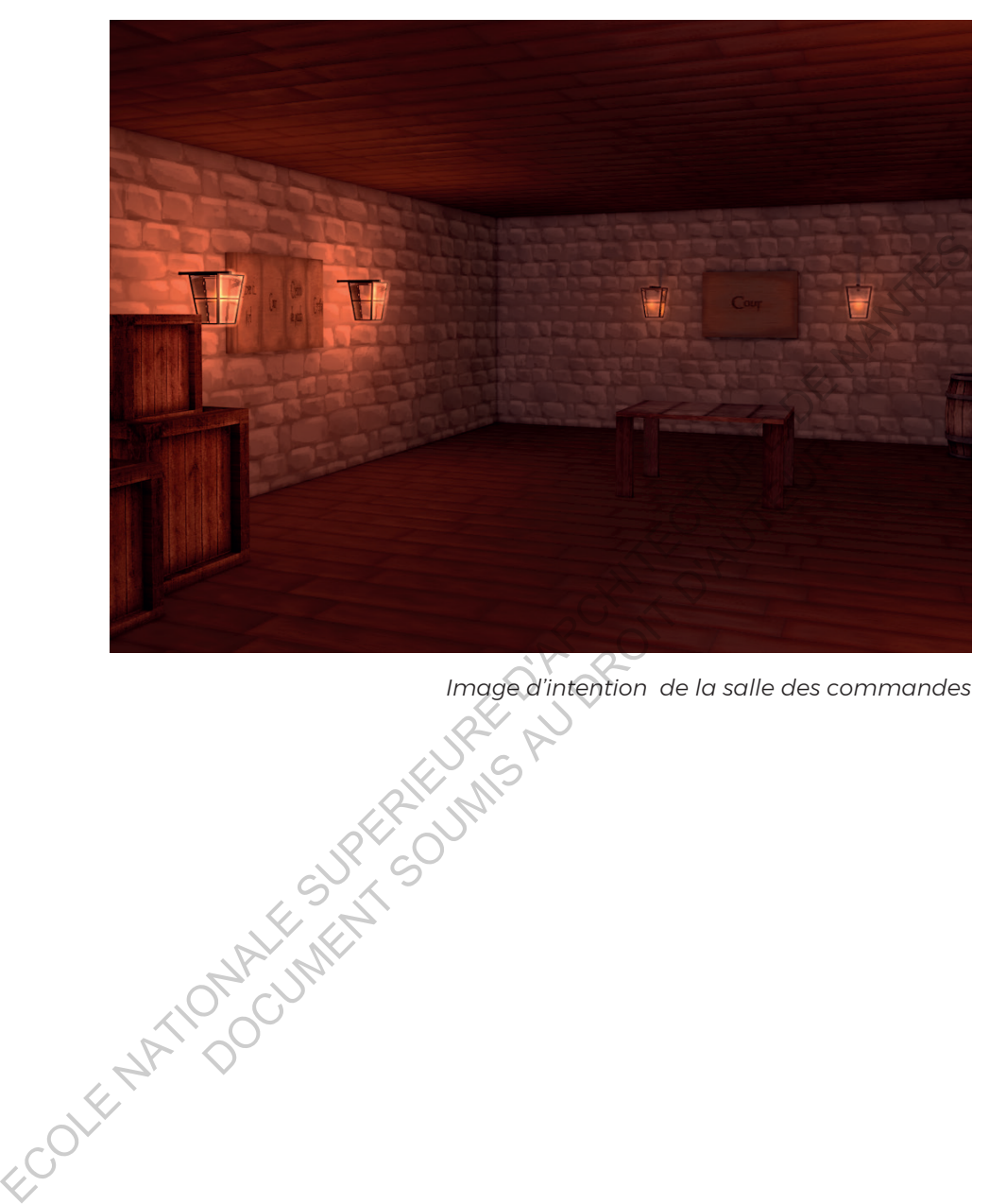

*Image d'intention de la salle des commandes*

# Créer l'environnement de l'application

Grâce aux informations de Pierre Buttin, il m'a été possible d'enrichir le fort et l'île d'éléments existants. Tout d'abord, i'ai modélisé les quatre types de canons présents au sein du fort : les canons de montagne, de campagne, de mortier et canons

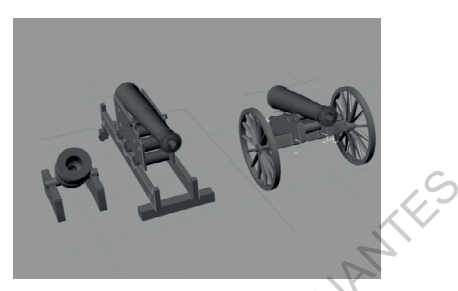

*Modélisation des canons*

de côte. Les canons à cause de leur forme cylindrique présentent un grand nombre de polygones, je dois alors diminuer les polygones tout en gardant une géométrie fidèle. La cour est aussi occupée par une charrette et des barils de poudre. Ces différentes données étant hypothétiques puisqu'elles n'étaient pas forcément présentes dans la réalité. Les personnages, la charrette et les canons restent blancs et avec une triangulation importante ce qui correspond à mes intentions premières concernant les données lacunaires. existants. I out d'abord, j'ai<br>
modélisé les quatre types de<br>
canons présents au sein du fort<br>
les canons de montier et canons<br>
de côte. Les canons à cause de leur forme cylindrique présentent un<br>
grand nombre de polygones re montait et canons<br>anons à cause de leur forme cylindrique présenten<br>re de polygones, je dois alors diminuer les polygo<br>lant une géométrie fidèle. La cour est aussi occurette et des barils de poudre Ces différentes donn<br>

Concernant l'île, j'ai recréé l'ensemble en suivant le cadastre napoléonien. Le premier élément consistait à symboliser les différents milieux sur l'île : les plages, les espaces de cultures, les cheminements visibles, mais aussi la végétation avec la mise en place d'un ensemble de végétation basse et la disposition des deux figuiers, seuls arbres présents sur l'île à cette époque. La deuxième étape fut de modéliser les éléments bâtis : l'église, en blanc pour la mettre en valeur, le moulin qui n'est qu'une silhouette, le menhir et le village. Puisqu'il est assez loin des différents points de vue, la modélisation des maisons est une modélisation volumétrique, avec des textures de faibles qualités. Enfin l'île est peuplée de vaches pies noires et de mouettes.

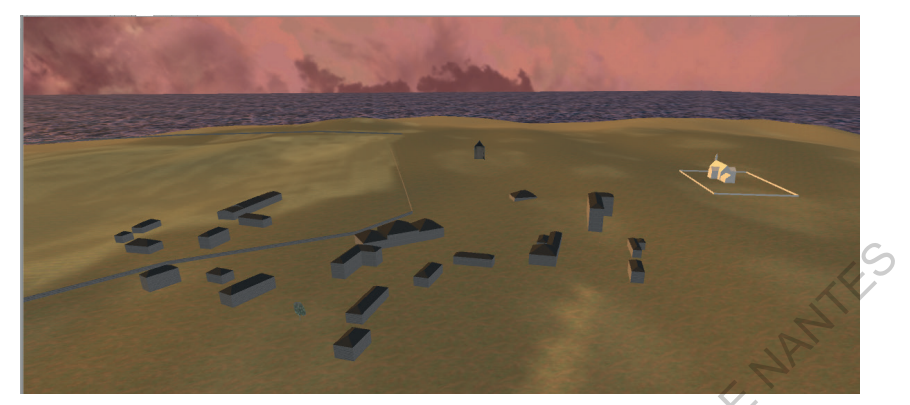

*Modélisation du village et de l'église*

Plusieurs de ces éléments sont basés sur la technique du billboard. Il s'agit d'images découpées, à la manière d'un décor de théâtre. Cela permet lorsque l'objet est lointain de ne pas créer de polygones inutilement. Cela est par exemple le cas pour le moulin, les vaches et la végétation basse.<br>SONS ET LUMIÈRES

# Sons et lumières

Il est assez important de mettre en place un son d'environnement, créé dans le cas de l'application sur Audacity. Les sons ont plusieurs caractéristiques et se placent au niveau de la source, si je souhaite que le son s'atténue ou s'accentue suivant la distance à laquelle on se trouve de son origine, puisque Unity permet d'utiliser un son « 3D » qui s'atténue suivant la distance entre la source et l'utilisateur. Modélisation du village et de féglise<br>
Plusieurs de ces éléments sont basés sur la technique<br>
du billboard. Il s'agit d'images découpées, à la manière d'un<br>
décor de théâtre. Cela permet lorsque l'objet est lointain de<br>
ne lusieurs de ces éléments sont basés sur la board. Il s'agit d'images découpées, à la man<br>de théâtre. Cela permet lorsque l'objet est lo<br>créer de polygones inutilement. Cela est par<br>pour le moulin, les vaches et la végétati

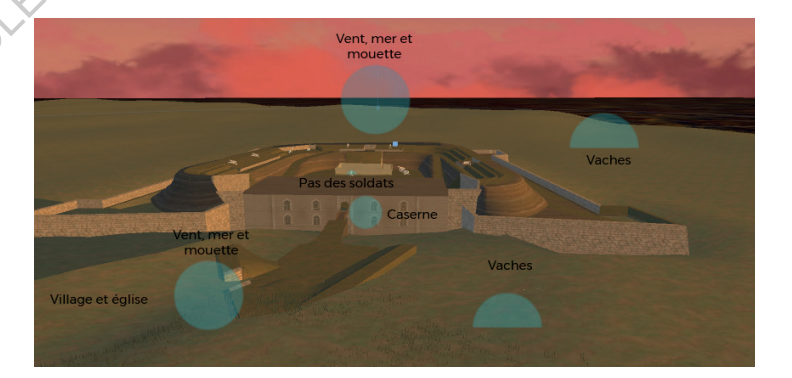

*Localisation des sons*

La lumière est un élément essentiel pour l'ambiance de l'application et se réalise en accord avec le ciel qui est créé. La scène comporte deux lumières. La lumière principale, orangée qui crée des ombres noires et contrastées. Afin de rendre les ombres plus intéressantes, on utilise une lumière bleue, qui ne projette pas d'ombres, qui va illuminer et colorer légèrement les ombres. Cette lumière, à l'opposé du soleil va donner de la profondeur à la scène.

# dernières modifications

A l'issue de cette dernière modification, j'ai revu Pierre Buttin pour réaliser la dernière discussion précédant la sortie de l'application. Cette rencontre a permis notamment de faire un dernier point sur la modélisation, plus particulièrement sur l'apparence et le terrain autour du fort. En effet, la modélisation initiale du terrain fut perdue lors du passage sur Unity et son modeleur de terrain. Lorsque je suis passée sur Unity, j'ai modelé le terrain suivant la modélisation initiale. Néanmoins, le système de pinceau de Unity ne permet pas de réaliser les pentes abruptes de la contre-escarpe et de la flèche. Ecolores, qui vaillumine che chinere bicae, qui ne projecte particle d'ornbres, qui vaillumine et colorer légèrement les ombres. Cette (VI umière, à l'opposé du soletil va donner de la profondeur à la scène<br>
DERNIÈRES MODI l'issue de cette dernière modification, j'ai révu Pi<br>pour réaliser la dernière discussion précédant la solication. Cette rencontre a permis notamment de<br>nier point sur la modélisation, plus particulièrement<br>ence et le terr

En revenant sur le travail préliminaire de l'application, je me suis rendue compte que l'outil informatique, c'est-à-dire l'outil de terrain de Unity avait pris le dessus sur la réalité. Cette constatation renforce la notion d'aller-retour dans une restitution, mais surtout l'apport d'un regard critique sur mon travail afin d'obtenir un équilibre entre beauté de l'image et véracité.

# Optimiser l'application

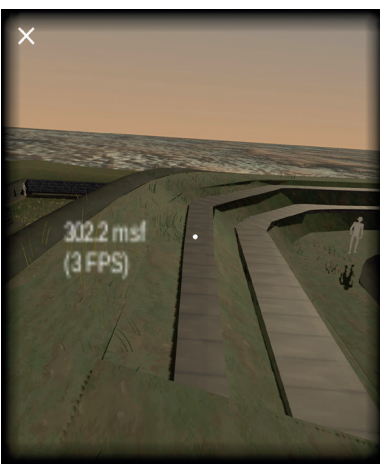

*Le FPS Canvas permet de voir les ralentissements*

L'optimisation est essentielle pour sortir une application de bonne qualité mais qui ne va pas trop ralentir ou manquer de fluidité. A la suite de la création de l'application complète avec tous les éléments cités précédemment, l'application était à certains endroits à 3 fps, rendant impossible l'utilisation correcte de l'application.

Il faut alors faire des tests pour trouver l'origine des ralentissements.

 Cela peut être dû à de nombreuses causes : le nombre de polygones, des lumières, des effets de caméra consommateurs de performances. Il est très important de réaliser ces tests pour garantir une fluidité de l'application. Afin de comparer et de déterminer les causes des ralentissements, j'utilise un prefab de Google, le FPS Canvas , disposé en enfant de la caméra. Une fois l'application sortie, l'ensemble des FPS qui sont les Frame Per Seconds, c'est-à-dire le nombre d'images par secondes, est visible sur l'écran. La principale source de perte de fps est la génération de caméras, c'est-à-dire la réalité virtuelle en elle-même. Cet élément étant indispensable à l'application il faut donc trouver d'autres manières de l'optimiser. Trielle pour sortir une applica-<br>
Trielle pour sortir une applica-<br>
Trielle pour sortir une applica-<br>
Trielle pour de fluidité. A la suite de la<br>
création de l'épolication com-<br>
plète avec tous les déments<br>
cités précédemm création de l'applicat<br>plète avec tous les<br>cités précédemment,<br>tion était à certains e<br>cités précédemment,<br>tion était à certains e<br>sation correcte de l'ap<br>lors faire des tests pour trouver l'origine des ralenti<br>cela peut ê
### Effets de caméra impossible

En théorie, l'une des dernières étapes de l'application est la création d'effets de caméra permettant d'embellir l'image finale. Pour cela, il est nécessaire de calculer hors-jeu la caméra afin d'obtenir l'œil gauche et droit sur lequel doivent se placer les effets (Component > Google VR > Update stereo). Je peux ainsi rajouter du motion blur, qui évite la saccade lorsqu'on bouge la caméra, le bloom, qui crée une aura autour du modèle ou le depth blur, permettant de flouter le fond de la scène. Malheureusement tous ces effets, augmentant la qualité de l'image, fait perdre 10 fps à l'application, faisant passer l'application de 18 à 8 fps.<br>
OMBRE EN TEMPS RÉELS

### OMBRE EN TEMPS RÉELS

Je pensais au départ que la cause de perte des fps était le calcul en temps réel des ombres. Après des tests avec et sans ombre, je me suis rendue compte que je ne perdais qu'un fps, ce qui reste minime. L'utilisation des lumières à calcul d'ombre en temps réel pour l'éclairage « naturel » est donc opté, puisque le bake des lightmap sur Unity, lorsqu'il s'agit d'Android entraîne de nombreuses difficultés et une qualité moindre de l'ombre. Comme expliqué précédemment pour le menu, j'ai décidé de baker celui-ci pour obtenir la lumière des différentes lanternes. Pour cela je suis passéesur cinema 4D. Une fois le bake effectué, il suffit d'exporter en .fbx pour pouvoir le lire sur Unity. Cette procédure est longue et fastidieuse puisque différents éléments rentrent en compte dans ce travail. d'effets de caméra permettant d'embellir l'image finale. Pour cela, il est  $\chi$ <br>
nécessaire de calculer hors-jeu la caméra afin d'obtenir l'œil gauche<br>
et droit sur lequel doivent se placer les effets (Component > Coogle<br> u'on bouge la caméra, le bloom, qui crée une aura au le depth blur, permettant de flouter le fond de la sc<br>ment tous ces effets, augmentant la qualité de l'im<br>fps à l'application, faisant passer l'application de 18 à 8<br>PS

## Créer des prefabs

Afin de peupler l'environnement d'éléments il est nécessaire, afin d'optimiser l'application, de n'utiliser qu'une fois un modèle s'il est répété. C'est pour cela qu'il est préférable d'utiliser les prefabs pour des éléments se répétant. Cela peut être des objets, des personnages, des arbres etc. Pour créer un objet instancié, il suffit de créer le prefab et faire glisser le modèle souhaité vers celui-ci pour l'intégrer dans le prefab créé.

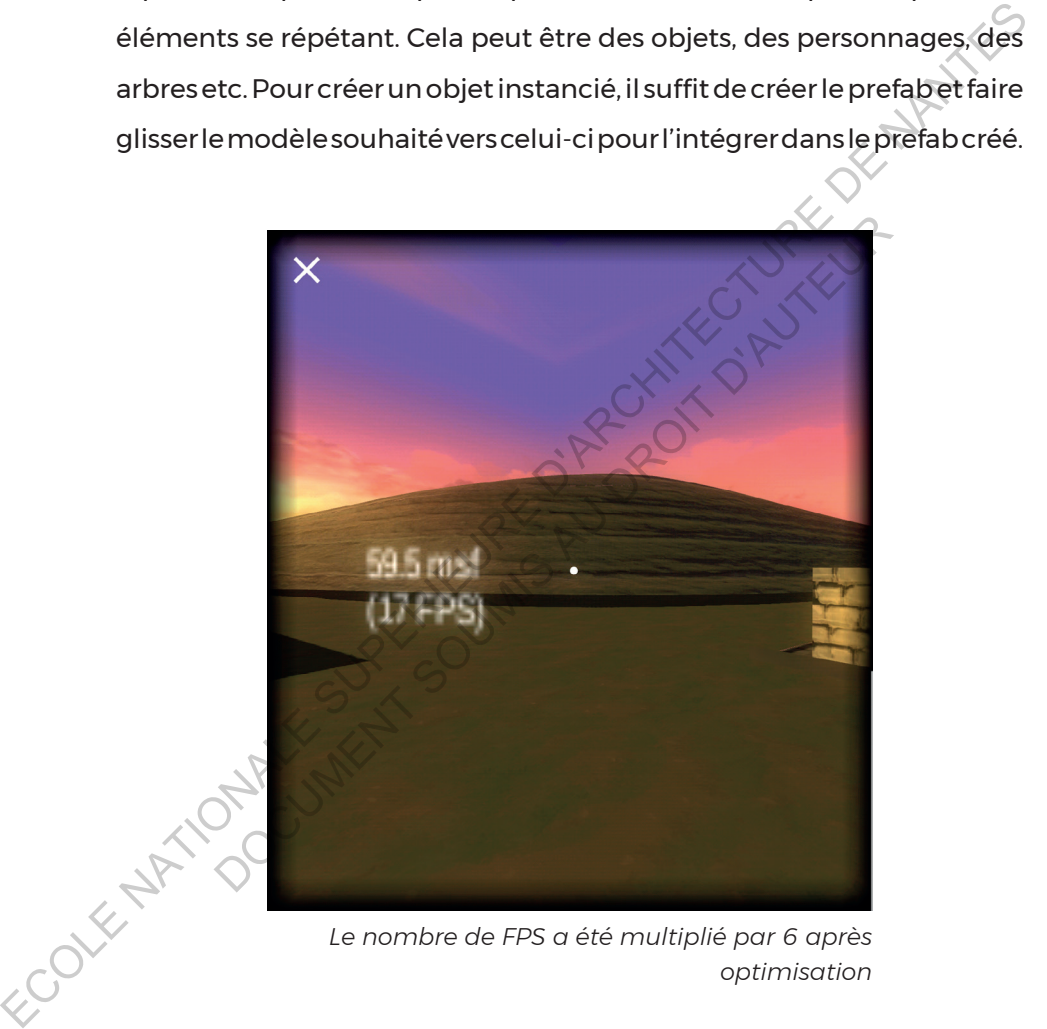

*Le nombre de FPS a été multiplié par 6 après optimisation*

# Application utilisée pour les tests : quelques images

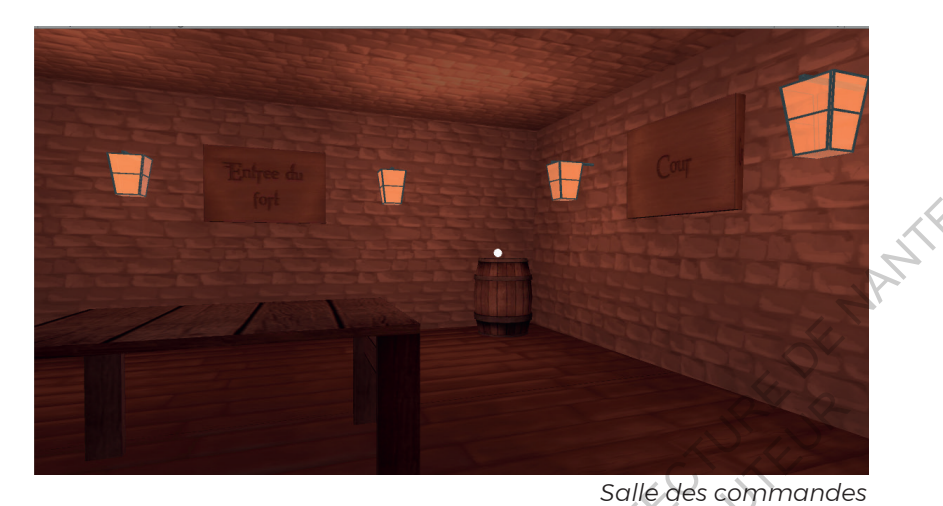

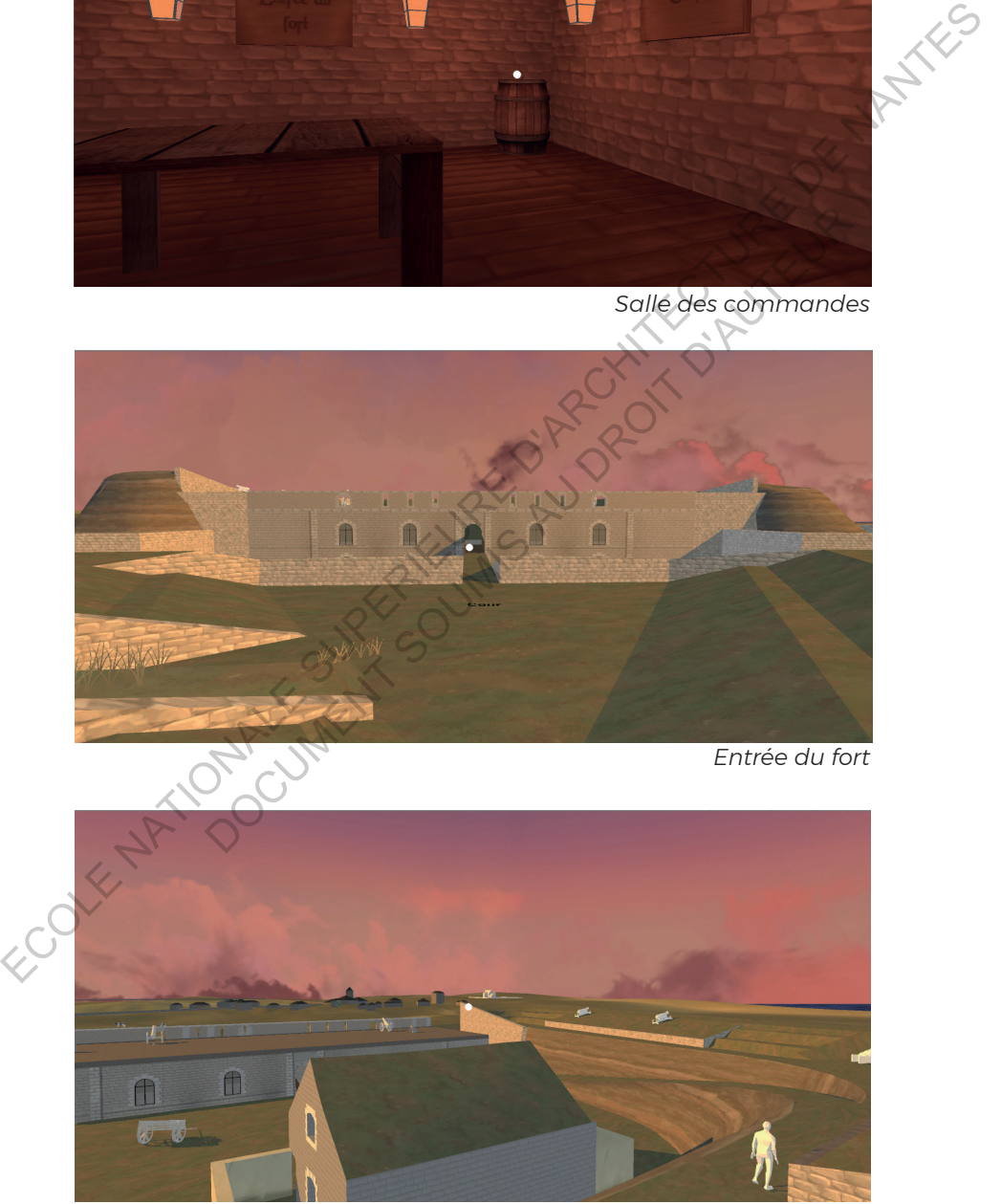

*Cour depuis le cavalier*

## Retour critique et tests auprès du public

Après la production de l'application dans un état alpha, j'ai eu l'occasion de rencontrer Florent Laroche (Annexe X). Cet échange très intéressant m'a permis d'être confronté à la vision d'une personne ayant travaillé depuis plus de 10 ans sur la restitution du patrimoine grâce aux nouvelles technologies. C'était donc l'occasion d'avoir un regard neuf sur l'application à ce stade d'avancement, mais surtout une nouvelle vision sur la relation complexe entre restitution du patrimoine et technologie , plus particulièrement la réalité virtuelle. Avoir alors un regard critique sur ma façon de penser cette relation et ce projet me semblait crucial. Cette rencontre a permis de prendre une attitude critique sur le travail réalisé et la manière la plus judicieuse de la faire juger. En effet, il me semble nécessaire de la faire tester, non pas par des spécialistes, mais par le public pour lequel cette application se destine. ayant travaillé depuis plus de 10 ans sur la restitution du patrimoine<br>
grâce aux nouvelles technologies. C'était donc l'occasion d'avoir un<br>
regard neuf sur l'application à ce stade d'avancement, mais surtout une<br>
nouvell

Cette rencontre m'a conforté sur la nécessité de questionner l'importance de la réalité virtuelle dans le patrimoine : une simple vidéo ou une série d'image montrerait la même restitution, la différence notable est que la réalité virtuelle appliquée à ce domaine est une plus-value mais n'est pas essentielle. Une vidéo peut tout aussi bien faire comprendre l'intérêt et l'univers créé autour du patrimoine, mais je pense que la réalité virtuelle reste attrayante pour le public, car son usage reste encore exceptionnel. nologie , plus particulièrement la réalité virtuelle. Avecritique sur ma façon de penser cette relation et ce<br>it crucial. Cette rencontre a permis de prendre un<br>sur le travail réalisé et la manière la plus judicieuse<br>n eff

> *« Si l'opportunité et la volonté de mettre à disposition l'application sur le store se présentent, il est nécessaire de passer par cette phase test pour être certain de ce que vous allez produire. »*

> > 111

Avant de publier l'application, j'ai donc décidé de mettre en place un ou plusieurs tests. Pour cela je souhaite réaliser un test à Hoëdic, au fort même, pour deux jours. Dans le cas où le nombre de testeurs serait trop faible, il faudrait réaliser une deuxième séance de test, par exemple au sein de l'école d'architecture qui permettra d'avoir les retours de personnes de tous âges (étudiants, corps enseignants, administration etc.) Je voulais avoir le plus grand panel possible pour

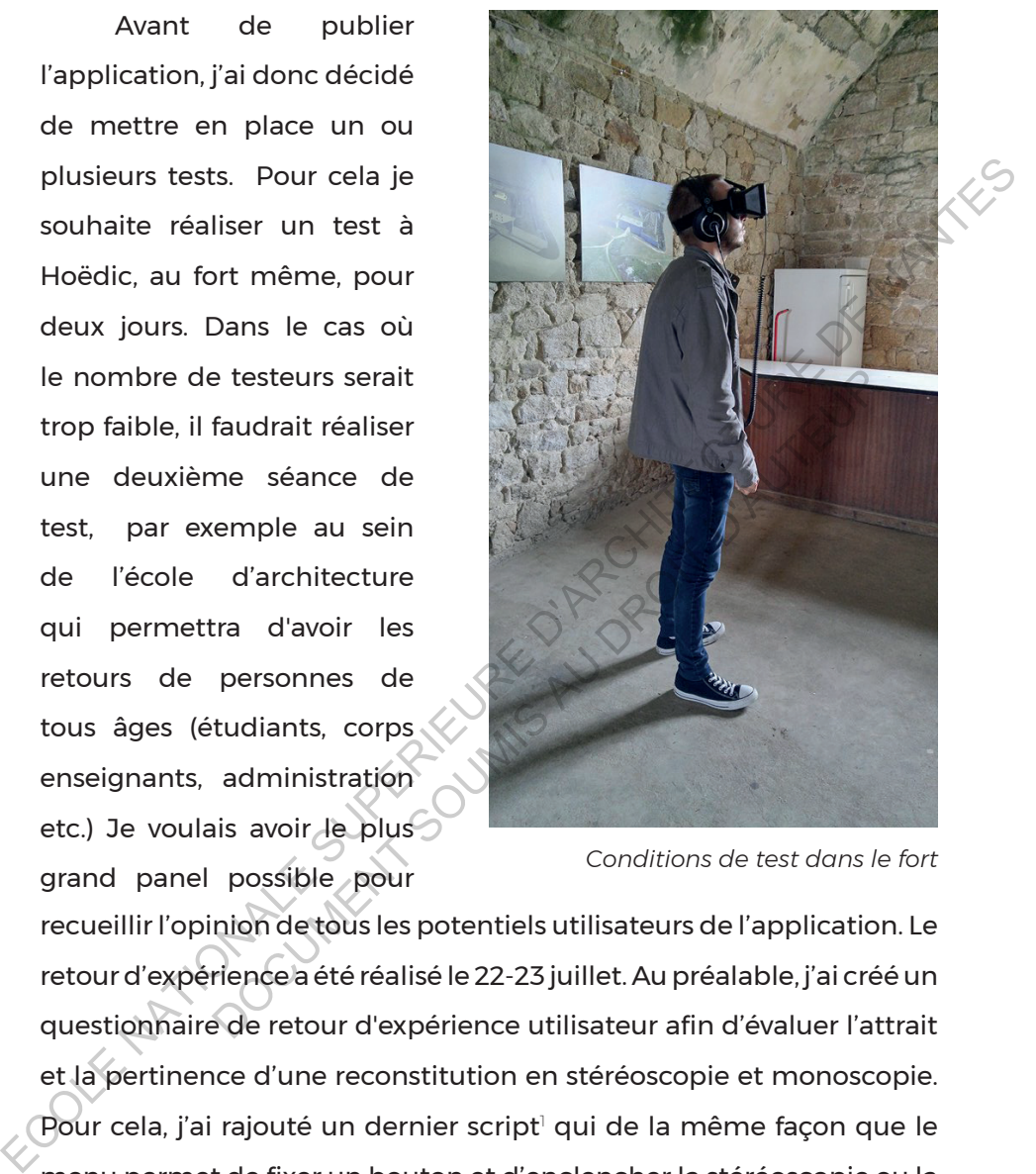

*Conditions de test dans le fort*

recueillir l'opinion de tous les potentiels utilisateurs de l'application. Le retour d'expérience a été réalisé le 22-23 juillet. Au préalable, j'ai créé un questionnaire de retour d'expérience utilisateur afin d'évaluer l'attrait et la pertinence d'une reconstitution en stéréoscopie et monoscopie. Pour cela, j'ai rajouté un dernier script<sup>1</sup> qui de la même façon que le menu permet de fixer un bouton et d'enclencher la stéréoscopie ou la monoscopie. Par le script, les préférences utilisateurs sont modifiés et basculent entre la monoscopie et la stéréoscopie lorsque le bouton est fixé.

<sup>1</sup> Annexe V

Le test (annexe IX) est composé de plusieurs sections, tout d'abord l'utilisation de l'application avec la durée, le type d'utilisation et la qualification de l'application et de son usage. Puis une partie permet d'en savoir plus sur les connaissances de l'utilisateur sur cette technologie et son avis sur l'utilité pour la compréhension et la restitution du fort. Lors la mise en situation de l'application, le test permet d'estimer l'attrait et l'usage de celle-ci. L'application a été utilisée par 68 personnes lors du weekend du 22-23 juillet. Je présentais rapidement mon travail et soumettais au préalable le tutoriel de l'application. La prise en main fut globalement assez facile, et il ne fallait aux testeurs que peu d'indications supplémentaires pour appréhender les usages de l'application. Suite au questionnaire soumis à ces premiers testeurs de l'application Fort d'Hoëdic VR, certaines tendances se dégagent de ce retour d'expérience. ECOLE COLLECTIVITY CONTROLLECT CONTROLLECT COLLECT THE COLLECT COLLECT COLLECT COLLECT COLLECT COLLECT COLLECT COLLECT COLLECT COLLECT COLLECT COLLECT COLLECT COLLECT COLLECT COLLECT COLLECT COLLECT COLLECT COLLECT COLLEC

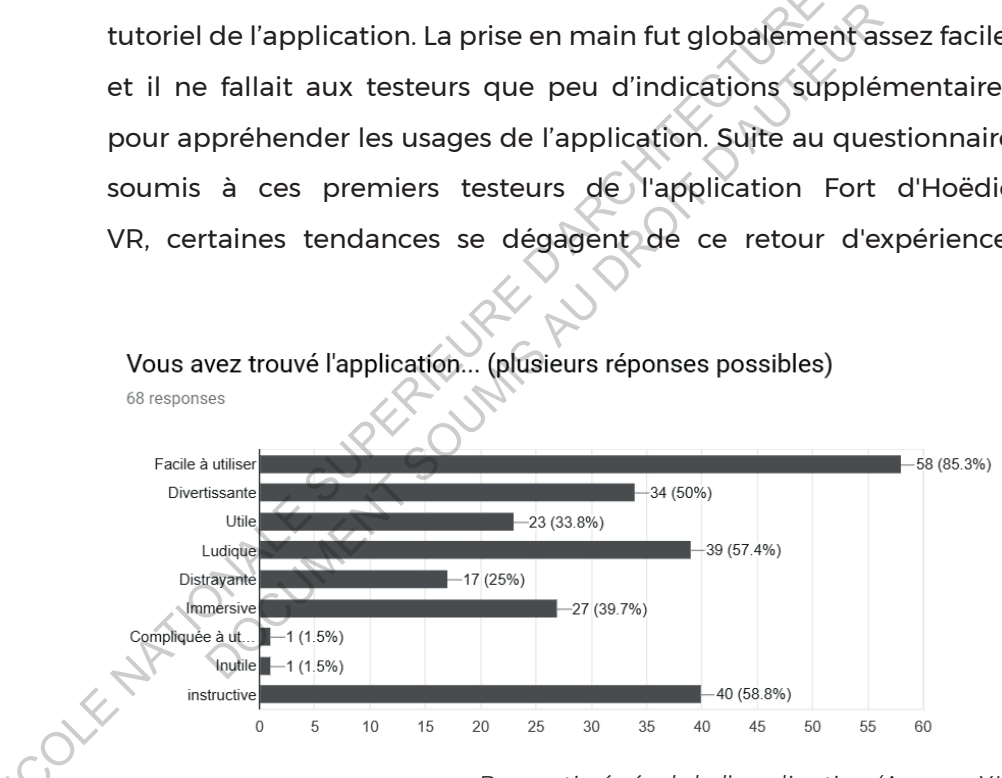

*Ressenti général de l'application (Annexe XII)*

## Vécu et ressenti

85,3% des testeurs ont trouvé l'application facile à utiliser. Ils ont jugé l'expérience instructive à 58,8%, ludique pour 57,4%, divertissante pour 50%, immersive pour 39,7% et utile pour 33,8%. On peut mettre en relation "l'utilité" de l'application selon les utilisateurs avec la question portant sur l'utilité de la VR pour visualiser cette reconstitution, puisque 82,1% jugent qu'il s'agit d'un plus, tandis que 14,9% jugent qu'elle est indispensable. Toutefois, aucune autre méthode de diffusion n'a été suggérée, et seuls 3% auraient préféré des visuels imprimés. Tous jugent la reconstitution importante. peut mettre en relation "l'utilité" de l'application selon les utilisateurs<br>
avec la question portant sur l'utilité de la VR pour visualiser cette<br>
reconstitution, puisque 82,1% jugent qu'il s'agit d'un plus, tandis<br>
que 1

L'expérience s'est passée sans problèmes ou sentiment d'inconfort pour 82,1% des testeurs, seuls 13,4% ont eu un léger vertige et 3% une nausée passagère. Des impressions classiques dans l'utilisation de la VR.

79,1% se sont habitués immédiatement à la VR, et 17,9% s'y sont habitués en quelques minutes seulement. Une prise en main facilitée par le tutoriel, jugé clair, ainsi que par l'ergonomie, jugée réussie par 98,5% des testeurs. diffusion n'a été suggérée, et seuls 3% auraient pré<br>
imprimés. Tous jugent la reconstitution important<br>
ences'est passées ans problèmes ous entiment d'increts<br>
ses testeurs, seuls 13,4% ont eu un léger vertige et 3%<br>
gère

### UTILISATION DE L'APPLICATION

Concernant la durée d'utilisation, 51,5% des utilisateurs ont passé de 5 à 10 minutes à explorer le fort en VR, et seulement 4,4% sont allés au-delà de 10 minutes. Cela reste plus que ce que nous estimions puisque nous pensions que la majorité des personnes allaient passer moins de cinq minutes sur l'application. Cette durée peut s'expliquer par les conditions de l'expérimentation. En effet, n'ayant qu'un seul smartphone à disposition, de nombreuses personnes attendaient pour pouvoir utiliser l'application. En mettant l'application en libreservice et à disposition de chacun, il me semble probable que la durée d'utilisation augmentera, avec un temps de découverte et d'exploration plus important, puisque plusieurs personnes ont arrêté d'elles-mêmes l'expérience afin de laisser la personne suivante l'utiliser.

Ensuite, concernant l'utilisation de la VR et du cardboard, les conditions de l'expérimentation peuvent également expliquer le format utilisé, la stéréoscopie qui a pu être testée par 91,2% des utilisateurs. La mise à disposition d'un smartphone ainsi que de casques de Réalité virtuelle expliquent ce résultat. Dans des conditions différentes, il paraît nécessaire d'indiquer l'existence de l'application via un panneau, puisque 82,8% des testeurs annoncent être prêts à installer l'application. Et tandis que 95.5% des répondants disent privilégier l'utilisation du casque, même si avant chaque utilisation je proposais une vision avec ou sans casque. On ressent par ces tests et les retours que la réalité virtuelle est considérée comme intéressante pour une restitution. La monoscopie me parait intéressante lorsque l'utilisateur ne dispose pas d'un casque ou lorsqu'il est sujet à des nausées. Cela reste une bonne alternative qui est aussi immersive grâce notamment au travail des ambiances sonores. La réalité virtuelle constitue encore une nouveauté puisque malgré quelques années d'existence, peu de personnes l'ont encore essayée. Ensuite, concernant l'utilisation de la VR et du cardboard,<br>les conditions de l'expérimentation peuvent également expliquer<br>le format utilisé, la stéréoscopie qui a pu être testée par 91,2% des<br>utilisateurs. La mise à disp is de Réalité virtuelle expliquent ce résultat. Dans desentes, il paraît nécessaire d'indiquer l'existence de l'a<br>panneau, puisque 82,8% des testeurs annoncent<br>ler l'application. Et tandis que 95.5% des réponda<br>ier l'utili

Une utilisation de casque est cependant freinée par le fait de devoir en faire l'acquisition, pour près de la moitié (43,8%) des répondants. Une part non négligeable des répondants à cette question ont également annoncé préférer louer un casque que d'en faire l'achat. La meilleure solution serait certainement de proposer des casques en libre accès.

### Attentes des testeurs

Cette partie du questionnaire vise à identifier le niveau de connaissance de la VR par le public, ainsi que leur retour sur l'attente générée par l'explication avant le test. 47,1 % des testeurs avaient déjà entendu parler de la VR, et 33,8% avaient déjà eu l'occasion de l'expérimenter. Seuls 20,6% découvraient cette technologie.

Après l'utilisation, 66,2% des répondants disent avoir été enthousiastes, et 30,8% émerveillés. Seuls deux répondants disent avoir été déçus, une déception causée à la fois par le niveau de détail, notamment au niveau des personnages, jugé insuffisant, mêlé à une méconnaissance de la technologie. 86,4% recommanderaient l'application sans hésiter, et 13,6% en émettant des réserves, qui peuvent souvent être liées aux légers vertiges et sentiment de nausée.<br>LES RÉPONDANTS déjà entendu parler de la VR, et 33,8% avaient déjà eu l'occasion  $\Diamond$ <br>
de l'expérimenter. Seuls 20,6% découvraient cette technologie<br>
Après l'utilisation, 66,2% des répondants disent avoir été de<br>
enthousiastes, et 30,8% S, et 30,8% émerveillés. Seuls deux répondants di<br>
us, une déception causée à la fois par le niveau de de<br>
au niveau des personnages, jugé insuffisant, mê<br>
aissance de la technologie. 86,4% recommandera<br>
sans hésiter, et 1

### Les répondants

Au niveau du sexe des répondants, la parité est respectée avec 51,5% de femmes et 48,5% d'hommes. Au niveau de l'âge, la population était variée : 95,3 % des répondants résidaient en France, dont 40% en Bretagne et 13,8% à Hoedic.

### Préconisations

Suite à cette première expérimentation, on peut déjà faire certaines préconisations pour le lancement de l'application. Pour une appropriation de l'application par le plus grand nombre de visiteurs possibles, il semble important d'indiquer l'existence de l'application dès l'entrée du fort, à travers un panneau qui en explique les buts et enjeux, ainsi que quelques indications sur le téléchargement et l'utilisation (stéréoscopie, monoscopie). Une mise en garde sur les risques de nausée et de vertiges est également nécessaire.

Enfin, la mise à disposition de casques de type cardboard pour le public, gratuitement ou à la location, semble être la meilleure solution.

Cette expérience fut concluante sur deux critères : la pertinence du média choisi et l'attrait du grand public pour celle-ci. Contrairement à ce que je pensais, des personnes de tout âge ont essayé l'application, même au-delà de 60 ans. Il est bien sûr nécessaire de tempérer ces résultats, puisque le système téléphone et casque était à disposition. Les personnes les plus âgées n'ont pas nécessairement accès à un smartphone. Néanmoins, elle permet aussi de me conforter sur l'intégration de la VR au sein d'un ensemble de médias afin d'offrir la restitution la plus juste par le biais d'images, de vidéos, de texte etc. possibles, il semble important d'indiquer l'existence de l'application<br>dès l'entrée du fort, à travers un panneau qui en explique les buts<br>et enjeux, ainsi que quelques indications sur le téléchargement<br>et l'utilisation (s ques de nausée et de vertiges est également r<br>
nfin, la mise à disposition de casques de type cardboa<br>
gratuitement ou à la location, semble être la meilleur<br>
ette expérience fut concluante sur deux critères : la p<br>
la cho

# **CONCLUSION**

Ce mémoire m'a permis d'évaluer la pertinence de la réalité virtuelle appliquée à la restitution du patrimoine par le biais d'études approfondies sur ses notions connexes. Lors de ce travail, j'ai montré que la réalité virtuelle reste pertinente dans la reconstitution du patrimoine. D'une part, elle permet à l'utilisateur d'être mis en situation et d'aider à la compréhension de celui-ci. D'autre part, la réalité virtuelle peut être une alternative peu coûteuse et qui attire les visiteurs par l'aspect novateur et ludique de la technologie. Bien qu'étant un outil complémentaire, elle ne révolutionne pas la médiation du patrimoine mais est au contraire un nouveau type de média sur lequel l'utilisateur peut s'appuyer pour visiter et s'immerger dans un espace patrimonial.

Ce mémoire et le stage associé m'ont surtout permis d'aller plus loin dans la réflexion par la mise en place d'une expérimentation publique. Une telle expérimentation fut l'opportunité de rencontrer non seulement des personnes ayant à cœur de faire revivre le patrimoine, mais aussi de se confronter aux attentes et exigences du public qui fut très réceptif à l'application. Cette rencontre m'encourage à appuyer les bénéfices apportés par une reconstitution en réalité virtuelle. La rédaction de ce mémoire, j'ai dû me confronter à l'aspect social en travaillant non seulement avec les commanditaires mais aussi avec le public. Se consacrer à la compréhension sociale mais aussi à l'aspect technique fut la clé de l'application théorique à la pratique. approfondies sur ses notions connexes. Lors de ce travail, j ai montre<br>que la réalité virtuelle reste pertinente l'utilisateur d'étermise nsituativa<br>et d'aider à la compréhension de celui-ci. D'autre part, la réalité virt relieur et ludique de la technologie. Bien qu'étant un aire, elle ne révolutionne pas la médiation du patrimontraire un nouveau type de média sur lequel l'utilisa<br>er pour visiter et s'immerger dans un espace patrimo<br>moire

La méthodologie de la construction de l'application m'a permis d'aller plus loin dans la compréhension des mécanismes de la réalité virtuelle. En tant que conceptrice, j'ai néanmoins ressenti certaines difficultés notamment à jongler entre différentes notions : les capacités de cette technologie presque gratuite, les attentes des commanditaires, celles du public et mes intentions scénaristiques et stylistiques. Cet exercice auquel je me suis essayée reste ainsi complexe dans la gestion d'un ensemble de facteurs participant ou freinant la réussite du projet. Par exemple, l'un des facteurs m'ayant pris beaucoup de temps est le travail technique puisque je me suis nourrie essentiellement d'un ensemble de tutoriaux sur internet pour la réaliser. J'ai dû essayer et recommencer afin d'obtenir une application satisfaisante.

La réflexion théorique et pratique m'ont aussi amenée à apporter une réflexion sur la diffusion de données patrimoniales au grand public. En effet, l'expérimentation que j'ai mise en place est destinée à être une expérience personnelle, sans structure et gratuite. Ce qui est fourni dans cette restitution, c'est l'application dans lequel se trouve un ensemble de données non accessibles pour l'utilisateur. Néanmoins, il existe différentes approches sur la diffusion de données du patrimoine : c'est parfois la modélisation même ou le scan d'un bâtiment qui est à disposition sur internet. La prochaine étape dans la communication du patrimoine est-elle un patrimoine open-source, c'est-à-dire des données libres à tous ? Comment et pourquoi devrions-nous diffuser les données au plus grand nombre ? Frequence is the transmit process the transmit process that the product of the transmit essential technique pixel e in example de turbrian explication satisfaisante.<br>
La réflexion théorique et pratique mont aussi amenée à a réflexion théorique et pratique m'ont<sup>or</sup>aussi<sup>c</sup>and proposition sur la diffusion de données patron dipublic. En effet, l'expérimentation que j'ai mise tinée à être une expérience personnelle, sans stre résenties à être

Diffuser des données brutes tels que les monographies, les modélisations et la reconstitution remet en question leur usage : devons-nous diffuser des données ou des reconstitutions ? La différence entre ces deux notions est le fait qu'elles soient réexploitables ou non : personne ne peut utiliser mon application à d'autres fins mais la modélisation peut être réutilisée.

L'une des initiatives du gouvernement français est le programme de numérisation 3D du patrimoine qui est une amorce pour la conservation et la diffusion virtuelle du patrimoine. En parallèle de la numérisation 2D du patrimoine écrit, elle permet de conserver un bâtiment tel quel grâce au scan 3D mais aussi une fonction pédagogique.

 Il me semble néanmoins essentiel d'aborder la difficulté de diffuser librement un patrimoine. Il est impossible de contrôler des données diffusées et surtout d'empêcher l'exploitation à des fins commerciales, par exemple une rediffusion qui pourraient devenir payantes. Une telle ouverture de données brutes de modélisation reste à prendre avec modération et le réel enjeu aujourd'hui n'est peut-être pas de diffuser des données brutes gratuitement, mais plutôt de créer des reconstitutions mises en scène sous la forme de différents médias (vidéo, image ou VR) afin de transmettre les connaissances établies sur le patrimoine. Examente des deux antonions essentiel d'aborder la difficulté de<br>diffuser librement un patrimoine. Il est impossible de contrôler<br>des données diffusées et surtout d'empêcher l'exploitation à des<br>fins commerciales, par exem rciales, par exemple une rediffusion qui pourta<br>antes. Une telle ouverture de données brutes<br>rest à prendre avec modération et le réel e<br>n'est peut-être pas de diffuser des données br<br>, mais plutôt de créer des reconstitut

# **BIBLIOGRAPHIE**

AMATO Etienne Armand, **Le jeu vidéo comme dispositif d'instanciation. Du phénomène ludique aux avatars en réseau***,*  thèse de doctorat*, université Paris 8, 2008.*

ANDERSON Eike Falk, MCLOUGHLIN Leigh, LIAROKAPIS Fotis, PETERS Christopher, PETRIDIS Pangiotis, De FREITAS Sara. **Serious Games in Cultural Heritage**. [En ligne] Mis en ligne en 2009. URL : https://www.academia.edu/191398/Serious\_Games.in\_Cultural\_Herit age

AUDRERIE Dominique. **Questions sur le patrimoine.** Confluences, 2003. 119 p. Stèles.

BARREAU Jean-Baptiste, PETIT Quentin, BERNARD Yann, AUGER Reginald. **3D reconstitution of the loyola sugar plantation and virtual reality applications.** Proceedings of Computer Applications & Quantitative Methods in Archaeology. [En ligne] Mise en ligne en 2015.URL :https://hal.inria.fr/hal01244849/file/BARREAU%20\_Reconst itutionLoyola\_CAA2015.pdf d'instanciation. Du phénomène ludique aux avatars en réseaux<br>
thèse de doctorat *université Paris 8,2008.*<br>
ANDERSON Eike Falk, MCLOUGHLIN Leigh, LIAROKARIS Fotis,<br>
PETERS Christopher, PETRIDIS Pangiotis. De FREITAS Sara. MWW.academia.edu/191398/Serious\_Games\_in\_Cultu<br>
RIE Dominique. Questions sur le patrimoine. Corres<br>
9 p. Stèles.<br>
AU Jean-Baptiste, PETIT Quentin, BERNARD Yand<br>
d. **3D reconstitution of the loyola sugar plantareality appli** 

BENHAMOU, Françoise. **Economie du patrimoine culturel**. La découverte, 2012. 160p. Repères.

BUTTIN Pierre & Henri, « Fortifications des îles de Houat et d'Hoëdic au XIXe siècle », *Melvan La Revue des deux îles,* 2015, pp. 115-150.

DE BIDERAN, Jessica. **Visites numériques et parcours augmenté, ou les interactions complexes des touristes avec le patrimoine.**  Echappées n°2. [En ligne] Mis en ligne en mars 2014. URL : http://echappees.esapyrenees.fr/numeros/numero2/visitesnumeriques-et-parcours-augment-ou-les-interactions-complexesdes-touristes-avec-le-patrimoine

DUMOLIN, Benoît ; JARNAC, GUY. **Valoriser le patrimoine culturel : l'apport du numérique.** OTEN, 2007. 63 p.

DYLLA Kmberly, FRISCHER Bernard, MUELLER Pascal, ULMER Andreas, HAEGLER Simon. **Rome Reborn 2.0: A Case Study of**  **Virtual City Reconstruction Using Procedural Modeling Techniques**. [En ligne] Mis en ligne en 2009.

FAVRE-BRUN Aurélie. **Architecture virtuelle et représentation de l'incertitude : analyse des solutions de visualisation de la représentation 3D.** [En ligne] Mémoire. Archéologie. Université d'Aix-Marseille, 2013, 296 p. URL : http://www.theses.fr/2013AIXM3114

GUELTON, Bernard. **Les figures de l'immersion**. Rennes : Presses universitaires de Rennes, 2014. 208 p. Arts contemporains.

GUIDI Gabriele, FRISCHER Bernard, LUCENTI Ignazio. **Rome Reborn – Virtualizing the ancient imperial Rome.** [En ligne] Mis en ligne en 2007. URL : http://www.isprs.org/proceedings/XXXVI/5- W47/pdf/guidi\_etal.pdf

IOANNIDES Marinos, ALONZO Addison, GEORGOPOULOS Andreas, KALISPERIS Loukas, BROWN Andre, PITZALIS Denis. **Heritage in the digital area**. Multi-science publishing, 2010. 257 p.

LUCET Geneviève. **Virtual Reality : A Knowledge Too for Cultural Heritage**. Ranchordas, [En ligne] Mis en ligne en 2009. URL :https://www.researchgate.net/publication/221415938\_Virtual\_Re ality A Knowledge Tool for Cultural Heritage

MAGNELLI Adele. **Use of Oculus Rift for an immersive « time shift » experience in the Medieval Ages.** [En ligne] Mise en ligne en 2015. URL :  $\vee$   $\vee$   $\vee$   $\wedge$  http://www.chnt.at/wpcontent/uploads/eBook\_CHNT19\_Magnelli.pdf d'Aix-Marseille, 2013, 296 p. URL : http://www.theses.fr/2013AIXM3114<br>
CUELTON, Bernard. **Les figures de l'immersion**. Rennes: Presses<br>
universitaires de Rennes. 2014. 208 p. Arts contemporains.<br>
CUIDI Gabriele, FRISCHER B the ancient imperial Rome. [En ligne] Mis en ligne<br>URL: http://www.isprs.org/proceedings/XXXV<br>ii\_etal.pdf<br>Marinos, ALONZO Addison, GEOROOPOULOS And<br>oukas, BROWN Andre, PITZALIS Denis. **Heritage in**<br>Multi-science publishing

MARTINET, Marie-Madeleine ; GALLET-BLANCHARD Liliane. **Villes en visite virtuelle**. Presses de l'Université Paris-Sorbonne, 2000. 180 p.

PATIN Valéry. **Tourisme et Patrimoine**. Documentation française, 2012. 206 p. Les études de la Documentation Française

PINCON, Geneviève ; GENESTE, Jean-Michel. Art rupestre : la 3D un outil de médiation du réel invisible ? [En ligne] Mise en ligne en 2010. URL : https://insitu.revues.org/6411.

#### SILBERMAN Neil A. **Beyond theme parks and digitized data : what can cultural heritage technologies contribute to the public**

**understanding of the past ?** [En ligne] Mis en ligne en 2005. URL : http://public-repository.epoch-net.org/publications/VAST2004/09- 12.pdf

STEFANI Chiara. **Maquettes numériques spatio-temporelles d'édifices patrimoniaux**. [En ligne] Thèse. Arts et Métiers, spécialité conception. L'Ecole Nationale Supérieure d'Arts et Métiers, 16 Septembre 2010, 192 p. URL : http://www.theses.fr/2013AIXM3114

VERGNIEUX Robert. **Sauvegarder les données numériques 3D du patrimoine**. [En Ligne] Mis en ligne en 2010. URL : http://archeovision.cnrs.fr/pdf/vr09\_pdf/09\_Vergnieux.pdf

WIESING, Lambert. **Réalité virtuelle : l'ajustement de l'image et de l'imagination.** Trivium [En ligne], mis en ligne le 08 avril 2008. URL : https://trivium.revues.org/288 conception. L'Ecole Nationale Supérieure d'Arts et Métiers, 16<br>Septembre 2010, 192 p. URL : http://www.theses.fr/2013AIXM31144V<br>VERNIEUX Robert. **Sauvegarder les données numériques 3D du**<br>**patrimoine.** [En. Ligne] Mis en l C, Lambert. Réalité virtuelle : l'ajustement de l'imation. Trivium [En ligne], mis en ligne]e O8 avril 20<br>rivium.revues.org/288<br>privium.revues.org/288<br>privium.revues.org/288<br>privium.revues.org/288

# **MÉDIAGRAPHIE**

1. Photo de promotion [En ligne] https://www.vive.com/fr/ (Image consultée le 15 Juillet 2017)

2. Extrait du jeu *TheBlu* [En ligne] http://wevr.com/project/thebluencounter (Image consultée le 15 Juillet 2017)

3. Photo de promotion [En ligne]. https://www.thevoid.com/ (Image consultée le 10 juin 2017)

4. Photo de promotion [En ligne].

http://pokemongo.nianticlabs.com/fr/ (Image consultée le 15 juillet 2017)

5. [En ligne]. http://imayana-bordeaux.fr/ (Image consultée le 15 juillet 2017)

6. [En ligne]. http://imayana-bordeaux.fr/ (Image consultée le 15 juillet 2017)

7. DE BIDERAN, Jessica. Visites numériques et parcours augmenté, ou les interactions complexes des touristes avec le patrimoine. Echappées n°2. [En ligne] Mis en ligne en mars 2014. URL : http://echappees.esapyrenees.fr/numeros/numero2/visitesnumeriques-et-parcours-augment-ou-les-interactions-complexesdes-touristes-avec-le-patrimoine (image consultée le 16 juillet 2017) consultée le 15 Juillet 2017)<br>
2. Extrait du jeu TheBlu [En ligne] http://wevr.com/project/theblu-<br>
encounter (Image consultée le 15 Juillet 2017)<br>
3. Photo de promotion [En ligne].<br>
1. A. Photo de promotion [En ligne].<br>
1 00 juin 2017)<br>
10 juin 2017)<br>
10 juin 2017)<br>
10 gongo.nianticlabs.com/fr/ (Image consultée le 15 juille<br>
11 http://imayana-bordeaux.fr/ (Image consultée le 15<br>
11 http://imayana-bordeaux.fr/ (Image consultée le 15<br>
11 http

8. BARREAU Jean-Baptiste, PETIT Quentin, BERNARD Yann, AUGER Reginald. 3D reconstitution of the loyola sugar plantation and virtual reality applications. Proceedings of Computer Applications & Quantitative Methods in Archaeology. [En ligne] Mise en ligne en 2015. URL : https://hal.inria.fr/hal-

01244849/file/BARREAU%20\_ReconstitutionLoyola\_CAA2015.pdf (image consultée le 18 juillet 2017)

9. Id.

10. Id.

11. MAGNELLI Adele. Use of Oculus Rift for an immersive « time shift » experience in the Medieval Ages. [En ligne] Mise en ligne en 2015. URL : http://www.chnt.at/wp-

content/uploads/eBook\_CHNT19\_Magnelli.pdf (image consultée le 18 juillet 2017)

12. Id.

13. Propriété de l'association Melvan.

14. Propriété de Jules Milnour.

15. Propriété de l'association Melvan.

16. Damien Murphy. [En ligne] http://wwwusers.york.ac.uk/~dtm3/virtualacoustics.html (image consultée le 18 juillet 2017)

17. GASSEND 1997 : GASSEND Jean-Marie, *Les vestiges de la Bourse : parcours archéologique à Marseille*, Nerthe/Courtine, s.l., 1997. (image consultée le 18 juillet 2017)

18. boscorelli3D. Low Poly character. [En ligne] https://www.cgtrader.com/3d-models/character/other/25-lowpolycharacters-bundle. (Image consultée le 18 juillet 2017) 12. Id.<br>
13. Propriété de l'association Melvan.<br>
14. Propriété de l'association Melvan.<br>
15. Propriété de l'association Melvan.<br>
16. Damien Murphy. [En ligne] http://www.<br>
users.york.ac.uk/~dtm3/virtualacoustics.html (fima nien Murphy. [En ligne] http://www-<br>prk.ac.uk/~dtm3/virtualacoustics.html (image consult<br>017)<br>SEND 1997 : GASSEND Jean-Marie, *Les vestiges de lo<br>rs archéologique à Marseille*, Nerthe/Courtine, s.l., 19<br>consultée le 18 jui

19. Cardboard V1 [En ligne] https://vr.google.com/intl/fr\_fr/cardboard/get-cardboard/ (Image consultée le 20 juillet 2017)

20. Propriété de l'association Melvan.

21. Capture d'écran du jeu *The Witcher* de CD Projekt. [En ligne] http://pixelperfectgaming.com/2013/12/09/the-witcher-3-vgxgameplay-trailer/ (image consultée le 18 juillet 2017)

22. Capture d'écran du jeu *Overwatch* de Blizzard. [En ligne] http://www.millenium.org/overwatch/ow/actualites/blizzcon-2016 attentes-pour-overwatch-overwatch-blizzcon-dossier-attentesprevisions-150060 (image consultée le 18 juillet 2017)

23. Ulrick Wery. [En ligne] https://www.artstation.com/ulrickwery ((image consultée le 20 juillet 2017)

# GLOSSAIRE

Assets : Utilisé dans Unity il s'agit d'un certain nombre de packages mis à disposition. Cela peut être des modèles 3D, des scripts, des shaders, matériel, de l'animation ou des fichiers audios. Assets : Utilisé dans Unity il s'agit d'un certain nombre de<br>
packages mis à disposition. Cela peut être des modèles 3D, des<br>
scripts, des shaders, matériel, de l'animation ou des fichiers audios.<br>
High Poly/Low Poly : Car

High Poly/Low Poly : Caractérise le nombre de polygones d'un objet. Low Poly peut se définir comme étant un style d'objet, où les triangles deviennent visibles

Lag : Ralentissement d'une application/logiciel provoquant des saccades ou une impossibilité d'utilisation

Mesh : maillage triangulé d'une forme géométrique virtuelle

Motion sickness : sensation de mal des transports lors de l'utilisation de jeux vidéo ou de la réalité virtuelle.

Polygones: Correspond au nombre de triangles totaux du maillage

Prefabs : Permet d'instancier un objet au sein de Unity

Acronyme pour Virtual Reality. J'utilise ce terme pour désigner la technique de stéréoscopie. d'un objet. Low Poly peut se définir contrat<br>tyle d'objet, où les triangles deviennent visi<br>: Ralentissement d'une application/log<br>des saccades ou une impossibilité d'utilisa<br>maillage triangulé d'une forme géométrique virt

RV : Acronyme pour Réalité Virtuelle. Désigne tout type de réalité virtuelle avec ou sans stéréoscopie.

SDK : Software Development Kit sont un kit de développement en libre accès pour Android

Story Telling : Principe de conter une histoire afin d'apporter un attrait supplémentaire à un élément, ici l'immersion

126

# **ANNEXES**

# Données du Fort

**SCRIPTS** 

ENTRETIENS

EXPÉRIMENTATIONS **DONNÉES DU FORT<br>SCRIPTS<br>ENTRETIENS<br>EXPÉRIMENTATIONS** DTS<br>ETIENS REVIEWS AU DROIT DES CONTRACTS

# Annexe I: Photo IGN de 1932 de l'île D'HOëDIC utilisée pour l'environnement du fort

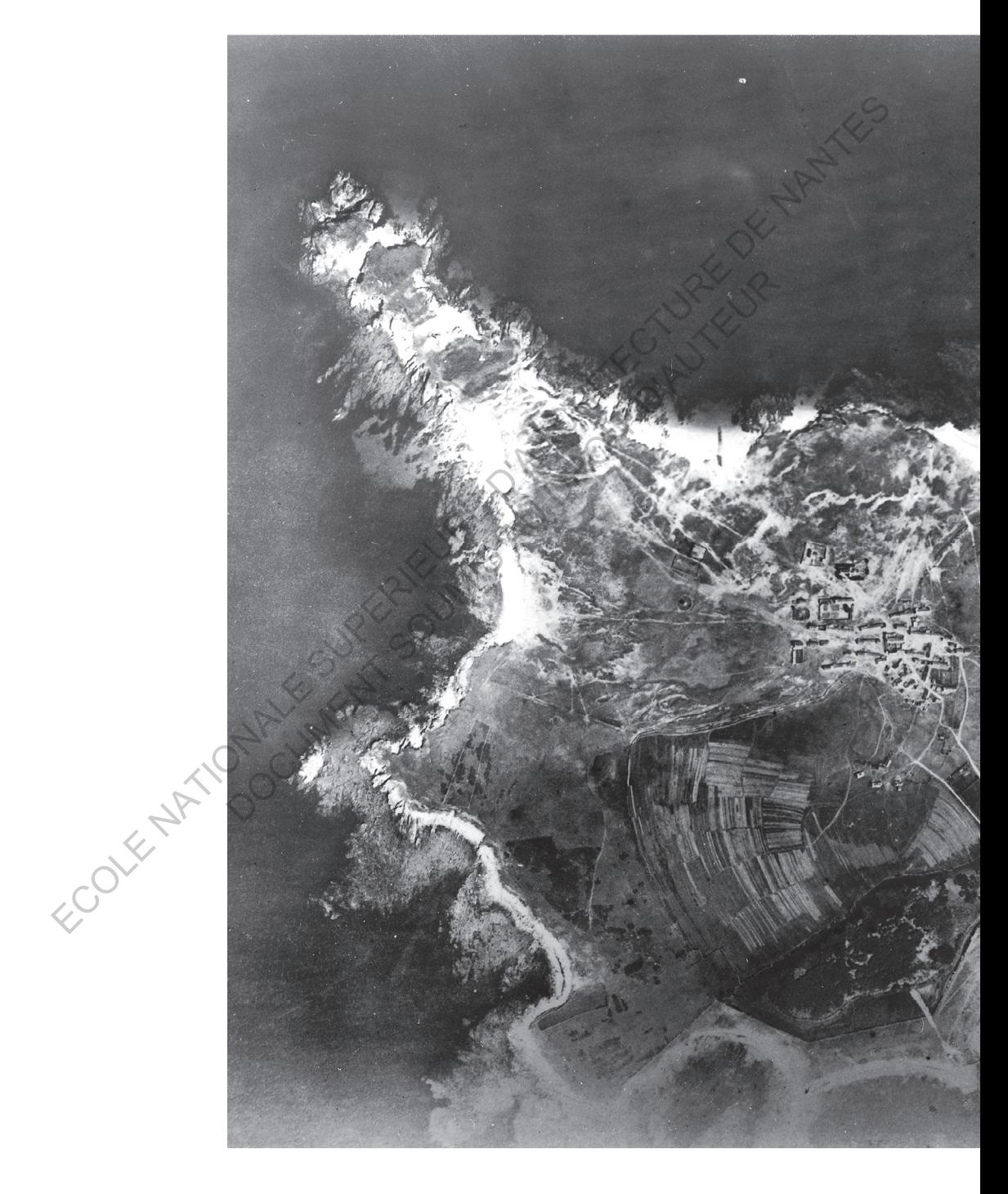

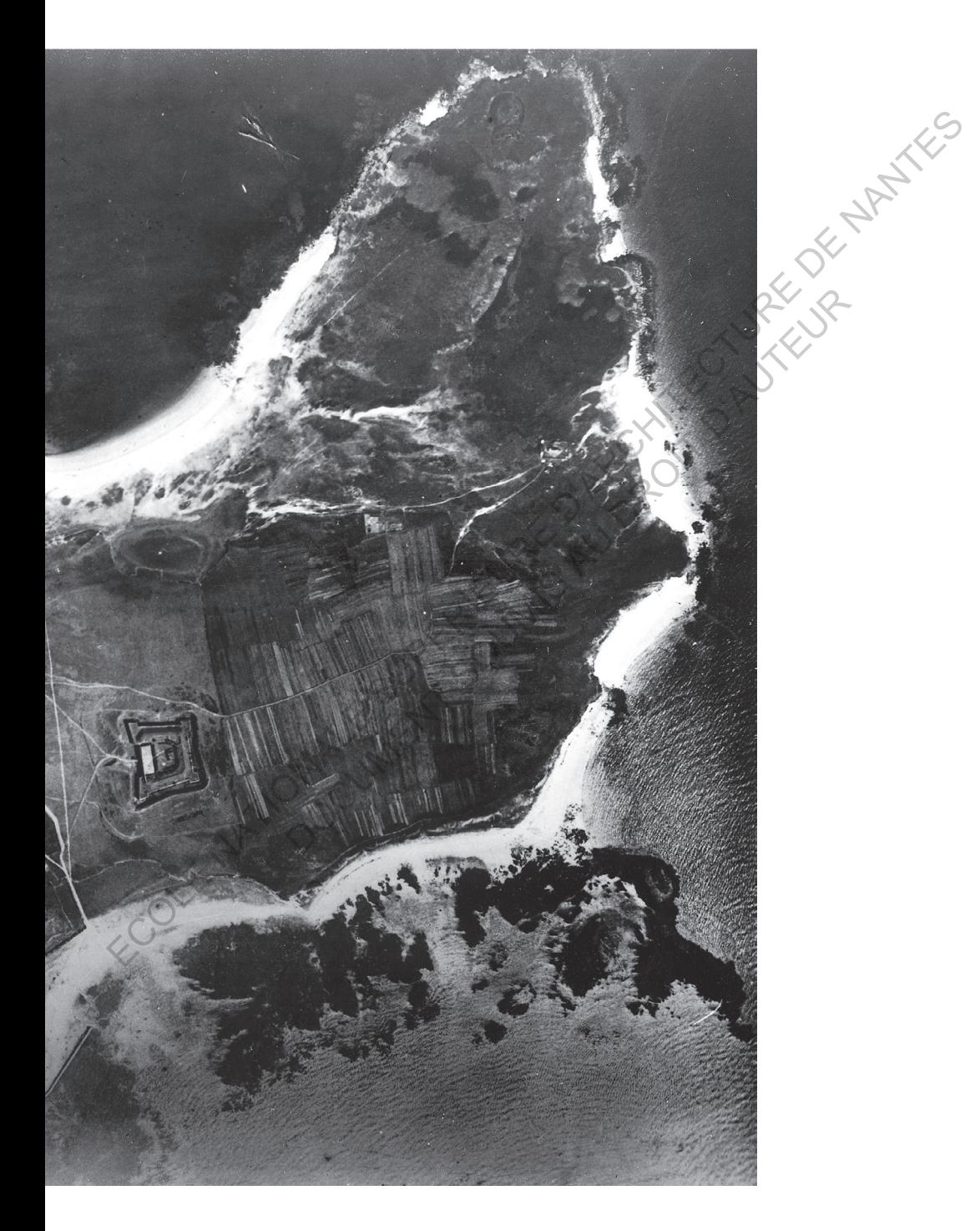

# Annexe II: Plan(s) du fort et de l'île d'Hoëdic - Termes

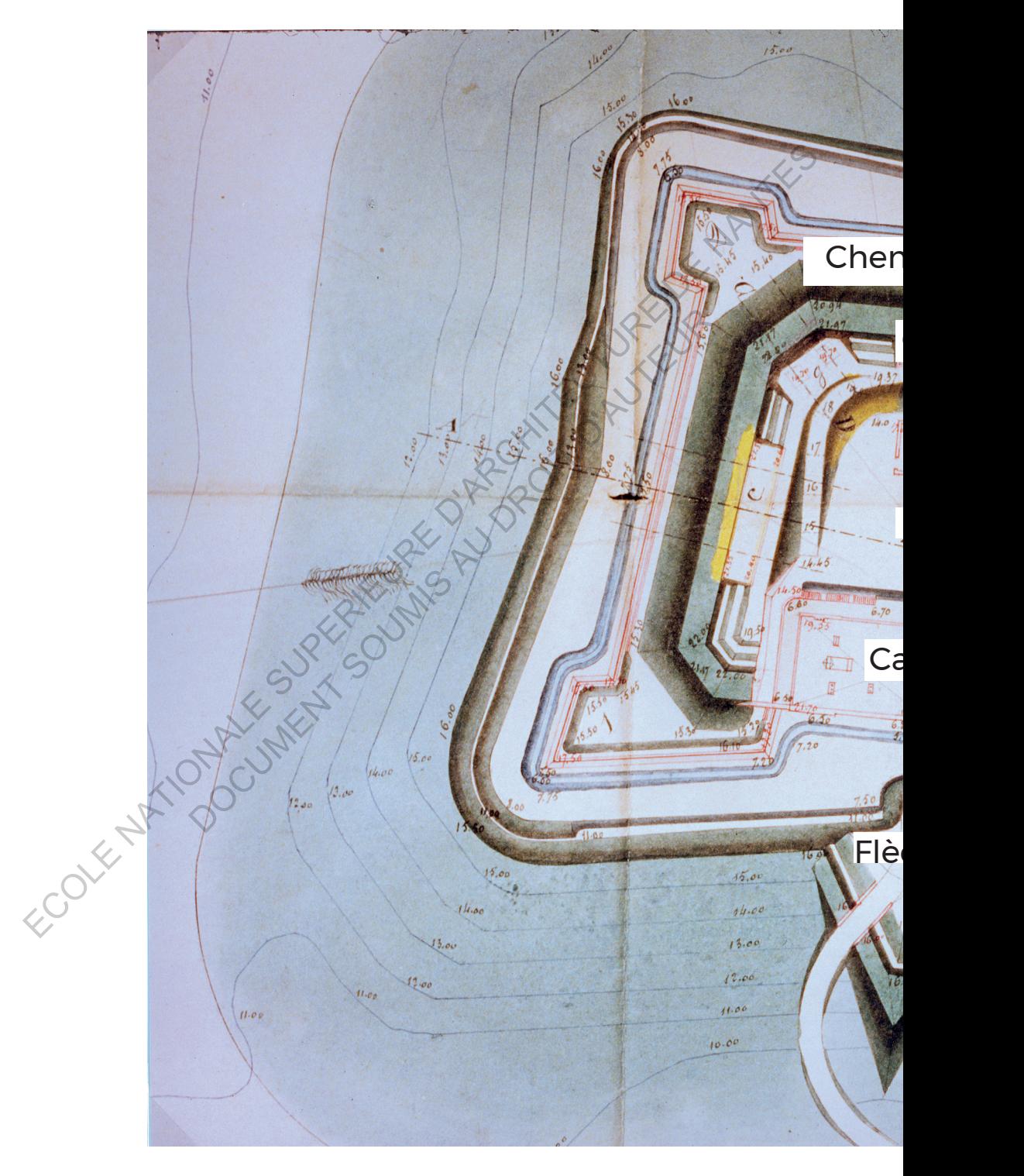

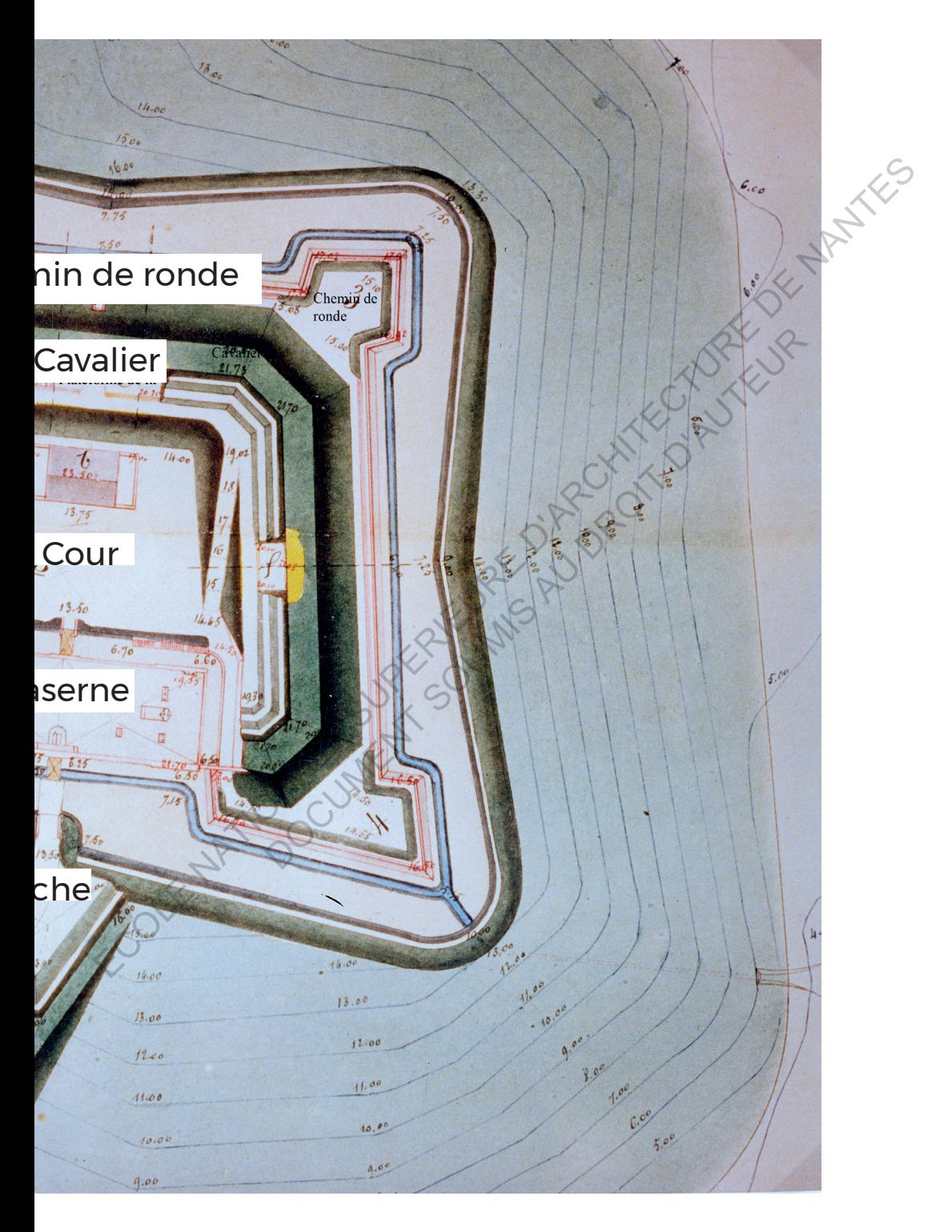

# ANNEXES : SCRIPTS ANNEXE III: SCRIPT DE TÉLÉPORTATION

Ce script se décline pour chaque lieu où l'on veut offrir une vue globale. Il s'attache à un objet que l'utilisateur doit fixer à l'aide du réticule, ici un texte. Le script couplé à un EventTrigger, c'est-à-dire un évènement, permet de bouger la position de la caméra à un emplacement donné (en vecteur). Cet évènement ne s'effectue què si le temps de fixation de l'objet ezst supérieur à un certain nombre de secondes que nous déterminons à l'aide d'un timer, que nous pouvons traduire par minuteur. Lorsque l'utilisateur ne fixe plus<br>l'objet ce timer est remis à 0. l'objet, ce timer est remis à 0. reticule, ici un texte. Le script couple à un Evenement, permet de bouger la position de la caméra à un  $\sqrt{\frac{20}{100}}$  emplacement donné (en vecteur). Cet évènement ne s'éffectue que si le temps de fixation de l'objet ezst

```
using System.Collections; 
using System.Collections.Generic; 
using UnityEngine; 
using System;
```
public class scriptRonde : MonoBehaviour  $\setminus$ 

public GameObject camera1;

//Met en place un objet choisi dans le logiciel (ici, la camera)

public float gazeTime = 2f;

//On met en place un nombre qui donne le temps que le pointeur (reticule) vise l'objet (ici un texte) pour avoir une action. Puisque c'est un *public float*, cela signifie que nous pouvons changer la valeur sur le logiciel si besoin. Collections;<br>
Collections.Generic;<br>
ngine;<br>
ScriptRonde : MonoBehaviour<br>
ameObject cameral;<br>
ce un objet choisi dans le logiciel (ici, la came<br>
loat gazeTime = 2f;<br>
place un nombre qui donne le temps que le pointeu<br>
ise l'

private float timer;

//Met en place un timer ou minuteur

private bool gazedAt;

//Un booléen (vrai ou faux) pour déterminer si on regarde ou pas l'objet

```
 void Start () {
    } 
   void Update () {
     if (gazedAt) {
          timer += Time.deltaTime;
```

```
//Permet la prise en compte le temps passé depuis le dernier 
          frame (image de l'application) en secondes
          //Mise en place d'une condition : si le timer est supérieur ou 
          égal au GazeTime, c'est-à-dire le temps que l'on regarde l'objet-
          cible, la caméra va se déplacer jusqu'au vecteur dont les 
          coordonnées sont précisées. Afin d'améliorer la précision du 
          vecteur, le nombre est à virgule, c'est pour cela que l'on place 
          un f à la fin des coordonnées.
          if (timer >= gazeTime) {
                                 Debug.Log("Gazed At");
                                 camera1.transform.position = new Vector3(-63f, 
          19f, -55f);
            } 
            } 
                      if (gazedAt == false) 
                      { 
                          timer = 0:
                          //Cette clause permet que lorsque le pointeur ne fixe 
          pas l'objet, le minuteur retourne à 0. 
                       Si cette clause n'est pas incluse, le timer une fois 
          supérieur à Time.deltaTime le resterait même si on ne fixe plus 
          l'objet
            } 
                 } 
                 //Permet de faire appel à des fonctions PointerEnter et 
          Pointerexit donner les conditions du booléen gazedAt lorsqu'on 
          fixe l'objet interactif
               public void PointerEnter() 
           \leq {
                      Debug.Log("Pointer Enter");
                     gazedAt = true;
                 } 
                 public void PointerExit() 
                 { 
                      Debug.Log("Pointer Exit");
                      gazedAt = false; 
                 } 
          } 
vecter, le nombre est avirguel, c'est pour cela que l'on place<br>
un f à la fin des coordonnées.<br>
if (timer >= gazeline) {<br>
Debug.Log("Gazed At");<br>
cameral.transform.position = new Vector3(-63f,<br>
19f, -55f);<br>
}<br>
if (gazedAt 
                    Boy,<br>
}<br>
}<br>
if (gazedAt == false)<br>
{<br>
timer = 0;<br>
//Cette clause permet que lorsque le pointeur<br>
bjet, le minuteur retourne à 0.<br>
Si cette clause n'est pas incluse, le timer une<br>
ur à Time.deltaTime le resterait même si on
```

```
133
```
### ANNEXE IV: SCRIPT WAYPOINT DES PERSONNAGES

Mise en place d'un script permettant le déplacement d'un personnage. Ici, le script sert seulement au déplacement. Pour l'animation d'un personnage, on utilise un assets (un élément préfabriqué) qui anime le personnage à bouger comme s'il marchait. L'idée est de déplacer le personnage vers un certain nombre de points qu'on définit, tout en dirigeant l'objet, le personnage vers le point vers lequel il se dirige pour donner l'impression qu'il marche vers le point. Les points sont une liste de point, un index. A chaque position on vérifie l'index, c'est-à-dire s'il se trouve à l'index 0 ou n. Lorsqu'il arrive à l'index n : l'index va régresser vers n-1, puis n-2 jusqu'à 0, où il recommencera à monter dans l'index. L'idee est de deplacer le personnage versu norten de deplacer de deplacer de point vers lequel il se dirige pour donner l'impression qu'il marchée<br>point vers lequel il se dirige pour donner l'impression qu'il marchée<br>vers

```
using System.Collections; 
using System.Collections.Generic; 
using UnityEngine;
```

```
public class NPC : MonoBehaviour 
{
```

```
 public Transform[] points;
```
//Met en place l'ensemble de points qui constitue le parcours mis en place dans la scène sous la forme de Empty GameObject, qui est une position sans réalité dans le jeu (une position vide) Collections;<br>
Collections.Generic;<br>
mgine;<br>
NPC : MonoBehaviour<br>
ransform[] points;<br>
ce l'ensemble de points qui constitue le parcours<br>
s la scène sous la forme de Empty GameObject, qui<br>
sans réalité dans le jeu (une posit

```
public float speed = 1f;
```
//Donne la vitesse du personnage, comme c'est un public float, nous pouvons régler la vitesse du personnage

```
int index = 0//Met en place l'index, à 0
```

```
 bool invert = false;
```
//Ce booléen va servir à savoir si l'index est à 0 ou non.

```
 void Start()
 { 
 }
```
{

```
 void Update()
    float step = speed * Time.deltaTime;
```
//Comme pour le premier script on prend en compte le temps qu'un frame met à se faire afin de prendre en compte cette notion dans la vitesse du personnage Vector3 destination = new Vector3(points[index].position.x, transform.position.y, points[index].position.z); //Change la valeur du vecteur itérativement d'un index à l'autre ( 0 à 1 puis 1 à 2) transform.position = Vector3.MoveTowards(transform.position, destination, //Fait avancer le personnage d'un index à l'autre, en suivant le nouveaux vector 3 transform.LookAt(destination); //Le look at permet de changer le regard vers le point vers lequel l'objet se dirige CheckPosition(); } //Nouvelle fonction mise en place qui permet de vérifier la position de l'objet void CheckPosition() { //A tout moment la fonction regarde si la position est à moins d'une unité d'une position d'un index, elle crée une condition. Si c'est le cas alors if (Vector3.Distance(transform.position, points[index].position) < 1.0f) { //Ces conditions permettent de vérifier à quel index se trouve-tpoints[index].position.2);<br>
//Change la value du vecteur itérativement d'un index à l'autre<br>
(0 à 1 puis 1 à 2)<br>
transform.position =<br>
Vectors.MoveTowards(transform.position, destination, tep);<br>
//Fait avancer le personnag avancer le personnage d'un index à l'autre, en si<br>
x vector 3<br>
transform.LookAt(destination);<br>
ok at permet de changer le regard vers le point<br>
l'objet se dirige<br>
CheckPosition();<br>
lle fonction missé en place qui permet de

on. Si nous nous trouvons à 0, l'index va augmenter et si nous nous retrouvons à l'index n-1, l'index va diminuer, résultant un waypoint (point de cheminement) qui est un parcours entre plusieurs points d'un objet à l'infini.

> if (index  $>=$  points. Length  $-1$ ) invert = true; else if  $(index == 0)$

```
 invert = false; 
           if (invert) 
   index--; 
   else
   index++; 
   } 
   } 
  } 
ECOLE NATIONALE SUPERIEURE DE PROTECTURE DE NATIONALE
          DOCUMENT SOUMIS AU DROIT D'AUREUR
```
ANNEXE V: SCRIPT CHANGEANT LA MONOSCOPIE VERS LA STEREOSCOPIE

```
using System.Collections;
            using System.Collections.Generic;
           using UnityEngine;
            public class MonoStereo : MonoBehaviour
            { 
                  public float gazeTime = 2f;
                  private float timer;
                  private bool gazedAt; 
           Ce sont les mêmes variables mis en place dans le premier script de
           téléportation
                  public int vrModeInt = 1; 
           Cette variable va nous permettre de metre en place la VR ou non. 
                     public void ActionnerModeVR()
                  { 
                        if (PlayerPrefs.GetInt("Mode VR") == 1)
                            vrModelnt = 0:
                        if (PlayerPrefs.GetInt("Mode VR") == 0)
                            vrModeInt = 1;
                       PlayerPrefs.SetInt("Mode VR", vrModeInt);
                  } 
                  //Cette fonction permet de simplifier le langage du 
            PlayerPrefs.GetInt et de mettre en place le Vr Mode dans les 
            préférences utilisateurs
             void Start()
            \rightarrow {
                        PlayerPrefs.SetInt("Mode VR", vrModeInt);
                        Debug.Log(PlayerPrefs.GetInt("Mode VR"));
                  } 
                  public void PointerEnter()
                  { 
                        Debug.Log("Pointer Enter");
                        gazedAt = true; 
                  } 
Figure Figure 1 and the method of the method of the method of the method of the method of the method of the method of the properties of the property of the variable valuation public void ActionnerModeVR(\sim 1 and the val
                      Ies mêmes variables mis en place dans le premier se<br>tation<br>lic int vrModeInt = 1;<br>ariable va nous permettre de metre en place la VR ou<br>public void ActionnerModeVR()<br>if (PlayerPrefs.GetInt("Mode VR") == 1)<br>vrModeInt = 0;<br>if
```

```
 public void PointerExit()
           { 
                  Debug.Log("Pointer Exit");
                  gazedAt = false; 
            } 
           void Update()
    \{ if (gazedAt)
                  { 
                        timer += Time.deltaTime;
                        if (timer >= gazeTime)
    \{ if (PlayerPrefs.GetInt("Mode VR") == 0)
                                    gazeTime)<br>PlayerPrefs.GetInt("Mode VR") == 0)<br>GvrViewer.Instance.VRModeEnabled = true;
                             if (PlayerPrefs.GetInt("Mode VR") == 1)
                                     GvrViewer.Instance.VRModeEnabled = false; 
                              ActionneModeVR();
                             timer = 0;
     } 
    //Dans la même construction que le précédent script, celui-ci permet 
    mettre dans les préférences utilisateurs le mode VR ou non. 
    Néanmoins, puisqu'on a toujours Gvr Viewer, la gyroscopie sera 
    toujours active pour l'utilisateur
     } 
                 if (gazedAt =\overline{\mathcal{A}}timer = 0;\sim \sim\rightarrowf,
ECOLE
              if (gazedAt)<br>
{<br>
timer += Time.deltaTime;<br>
if (timer >= gazeTime)<br>
{<br>
if (PlayerPrefs.GetInt("Mode VR") == 0)<br>
\left\{\begin{array}{l}\n\text{GUV1} & \text{GUV1} \\
\text{GUV1} & \text{GUV2} \\
\text{GUV1} & \text{GUV2} \\
\text{GUV2} & \text{GUV3} \\
\text{GUV3} & \text{GUV4} \\
\text{GUV4} & \text{GUV5} \\
\textif (PlayerPrefs.GetInt("Mode VR") == 0)<br>
GvrViewer.Instance.VRModeEnabled = true;<br>
if (PlayerPrefs.GetInt("Mode VR") == 1)<br>
GvrViewer.Instance.VRModeEnabled = false;<br>
ActionneModeVR();<br>
timer = 0;<br>
e construction que le pr
```
### ANNEXE VI SCRIPT BOLITON POLIB CHARGER LINE SCÈNE

Ce script permet lorsqu'on est dans le menu de pouvoir cliquer, à l'aide d'un event system et de charger une scène. Lorsque la scène se charge un écran de chargement apparaît avec une barre qui se charge progressivement.

```
using System.Collections;
using UnityEngine;
using UnityEngine.UI;
```
}

//Nous faisons appel au UI puisqu'on utilise dans ce script la barre de progression

using UnityEngine.SceneManagement;

//Même chose, on fait appel au management des scènes to changer les scènes

public class PlayCredit : MonoBehaviour { public GameObject loadingCreditObj; public Slider slider; AsyncOperation async;

//permet de mettre en place une valeur public où on mettra le loadingscreen (écran de chargement) contenant le texte et le slider

```
public void ChargerCredit () 
             \{ StartCoroutine(ChargerCredit());
              } 
                        IEnumerator ChargerCredit()
                         { 
                                   chargeCreditObj.SetActive(true);
                                     async = SceneManager.LoadSceneAsync(3);
             //charge la scène 3, la numérotation des scènes se fait dans le 
             build & run
                                    async.allowSceneActivation = false; 
                                   while (async.isDone == false) 
             \left\{ \begin{array}{c} 1 & 1 \\ 1 & 1 \end{array} \right\} slider.value = async.progress;
                                              if (async.progress == 0.9f)
             \{ slider.value = 1f;
                                                          async.allowSceneActivation = true; 
              } 
                                               yield return null; 
              } 
                         } 
using Unity<br>Fingine.UI;<br>
/Nous faisons appel au UI puisqu'on utilise dans ce script de<br>
de progression<br>
using UnityEngine.SceneManagement;<br>
/Néme chose, on fait appel au management des scènes<br>
scènes<br>
public slags PlayCred
                         class PlayCredit : MonoBehaviour {<br>
class PlayCredit : MonoBehaviour {<br>
public GameObject loadingCreditObj;<br>
public Slider slider;<br>
AsyncOperation async;<br>
//permet de mettre en place wae valeur public où on<br>
screen (écran
```
## ANNEXE VII: SCRIPT RETOUR AU MENU

Ce script mélange l'utilisation du gazeTime et le script precedent afin que le retour au menu depuis la sale des commandes se fasse de la même manière que la téléportation vers des positions données.

```
using System.Collections; 
    using System.Collections.Generic; 
    using UnityEngine; 
    using UnityEngine.SceneManagement; 
    public class RetourMenu : MonoBehaviour 
    { 
           public float gazeTime = 2f; 
           private float timer; 
           private bool gazedAt; 
           // Use this for initialization 
           void Start()
           { 
           } 
           // Update is called once per frame 
           void Update()
           { 
                  if (gazedAt)
                  { 
                        timer += Time.deltaTime;
                            (time > = gazeTime)\sim Debug.Log("Gazed At ");
                              SceneManager.LoadScene("Menu", 
    LoadSceneMode.Single);
     \} } 
                  if (gazedAt == false) 
                  { 
                       timer = 0;
                  } 
Using System.Collections.Generic;<br>
using UnityFingine;SceneManagement;<br>
using UnityFingine:SceneManagement;<br>
public class RetourMenu : MonoBehaviour<br>
{<br>
public float gazeTime = 2f;<br>
private float timer;<br>
private float time
                        Nool gazelme = 2f;<br>
float timer;<br>
bool gazedAt;<br>
mis for initialization<br>
rt()<br>
e is called once per frame<br>
ate()<br>
gazedAt)<br>
timer += Time.deltaTime;<br>
if (timer >= gazeTime)<br>
{
```

```
 } 
                public void PointerEnter() 
          \{ Debug.Log("Pointer Enter");
           gazedAt = true; 
           } 
           public void PointerExit() 
          \{ Debug.Log("Pointer Exit");
           gazedAt = false; 
           } 
          } 
ECOLE NATIONALE SUPERIEURE DE NATIONALE DE NATIONALE DE NATIONALE DE NATIONALE DE NATIONALE DE NATIONALE DE NANTES DE NATIONALE DE NATIONALE DE NATIONALE DE NATIONALE DE NATIONALE DE NATIONALE DE NATIONALE DE NATIONALE DE 
                    DOCUMENT SOUMIS AU DROIT D'AUREUR
```
# Annexes : ENTRetiens Annexe VIII : entretien n°1 – Pierre buttin

-Alors, je vous ai proposé le premier jour de notre rencontre de réaliser une application pour visiter e fort d'Hoëdic en réalité virtuelle, quels étaient vos attendus de départ, si vous en aviez la première fois que je vous en ai parlé ?

- Eh ben je dirais que c'était un mélange de pas trop savoir ou on allait et de très grande curiosité et de comprendre le potentiel assez rapidement avec tes explications sur ce qu'on pouvait en tirer en terme de reproduction de ce que pourrait être le fort avant qu'il soit couvert par la broussaille, autrement dit **une espèce de reconstitution.** Et ce qui me parait très intéressant, même si c'est vrai que je redoute un peu le côté uniquement 3D parce que ça nécessite des lunettes et que c'est une clientèle un peu jeune qui utilise ça mais la possibilité de le faire, d'avoir une visualisation vidéo… En fait, d'avoir une double approche me parait tout à fait riche et intéressante réaliser une application pour visiter e fort d'Hoëdic en réalité virtuelle,<br>
que je vous en ai parlé ?<br>
Alle je vous en ai parlé ?<br>
Alle je vous en ai parlé ?<br>
Alle je vous en ai parlé ?<br>
Alle je vous en ai parlé ?<br>
Alle avec tes explications sur ce qu'on pouvait en tire<br>roduction de ce que pourrait être le fort avant qu'il<br>la broussaille, autrement dit **une espèce**<br>on. Et ce qui me parait très intéressant, même si e<br>edoute un peu le côté

-Au départ, vous ne connaissiez pas du tout la réalité virtuelle, comment vous imaginiez cette technologie ?

-J'imaginais pas, j'avais vu à la télévision des gens qui faisaient un peu les singes en regardant dans des lunettes sans rien voir, en me disant « Qu'est-ce qu'il fabrique ? ». J'avais une vision un peu, un peu ésotérique de la chose, mais tout en me disant ça évolue tellement vite, c'est certainement quelque chose d'intéressant mais que j'ignore complètement. Donc c'est une découverte.

-Est-ce que vous attendiez vraiment quelque chose ou vous partiez dans le flou total ?

-Tu sais, on est dans une démarche dans tout ce qu'on fait de très grande curiosité, de ce qui peut être patrimonial, naturaliste, on s'intéresse au fort, tout ce que peut mettre en valeur ce sont des outils de communication, tu as vu on communique avec une lettre, une revue, un site internet…

-Pour vous, c'est un outil de communication supplémentaire ?

-C'est un outil… Plus que ça. Non c'est plus qu'un outil de communication, un outil de reconstitution, information… Et au-delà de ça, et je m'en rends compte, il y a rien de tel que d'avoir sous les yeux ce qu'on va faire aujourd'hui pour regarder. Quand tu es obligé de prendre un plan et de le reconstituer dans une image virtuelle, tu es obligé de le comprendre sacrément et de comprendre ce qu'est ce fort. Le jour où on voudra entreprendre une restauration de l'extérieur, totale ou partielle…

-Il y aura cette compréhension qui aura été effectuée.

-Exactement, donc c'est… quand tu étudies quelque chose, tu vas toujours plus à fond et tu le comprends mieux. La reconstitution 3D est un outil d'aide à la compréhension.

-Qu'est-ce que la réalité virtuelle du fort d'Hoëdic vous apporte de plus que par exemple ou une vidéo ou des images ?

-Moi je suis très séduit par la reconstruction 3D déjà en vidéo, donc ce que peut apporter la réalité virtuelle en image 3D avec les systèmes 3D des lunettes comme tu le montres, j'ai du mal encore à imaginer l'application pratique si tu veux, parce que je suis sans doute, c'est des trucs plutôt de… Enfin **je suis convaincu que les jeunes s'y mettront facilement,** enfin convaincu je ne sais pas. Je pense que les jeunes s'y mettront facilement et que ça aura beaucoup d'application. Personnellement je trouve ça un peu **tressautant, fatiguant** avec ces images, j'ai du mal à me rendre compte. ce fort. Le jour où on voudra entreprendre une restauration de l'extérieur, totale ou partielle...<br>
-Il y aura cette compréhension qui aura été effectuée.<br>
-Exactement, donc c'est... quand tu étudies quelque chose, tu vas<br> is plus à fond et tu le comprends mieux. La reconstrutil d'aide à la compréhension.<br>
-ce que la réalité virtuelle du fort d'Hoëdie vous a<br>
e par exemple ou une vidéo ou des images ?<br>
suis très séduit par la reconstruction

-Après en sachant que ce genre d'application, le temps d'usage conseillé est de cinq-dix minutes, ce n'est pas un jeu vidéo où on va rester des heures dedans.

-C'est ça. Mais après j'imagine volontiers si tu veux que des gens qui arrivent, des jeunes en particulier qui arrivent au fort, on leur propose une espèce de visite virtuelle de ce que pouvait être le fort, une imagination de la reconstitution du fort, tel qu'il était à l'époque, pourra séduire les gens, j'y crois volontiers.

-En mise en pratique, comment imaginez-vous l'intégration de ce système ?
-Je pense qu'il faudra une communication au fort sur ce… A vrai dire je pense qu'il y a deux choses. Il y a localement, pendant la période d'été des gens qui vont venir qu'il faudra qu'on leur informe de ce qui existe, effectivement **vendre** des lunettes en carton, des choses comme ça pour que les gens puissent y accéder. Il faut bien évidement qu'il y ait un site internet et une connexion internet et c'est peut-être aujourd'hui un peu la limite dans le fort, non ? Non on a une bonne connexion internet. Et donc, ça s'est une chose, localement, il y aura sûrement une communication à faire là-dessus, je pense qu'il faut aussi pouvoir parler de ça sur notre site internet, l'association pour la préservation du fort et dire aux gens que vous pouvez… Après je ne sais pas comment si on peut imaginer un lien, je ne sais pas comment ça fonctionne…

-Si, par exemple quand vous allez sur un site internet vous pouvez trouver un lien téléchargez l'application qui vous emmène vers le Play store, la boutique d'application.

-Je crois qu'il faudra qu'on ait ce genre de choses, avec un lien vers le site de Melvan. Après il faudra voir comment on gère ça entre le site de l' AGFHE et Melvan et le site de la mairie. Il faudra qu'on qualifie l'initiative, et la paternité reste la tienne.

-Comment ça se passe entre le créateur, l'association, la mairie ?

-Bonne question, pour l'instant c'est ouvert, on n'a pas réfléchi à la question. J'imagine que cette application qui sera opérationnelle sera mise à disposition, ça peut être un outil de communication dans la mesure où il va y avoir une souscription auprès de la fondation de France pour la restauration du fort. Donc on peut très bien imaginer que c'est un outil de communication dans ce cadre-là, et que intégré dans le système qui est à la fin souscrivez, **un panneau publicitaire pour la fondation de France du genre « Le fort a besoin de vous… »**  Enfin j'imagine que ça doit être faisable. Donc ça peut être un outil… Autrement nous il y a une intégration complète entre Melvan, c'est une association qui 's'intéresse au patrimoine, qui fait des études, qui fait des publications et un site internet donc on est sur ce créneau-là. L'association de gestion du fort et de son environnement, c'est une association qui gère les 40 hectares, qui a deux missions : une c'est l'entretien de l'environnement, la deuxième l'entretien du fort et la promotion du fort. Et nous, on est, je ne sais plus si je te l'avais c'est peut-être aujourd'hui un peu la limite dans le fort, non ? Non on<br>
au eu bonne connexion internet. Et donc, ça s'est une chose<br>
je pense qu'il faut aussi pouvoir parler de ça sur notre site internet.<br>
l'association mment ça fonctionne...<br>
ple quand vous allez sur un site internet vous pour téléchargez l'application qui vous emmène ver<br>
poutique d'application.<br>
faudra qu'on ait ce genre de choses, avec un lien ve<br>
n. Après il faudra v

expliqué, mais en tant qu'association Melvan on est au conseil d'administration de l'association de gestion du fort. Donc on est complètement lié, tout ce qu'on fait, on le fait en accord avec eux. Là on travaille sur un guide botanique, c'est Melvan qui le fait, c'est sûr ça concerne le conservatoire du littoral, on envisage même qu'il y ait le logo du conservatoire, donc après l'intégration est totale. La seule chose si c'est que nous qui l'apportons dans le panier… Après il y a la création, c'est toi qui l'aura fait, donc y a ton nom qui sera mentionné sur la chose et tout.

-Le fait que vous soyez proche avec l'AGFHE, cela veut dire que c'est possible de faire une communication physique sur le fort avec des panneaux ou des indicatifs…

-Absolument, on a fait les deux panneaux sur le fort. On les a fait, ils sont siglés de l'association Melvan et du conservatoire, il y a donc un lien total entre les deux. Mais l'avantage c'est qu'on n'a pas besoin de demander l'autorisation à qui que ce soit si tu veux. On peut prendre l'initiative et c'est pour ça que l'association Melvan te prend en charge, parce qu'on n'a pas besoin de structure ou d'usage physique du fort. Quoique pense la municipalité là dessus, on pourra communiquer là-dessus. chose si c'est que nous qui l'apportons dans le panier... Après il y a fa<br>
création, c'est toi qui l'aura fait, donc y a ton nom qui sera mentionné<br>
sur la chose et tout.<br>
Le fait que vous soyez proche avec l'AGFHE, cela v ux ou des indicatifs...<br>
ment, on a fait les deux panneaux sur le fort. On le<br>
llés de l'association Melvan et du conservatoire, il y a<br>
la lentre les deux. Mais l'avantage c'est qu'on n'a pas<br>
der l'autorisation à qui que

### Annexe IX : entretien n°2 – Pierre buttin

Entretien datant du 14 Avril après la présentation de la mise à jour 3 de l'application

*Parle de la mise en valeur de Houat et de l'image à réaliser pour des panneaux pour cet été.*

A ce point-là ?

Quand tu arrives à Houat, c'est un capharnaüm, c'est un grand trou c'est monstrueux tel quel donc valoriser ça tel quel, je trouve que le challenge est élevé, une chose est sûre, c'est que là on peut au moins le faire revivre parce que là pour Houat, il suffit de rajouter une travée au fort, à la caserne. des panneaux pour cet été.<br>
A ce point-là?<br>
Quand tu arrives à Houat, c'est un capharnaūm, c'est un grand trou<br>
c'est monstrueux tel quel donc valoriser ça tel quel, je trouve que le<br>
challenge est élevé, une chose est sur

*Continue à discuter de l'image pour le fort d'Houat et du point de vue désiré*

Début de l'entretien

-Donc pour vous tenir au courant, la semaine prochaine, je vais rencontrer Florent Laroche, qui est spécialisé dans la reconstitution en réalité virtuelle du patrimoine. t élevé, une chose est sûre, c'est que là por peu<br>
e revivre parce que là pour Houat, il suffit de rajouter<br>
t, à la caserne.<br>
discuter de l'image pour le fort d'Houat et du point<br>
tiretien<br>
vous tenir au courant, la semai

-Oui. Qui travaille où ?

- A centrale Nantes, donc je le vois Mardi je vous enverrais un mail pour vous dire ce qui s'est passé

-Avec plaisir, ça m'intéresse beaucoup.

-J'avais plusieurs interrogations avec la nouvelle application. Comment ressentez-vous l'avancée de l'application et quels éléments vous paraissent important à mettre en valeur à dégager.

-Moi je pense que ça avance très bien, qu'il y a un côté toujours un peu bluffant parce que c'est des technologies nouvelles et qu'on a pas l'habitude donc c'est un peu une découverte quoi. Pour moi en tous les cas, pour Gille peut-être un peu moins, mais on voit bien quelque chose qui ressort, que ça va tout à fait dans le bon sens et qu'il y a une amélioration déjà par rapport à la dernière fois et puis les petites corrections déjà qu'il faut apporter mais que c'est cette

interaction qu'il y a entre nous qui peut permettre et qui est importante mais je pense que le contact est bon. Mais c'est cette interaction qui est vraiment importante et qui permet au fur et à mesure corriger des choses qui peuvent avoir, améliorer le rendu de ce que tu fais.

-Est-ce qu'il est des éléments qui semblent vous manquer encore ? (à part les éléments discutés auparavant). Que vous aimeriez qu'il se rajoute à l'application ?

-Non je pense qu'on est dans la bonne voie. On a parlé des choses qui peuvent être rajouté sans trop de travail, plus sur l'ile, pour donner un côté plus naturel. Par contre, je, j'ai pas trop fait attention, mais on voyait l'île qui était d'un vert très foncé, oublie pas que c'est du sable, en grande partie, ce qui ne veut pas dire que c'est jaune, mais ce sont des végétations plus claires. Et le reste, enfin le côté vert foncé comme ça me surprend un peu quand même. Et puis on va pas la mer, l'océan qui est plutôt bleu enfin je sais si c'est très clair. Ton océan est bizarre. Fist-ce qu'il est des éléments qui semblent vous manquer encore ?(a)<br>part les éléments discutés auparavant). Que vous aimeriez qu'il se<br>rajoute à l'application ?<br>Non je pense qu'on est dans la bonne voie. On a parlé des ch un côté plus naturel. Par contre, je, j'ai pas trop fait<br>
n' voyait l'île qui était d'un vert très foncé, oublie pas<br>
e, en grande partie, ce qui ne veut pas dire que c'<br>
sont des végétations plus claires. Et le reste, enf

-C'est parce qu'il reflète le ciel.

-Ah d'accord, bah là c'est pas très clair, il vaut mieux qu'il soit bleu. Ou bleu ou une petite teinte quelque part dans la direction du soleil. Mais qu'il reflète de manière uniforme le soleil ça fait bizarre.

-Par rapport aux intentions développées avec Laurent Lescop le fait d'avoir une identité propre à l'application, un style, quelle plus-value rajoutez-vous pour une telle restitution du fort ?

-Ca me parait très important, c'est ton travail, c'est une signature et c'est vrai que c'est ce qui fait la différence avec un truc entre guillemets scolaire, sans rien de péjoratif, je trouve l'idée très intéressante et je rejoins Laurent Lescop, maintenant j'aurai tendance à dire que c'est un peu difficile de tout demander dans un premier temps mais que d'avoir ça en tête et essayer d'y accéder me paraît une très bonne idée.

-Par rapport au dernier entretien, nous avions parlé des répercussions, est-ce que la communication autour du projet a-t-elle avancé ? Vous en avez parlé ? Via une lettre ?

-Ouais bah je te dis, j'ai eu pas mal de retour de gens qui sont très intéressés par… Déjà les gens sont intéressés que notre association cherche à aider des étudiants. C'est à charge de revanche, cherche à aider les étudiants, les étudiants nous aident aussi. Enfin, tout le monde est relativement content qu'on s'oriente vers ce genre de partenariat, à la fois faire travailler des étudiants, à la fois récupérer de l'information. Donc ça ça va tout à fait dans le bon sens. Et en plus, sur tous les mails que j'ai envoyé sur les stages, c'est la même réaction et sur le tien en particulier, certains, une certaine émulation sur la nouveauté sur le côté 3D etc… Sur les lunettes. Enfin, on verra. Mais enfin un bon retour sur ce que j'ai pu communiquer. Et plus pratiquement, je te dis , quand on va communiquer sur le fort pour la fondation du patrimoine et tout ça va être un bel outil, si on a cette vidéo qui fonctionne bien à la fin de l'été, je peux presque m'engager à dire qu'on l'aura, si je comprends bien. Bah c'est superbe. de l'information. Donc ca ca va tout à fait dans le bon sens. Et en plus,<br>sur tous les mails que j'ai envoyé sur les stages, c'est la même<br>véction et sur le tien en particulier, certains, une certaine émulation<br>sur la nouv DOCUMENT SOUMIS AU DROIT DE CONFERENCE DE CONFERENCE DE CONFERENCE DE CONFERENCE DE CONFERENCE DE CONFERENCE DE CONFERENCE DE CONFERENCE DE CONFERENCE DE CONFERENCE DE CONFERENCE DE CONFERENCE DE CONFERENCE DE CONFERENCE D

## ANNEXE X : ENTRETIEN FLORENT LAROCHE

#### Entretien du 18 Avril dans le bureau de Florent Laroche

-Ce que je voulais savoir un peu avant d'aborder mon application c'est ce qui vous a poussé dans votre parcours vers la réalité virtuelle et sa relation avec le patrimoine. Surtout pourquoi lier ces deux sujets et quelle connexion peut-on faire entre les deux ?

-D'accord. Moi j'ai, je suis titulaire d'un diplôme d'ingénieur, généraliste, mais orienté mécanique à la base. Et puis, dans mon cursus ingénieur, j'ai aussi fait pas mal d'informatique. J'ai également fait pas mal d'histoire. Et j'ai travaillé dans le domaine patrimonial. Et l'idée est née il y a effectivement presque 20 ans d'utiliser les sciences de l'ingénierie, donc ce qu'on fait des sciences dures pour de l'entreprise mais au profit du patrimoine, pour conserver notre savoir-faire. c'est ce qui vous a poussé dans voite parcours vers la réalité virtuelle<br>et sa relation avec le patrimoine. Surtout pour due d'est ceux<br>sujets et quelle connexion peut-on faire entre les deux ?<br>-D'accord. Moi j'ai, je suis

Au début on a travaillé sur des machines, on les a modélisé en CAO et puis après on a dézoomé un petit peu, on s'est dit, on va modéliser des usines et après on a dézoomé un peu, on ne va pas pouvoir travailler sur des sites encore plus larges, encore plus grand, et surtout on va mettre à disposition du grand public et des experts également, puisqu'il y a ces deux aspects. ngénieur, j'ai aussi fait pas mal d'informatique. J'ai é mal d'histoire. Et j'ai travaillé dans le domaine patri<br>st née il y a effectivement presque 20 ans d'us de l'ingénierie, donc ce qu'on fait des sciences d<br>treprise m

Moi je travaille plus sur la gestion des connaissances, euh et que ça soit sur les connaissances contemporaines ou des connaissances un petit peu plus anciennes, pourquoi pas du patrimoine. La réalité virtuelle, pour moi c'est un outil, ce n'est pas une fin en soit, c'est un moyen de mettre en musique en image des choses qui sont parfois pas palpables. Donc grâce à ces outils, faire ressentir des choses, pourquoi pas remontrer des choses également.

Ça c'est pour l'aspect grand public et pour l'aspect expert également, ça peut ça peut servir, pour retrouver ce qui se faisait avant, se mettre en situation d'immersion, pour mieux ressentir. Typiquement une ancienne usine il y a une centaine d'années, on est incapables d'imaginer le bruit que ça faisait, la luminosité qu'il n'y avait rien, des centaines de personnes qui grouillaient à l'intérieur, c'est difficile

d'imaginer ça et dès qu'on va basculer dans la réalité virtuelle, on va pouvoir le faire.

Les outils actuels sont encore un peu limités, tout est beau tout est épuré, ce n'est absolument pas réaliste par rapport à ce qu'on avait avant. Il faut tout de suite faire une distinction entre le public qui veut avoir de belles images, parce qu'il en a envie et après les professionnels qui savent que ce ne sont que des belles images. C'est du dessin animé et en aucun cas c'était la réalité.

-Je m'intéresse plus au grand public, parce que mon objectif c'était vraiment de montrer que c'est accessible de réaliser une application de genre et montrer ainsi le fort tel qu'il était à l'époque. Je travaille pour une association souhaitant montrer en belles images. Vous parliez de mettre en image mais à part l'immersion, qu'est-ce que ça apporte de plus qu'une reconstitution 3D par exemple où on peut naviguer dedans sur ordinateur, réaliser un parcours. La réalité virtuelle pour vous quelque chose vraiment de plus au niveau des connaissances et du grand public..?

-Il y a les trois i, l'imagination, l'interaction…

-Les trois i ?

-Traité de réalité virtuelle, il faut lire. L'imagination va jouer dessus à fond, sur le grand public, puisqu'on va lui faire croire des choses qui sont fausses, lui faire croire que c'est du vrai. Le deuxième point qui me semble vraiment important c'est l'interactivité. C'est fondamental qu'on puisse modeler les éléments pour aller chercher ce dont on a vraiment besoin. Et il faut pas que ce soit un simple dessin animé. C'est vraiment le problème des films en 3D, quand on va au ciné. On est là, le spectateur et on attend que le réalisateur fasse la mise au point pour nous dire, regarde à droite, regarde à gauche, regarde au premier plan ou en arrière-plan. Je pense que les outils de réalités virtuelles ils ont cet intérêt là c'est de pouvoir être interactif, c'est l'utilisateur qui est acteur, c'est pas tout à fait pareil. La prochaine étape c'est que l'utilisateur se mette à la place d'un ancien utilisateur pour qu'il puisse ressentir les mêmes émotions.. veut avoir de belles images, parce qu'il en a envie et après les<br>
professionnels qui savent que ce ne sont que des belles images. C'est<br>
du dessin animé et en aucun cas c'était la réalité.<br>
-3e m'intéresse plus au grand pu montrer ainsi le fort tel qu'il était à l'époque. Je transociation souhaitant montrer en belles images.<br>
Nettre en image mais à part l'immersion, qu'est-ce qu<br>
blus qu'une reconstitution 3D par éxémple où on<br>
dans sur ordi

-Vous avez fait beaucoup de projet par rapport à cette relation, estce qu'il y a un projet particulier qui illustre le mieux cette relation entre le patrimoine et la réalité virtuelle, justement cette interactivité, cette immersion et imagination ?

-C'est très difficile d'avoir tous les paramètres en même temps. Sur l'ensemble des projets qu'on a fait, à chaque fois on a testé certains éléments, pas forcément tout agrégé parce que si vous travaillez avec une association qui a besoin particulier. Et y a pleins de trucs ils s'en moquent, c'est pas son problème.

Donc il faut arriver à vraiment segmenter ce que l'on veut faire et souvent dans le patrimoniale on travaille au coup par coup en fonction des opportunités. On a du mal à concevoir un outil qui va s'appeler Katya et qui va tout faire. Ça c'est pas possible. On peut pas tout faire en même, c'est je pense le plus difficile et puis sans oublier que la réalité virtuelle ce 'n'est qu'un outil. Et quand on côtoie des professionnels du monde patrimoniale et de la culture, on se rend compte qu'ils ont pas du tout les mêmes attentes et ambitions que les gens qui travaillent dans la réalité virtuelle qui veulent des cave encore plus grand des images encore plus belles en 4k avec de l'interactivité à distance et tout. Et le public en fait il s'en fout, et une pauvre image en 220x340 ça va lui suffire. Parce que ça lui permettra de faire ressentir cette émotion là et ya pas besoin d'une image absolument incroyable. Ça c'est sur l'image. avec une association qui a besoin particulier. Et y a pleins de trucsilis<br>
s'en moquent, c'est pas son problème.<br>
Donc il faut arriver à vraiment segmenter ce que l'on veutir et<br>
souvent dans le patrimoniale on travaille a er Katya et qui va tout faire. Ça c'est pas possible. Or<br>re en même, c'est je pense le plus difficile et puis sa<br>réalité virtuelle ce 'n'est qu'un outil. Et quand on «<br>ionnels du monde patrimoniale et de la culture, c<br>e qu

Il faut vraiment arriver à doser et je pense que le mieux, le conseil que je donne toujours, allez voir des professionnels du patrimoine et discuter avec eux. Pas plus tard que la semaine dernière j'étais à une conférence où ils ont développés un outil immersif de réalité virtuelle pour faire une visite immersive au sein d'un musée et en fait ils ont pris un modèle d'un temple thaïlandais qui existait, qui est joli et sympa et ils l'ont mis dans Unity et après ils se sont dit « Tiens on va faire une application pour un musée, on va mettre des gens sur un tapis avec un casque et tout ça » et je leur dis mais vous avez été voir les conservateurs du musée pour savoir s'ils avaient vraiment envie de ça ? Vous avez fait des questionnaires dévaluation auprès du public pour savoir si c'est ça qu'ils veulent ? Et en fait non les gens ils veulent pas ça du tout quoi, enfin clairement, c'est de la techno pour de la techno. Il faut être dans le juste milieu. Pour le meilleur exemple je pense que c'est celui de Nantes 1900, je pense que vous avez vu des travaux et des publications dessus. Nous il y a eu d'énormément d'enquête publique pour savoir comment le public allait se comporter vis-à-vis des éléments qu'on souhaitait mettre à disposition, est-ce que c'est un gros bouton, est ce qu'il fallait une dalle, est-ce que c'était du multi-touch ? Le projet dura un certain nombre d'années mais ça a permis. Vous avez été au château voir le dispositif.

-Non

-Je vous invite a y aller, c'est une exposition permanente au musée, tout en haut. En salle 21, c'est une maquette qui représente la ville de Nantes en 1900 qui fait 2m de large par 17 avec trois dalles tactiles

-Non je crois que j'ai vu un autre dispositif immersif mais avec la ville de Nantes plus ancienne

-Une reconstitution de 1757 et y avait un joystick et tout ?<br>-Oui.<br>- Esyntianum

-Oui.

[explique la localisation de la salle]

-Il y a un dispositif où il y a trois dalles tactiles qui présentent la maquette qui est devant vous avec un dispositif de vidéo projection qui permet de faire de la réalité augmenté et en gros c'est du google map. Vous cliquez sur une zone, vous mettez en surbrillance un élément. Mais ce qui est intéressant, c'est que sur la dalle tactile c'est qu'un intérêt sur cet élément-là se rapport à autre chose. Par exemple, l'usine LU, Lefèvre utile qui fabriquait des biscuits le système va dire tu peux t'intéresser à la BN, la biscuiterie nantaise qui est un concurrent. Donc il va venir pointer et va mettre de l'iconographie et du texte sur la bn. Donc derrière on a une vraie base de connaissance historique. Superiories and the meaning of the sale of the superiories and the meaning of the sale of the sale of the sale of the meaning the quire of the sale of the meaning of the constrained the end of the state of the state of the que j'ai vu un autre dispositif immersir mais avec la<br>
us ancienne<br>
itution de 1757 et y avait un joystick et tout ?<br>
la localisation de la salle]<br>
spositif où il y a trois dalles tactiles qui présenter<br>
il est devant vous

- Vous avez mis en valeur tout ce qui doit se faire autour d'une application, car c'est qu'un outil. Pour vous , au-delà de cibler l'intérêt du public pour ce type de système, dans quel contexte on peut réaliser une telle application. De mon expérience, l'association est une association qui valorise le patrimoine, il y a énormément de publication, tous les ans ya un livre sur le patrimoine etc. Je vais devoir aussi faire des images et des vidéos pour apporter une autre vision de la reconstitution mais qu'est-ce qui vous semble important à mettre en place avec une reconstitution en réalité virtuelle ?

-Comment dire… Il faut voir un peu ce qu'ils attendent sur le site, les moyens qu'ils ont. Est-ce qu'ils ont les moyens d'avoir une salle immersive dans laquelle il y a une reconstitution du fort dans laquelle le visiteur va pouvoir voir l'intérieur, ou une visite guidée où il faut un médiateur et plusieurs personnes qu'il faut suivre. Ils ont fait ça dernièrement à Cholet, donc là ils ont choisi un médiateur le public, une douzaine dans la salle. Ils mettent des lunettes et ils vont de salle en salle pour visiter. Ils ont fait la même expérience sur la chapelle des Ursulines classée au patrimoine de l'Unesco. Des espaces dans lesquels on ne peut pas rentrer, parce qu'il est en train de tomber en ruines en Vendée, ils sont en train de la restaurer, et les Ursulines parce qu'elle est protégée. Voilà pour les bâtiments détruits, cette fois-ci, ya plein de possibilités qui peuvent être trouvés, est-ce que on se concentre sur l'image, sur l'aspect médiateur virtuel, qu'est-ce qu'on veut donner de plus comme information publique ? Si vous allez du côté de Cluny, où vous allez mettre des images superposées de ce que c'était avant, y a pas de connaissances extérieures qui sont apportées, à part si vous allez vous baladez avec l'iPad ici et vous avez de l'information. L'application de Chambord une application en réalité augmentée et là l'intérieur des salles, avec l'iPad vous pouvez voir comment c'était, et tout d'un coup qil y a tout qui arrive. public, une douzaine dans la salle. Ils mettent des lunettes et ils vont<br>
de salle en salle pour visiter. Ils ont fait la même expérience sur la<br>
chapelle des Ursulines classée au patrimoine de l'Unesço. Des<br>
espaces dans s, cette fois-ci, ya plein de possibilités qui peuvent ét<br>s, cette fois-ci, ya plein de possibilités qui peuvent ét<br>que on se concentre sur l'image, sur l'aspect médiate<br>ce qu'on veut donner de plus comme information ;<br>all

-Un peu comme Imayana à Bordeaux ?

-Oui tout à fait, c'est très bien pour le public mais est-ce que c'est vraiment ce que les chercheurs et les experts voudraient avoir ça c'est une autre question. Donc il faut vraiment doser, est-ce que c'est du grand public ou vers un aspect scientifique.

-Oui ce n'est pas du tout la même chose

-scientifique ou en tous les cas pédagogique. Demain, vous avezun projet de fin d'étude que vous voulez faire sur le fort, super j'ai des images mais à quoi ça servait quand ça marchait combien de personne qui était là, qui l'a construit, qui était assaillants. Ya plein de questions à se poser

-Même si mon but c'était de faire du grand public, les discussions avec les connaisseurs du fort pour savoir que matériaux, si c'était de la terre de la pierre, comment on fondait le fort, etc.

-Je vais vous montrer l'application, c'est une version alpha.

(Montre l'application. Quelques commentaires sur l'application non enregistré modèle bien fait problème de flou bonne interaction fluide)

[…]

Aux experts, on n'a pas besoin de leur montrer des belles couleurs. Ils ne sont pas plus bêtes que les autres. Si on leur montre du filaire ils comprennent, si on leur montre des triangles ils peuvent comprendre aussi, si on leur montre des fausses couleurs et quand à la visu 3D, ça n'a pas forcément une vraie plus-value, seulement si on se déplace à l'échelle 1. Mais on a l'habitude de la 3d et aller voir un film au cinéma en 3D ya pas de vrai plus-value. Mais après de là à restituer au public la 3D, c'est pas forcément utile.

-Un mailing de l'association à ses adhérents qui justement étaient intéressés en partie parce que c'est en réalité virtuelle. Après on peut proposer les deux.

-Si vous êtes interactif et que l'utilisateur va le piloter de lui-même, c'est de la réalité virtuelle, c'est pas pour autant qu'on a besoin d'avoir une visu en trois dimensions, ce n'est pas pareil. Et déjà ça c'est beaucoup, moi je trouve. A tester, mois si j'étais vous, puisque le monde est crée c'est de faire des campagnes d'essais sur place proposant la version stéréoscopique et monoscopique et ce qui leur semble le plus approprié, ya que comme ça que vous arriverez à savoir, mais je veux pas être catégorique en disant, il faut de la 3D ou pas, ça dépend de l'étude. En plus s'ils ont vu le site, ils ont déjà une référence, donc pas forcément besoin d'une vue 3D. Voilà c'est la première remarque Lation and pass besoinde leur montrer des belles couleurs. Ils<br>
Aux experts, on n'a pas besoinde leur montre des triangles list peuvent<br>
me sont pas plus bêtes que les autres. Si on leur montre du filaite/ils<br>
comprennent na pas forcement une vraie plus-value, seulement l'échelle 1. Mais on a l'habitude de la 3d et aller vo<br>ma en 3D ya pas de vrai plus-value. Mais après de<br>ublic la 3D, c'est pas forcément utilé.<br>de l'association à ses adhér

Deuxième remarque, c'est bien d'avoir mis des avatars, ça permet de donner des échelles, mais il faut les rapprocher les avatars de l'utilisateur, ils sont un peu loin. Celui qui se baladent au fond…

-En fait selon les points de vue, l'avatar du fond est plus près mais c'est vrai que même celui de la cour reste assez loin.

-Oui alors qu'on a besoin de cette échelle pour se rendre compte des dimensions. Le choix du coucher de soleil c'est volontaire ? C'est l'association qui veut ça ?

-Non c'était dans mes intentions

-Une idée, parce que maintenant les algos le font très bien tout seul c'est de spécifier à votre application, c'est l'utilisateur qui lui-même choisira le ciel. Vous pourrez chercher en fonction de la date et l'heure sur Unity, soit y a des abaques soit vous le faites manuellement et vous définissez la position du soleil.

-Oui donc je pourrai définir deux trois situations…

-Par exemple, des tranches horaires. Je sais, le matin, le soir, entre midi et deux.. et la nuit, parce que ça change tout. Et là en terme de ressenti ça change énormément. Là c'est apaisant c'est sympa mais quand on est en plein cagnard et ça je pense que c'est quelque chose à exploiter parce que quand vous avez le soleil qui tombe cash sur les murs qui vont être blancs, qui vont réfléchir, c'est vraiment différent. Ca va jouer énormément sur la sensation nc je pourrai definir deux trois situations...<br>
emple, des tranches horaires. Je sais, le matifi, le deux.. et la nuit, parce que ça changé tout. Èt là en<br>
i ça change énormément. Là c'est apaisant c'est sy<br>
on est en plei

-Oui

-Mais ça c'est pareil à mon sens. Quand finissez-vous le projet

-Fin août

-Si vous avez la possibilité, de prendre différentes déclinaisons du modèle pour le faire tester au public. Là c'est génial, de faire des statistiques et une vraie analyse du public, c'est ça qui est intéressant. Je veux bien bosser dessus avec Laurent, parce qu'on se connait bien et qu'il y a des choses intéressantes à creuser. On voit tellement de modèles 3D et y a rien, c'est bateau.. C'est super beau mais c'est que du fake, on s'en fout. Parce que c'est des gens qui ont fait des applis pour faire des applis, sans jamais s'intéresser à ce qu'on souhaitait réellement. Donc si vous avez l'opportunité, la volonté de mettre à disposition l'application sur le store, ça vaut le coup de passer par cette phase test, pour être sûre de ce que vous allez produire. Une laee, pare que manitenari les algos le font tres bien touts est<br>
c'est de spécifier à votre application, c'est l'utilisateur qui lui-méme<br>
choisira le ciel. Vous pourrez chercher en fonction de la date et<br>
Theure sur

# Annexe XI : ensemble des textures peintes

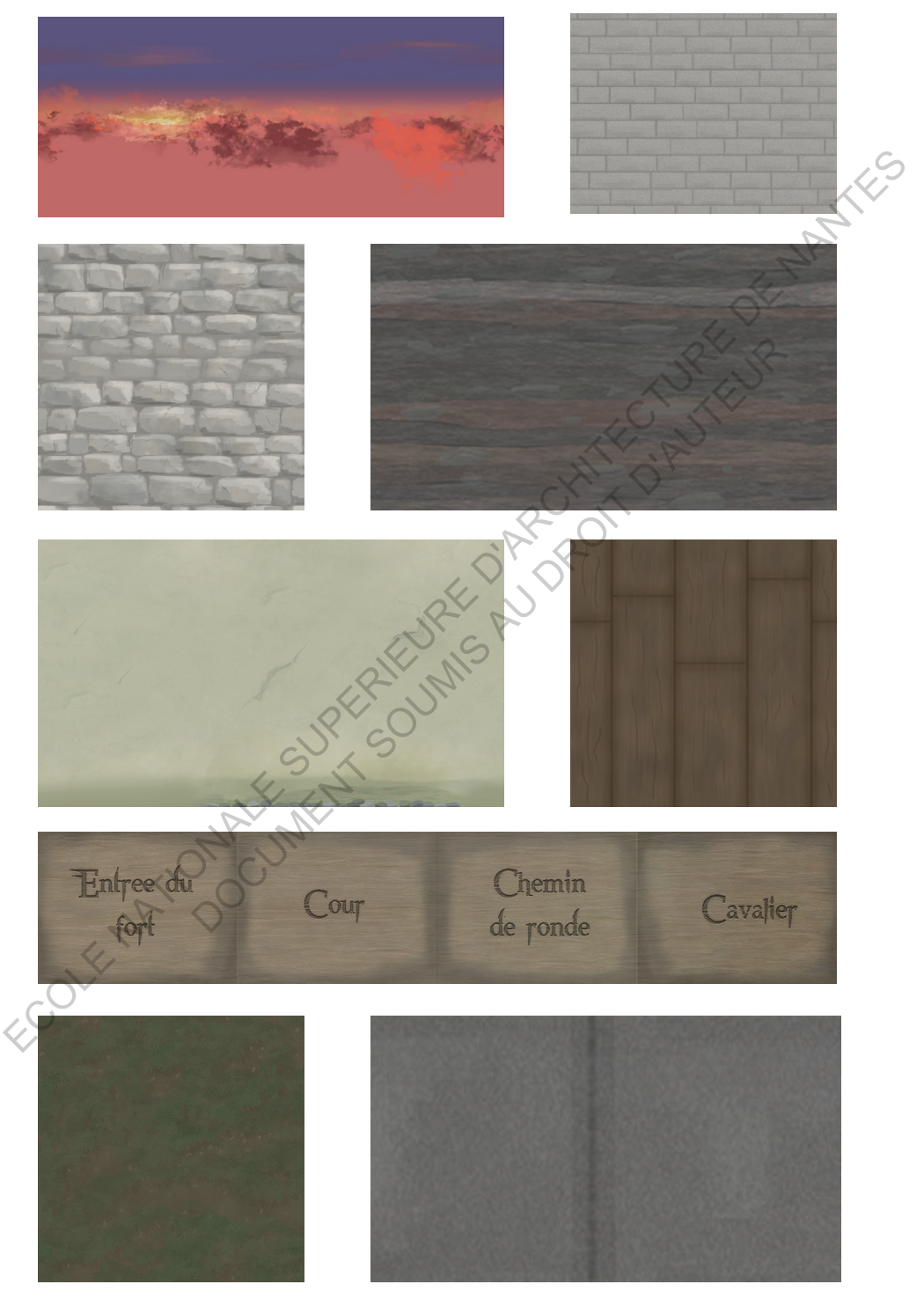

# Annexe XII : questionnaire

# Retour expérience du Fort d'Hoedic en réalité virtuelle

- 
- 
- 

- 
- 
- 

# Votre expérience du fort d'Hoedic en VR<br>
Cotte expérience du fort d'Hoedic en VR<br>
Comblen de temps avez vous passé sur réprience<br>
Comblen de temps avez vous passé sur réprience<br>
Comblen de temps avez vous passé sur réprien Votre expérience du fort d'Hoedic en VR<br>
Dites nous en plus sur votre expérience en Réalité Virtuelle<br>
Combien de temps avez vous passé sur l'application?<br>
□ moins de 5 min<br>
□ entre 5 et 10 min<br>
□ Plus de 10 min<br>
○ Plus d

- 
- 
- 
- Ludique
- Distrayante
- $\Box$  Immersive
- Compliquée à utiliser

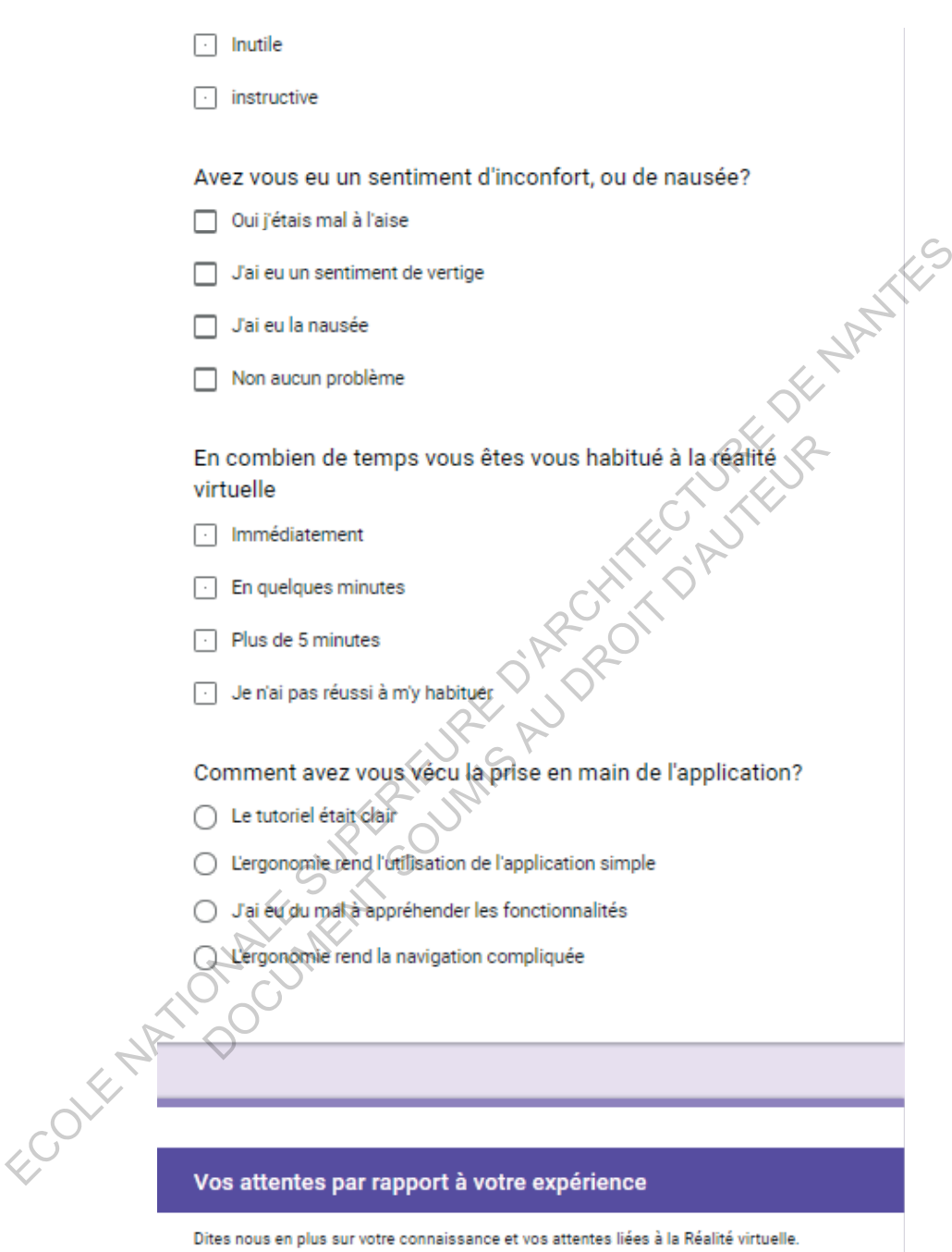

Connaissiez vous la réalité virtuelle?

Oui, j'en avais déjà entendu parler

Oui, j'ai déjà eu l'occasion de l'expérimenter.

Non, je viens de découvrir cette technologie.

Featier St DRRCHATCHLIGHT Que pensez vous de l'utilisation de la réalité virtuelle pour visualiser cette reconstitution?

- C'était indispensable
- $\Box$  C'est un plus
- Des visuels imprimés étaient suffisants
- $\boxed{\cdot}$  La reconstitution est inutile

#### Qu'avez ressenti en utilisant l'application

- Jai été enthousiaste
- J'ai été angoissé
- J'ai été émerveillé
- J'ai été décu

# Recommanderiez vous l'application?

- $\Box$  Oui, sans hésite $\check{\land}$
- Oui, en émettant des réserves
- Non

#### Auriez vous téléchargé l'application si un panneau vous le proposait à l'entrée du fort?

 $\bigcap$  Oui

FCOVENY

 $\cap$  Non

#### Naturellement yous choisiriez l'observation

- ◯ Avec casque
- $\bigcap$  Sans casque

L'achat d'un casque de réalité virtuelle à 5 - 10 euros sur place est-elle un frein à l'utilisation de l'application?

**HARALTES** 

- $\bigcap$  Oui
- Non
- Je préfère louer

Vous avez la parole!

# ROTTO AN Faites nous part librement de votre commentaire

 $\mathcal{C}$ 

Your answer

#### Dites nous qui vous êtes...

Vous êtes...

 $\Box$  Un homme

 $\Box$  Une femme

Ne se prononce pas

#### Vous avez...

Moins de 18 ans

 $\boxed{\cdot}$  Entre 18 et 34 ans

 $\boxed{\cdot}$  Entre 35 et 54 ans

Entre 55 et 65 ans

 $\Box$  Plus de 65 ans

#### Vous résidez...

- à Hoedic, Houat ou Belle-île en mer
- FOOK ANTIOCOLE AS A SOLUTION ON THE ORIGINAL OF THE PARTICLE OF THE CALIFORNIA OF THE PARTICLE OF THE CALIFORNIA  $\bigcap$  En bretagne
	-
	-

# Annexe XIII : Statistiques de l'expérimentation

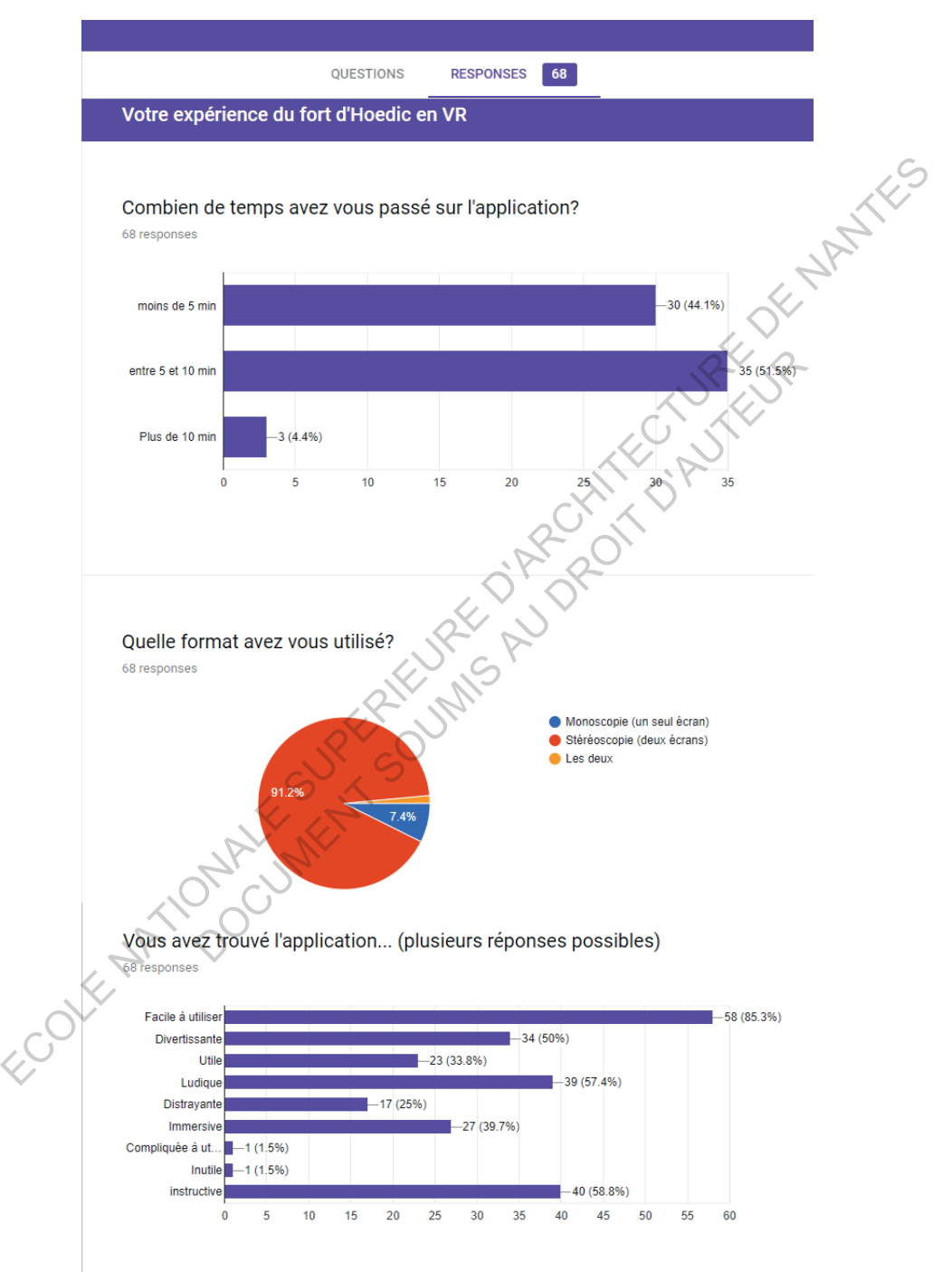

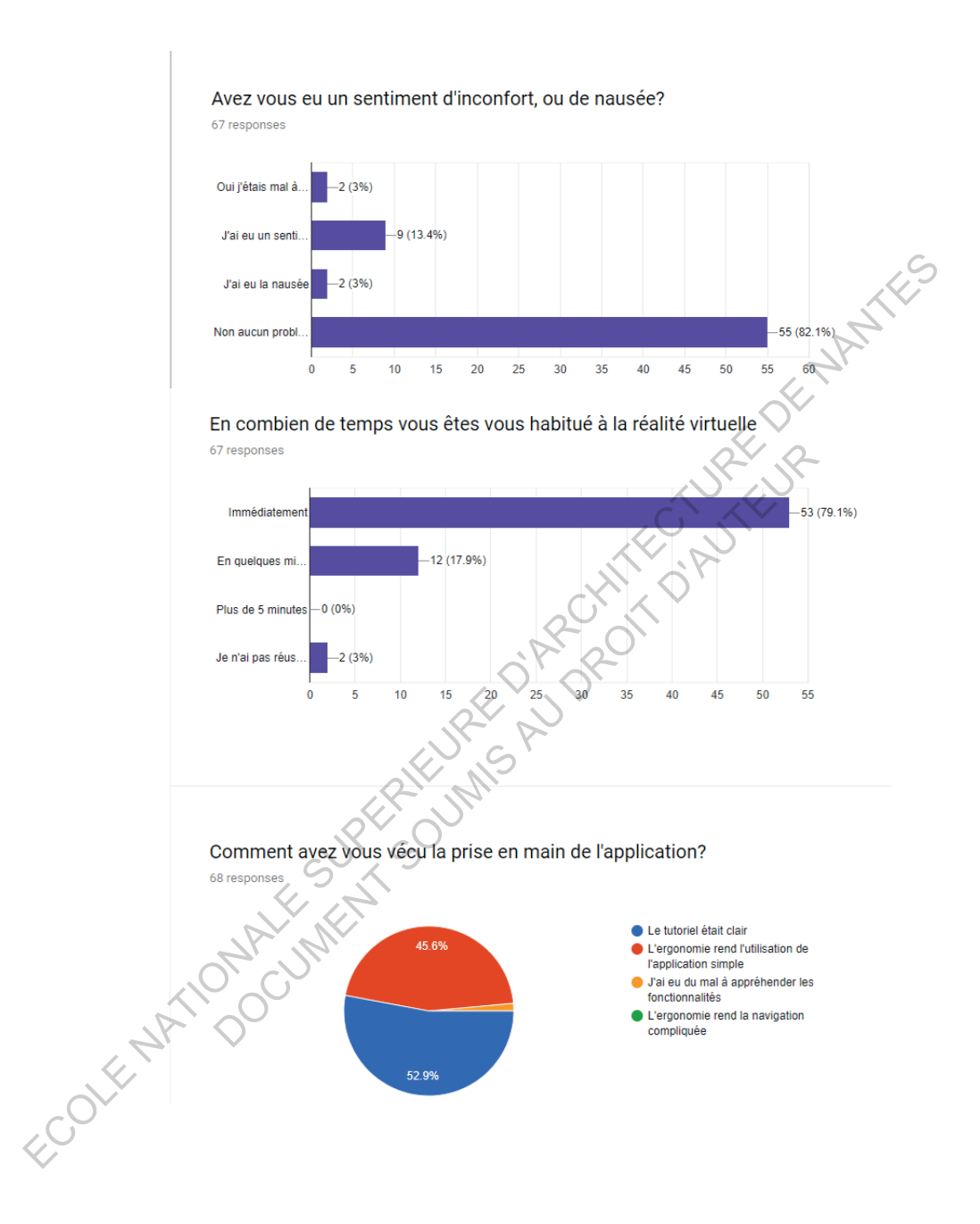

#### Vos attentes par rapport à votre expérience

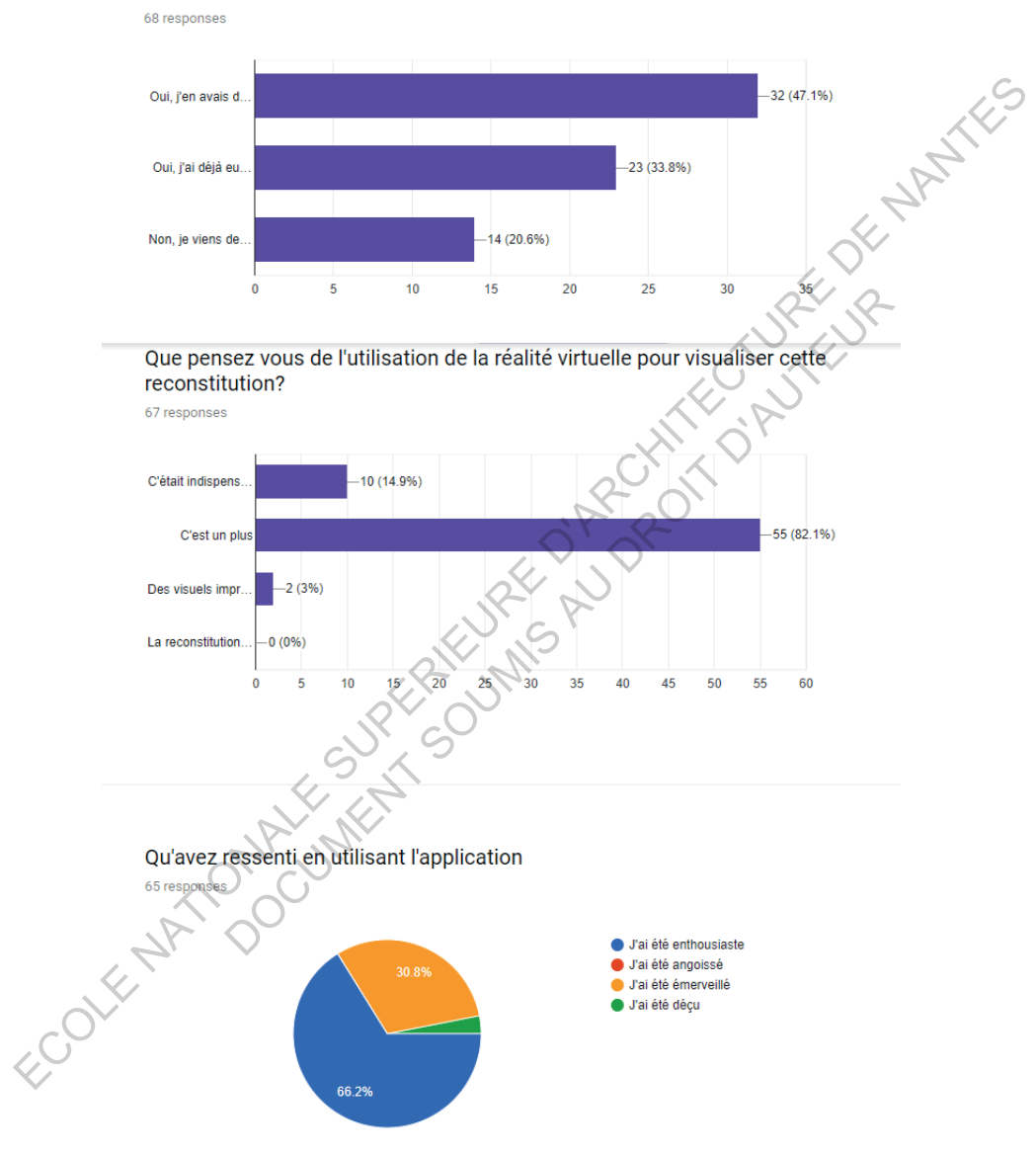

Connaissiez vous la réalité virtuelle?

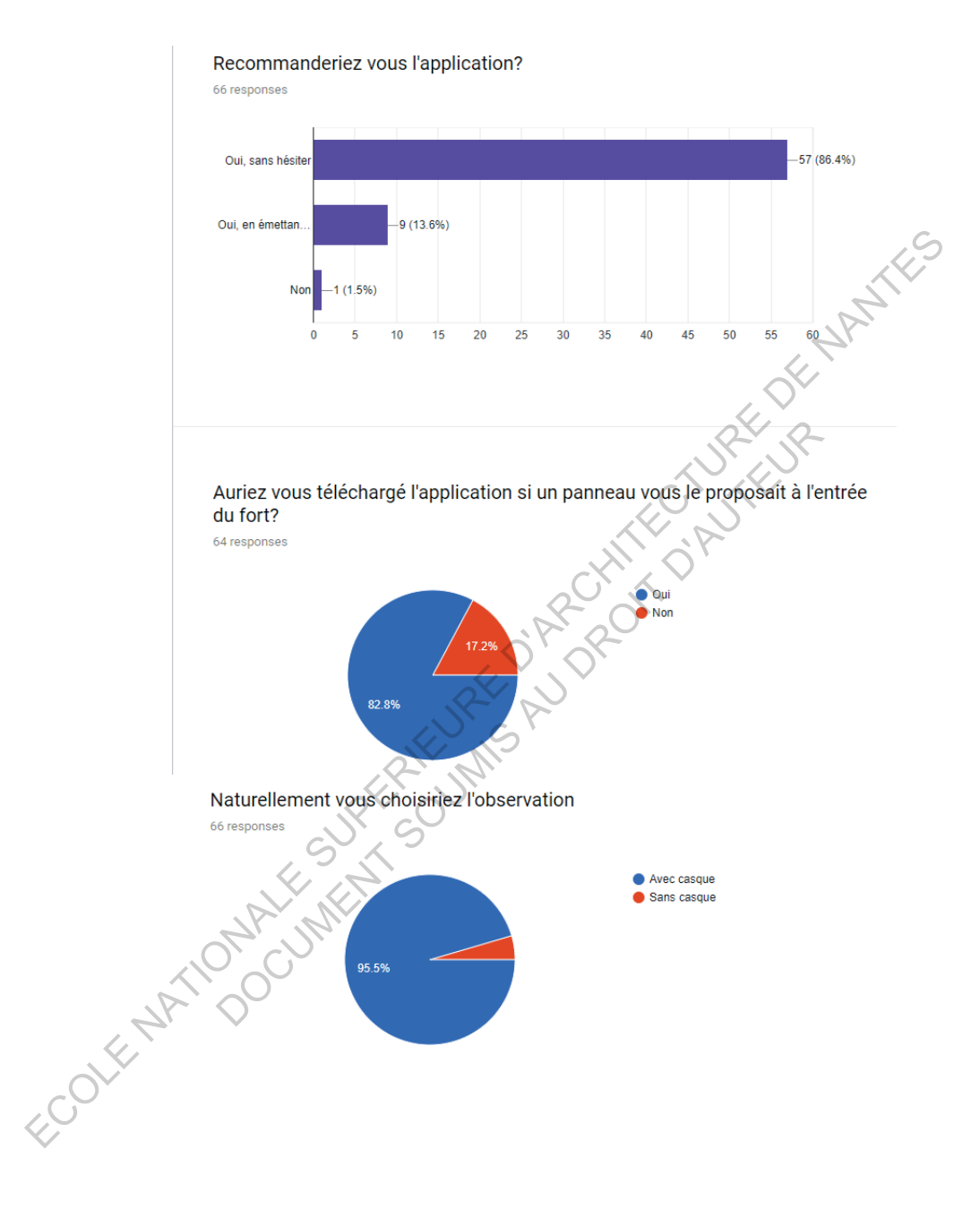

#### L'achat d'un casque de réalité virtuelle à 5 - 10 euros sur place est-elle un frein à l'utilisation de l'application?

64 responses

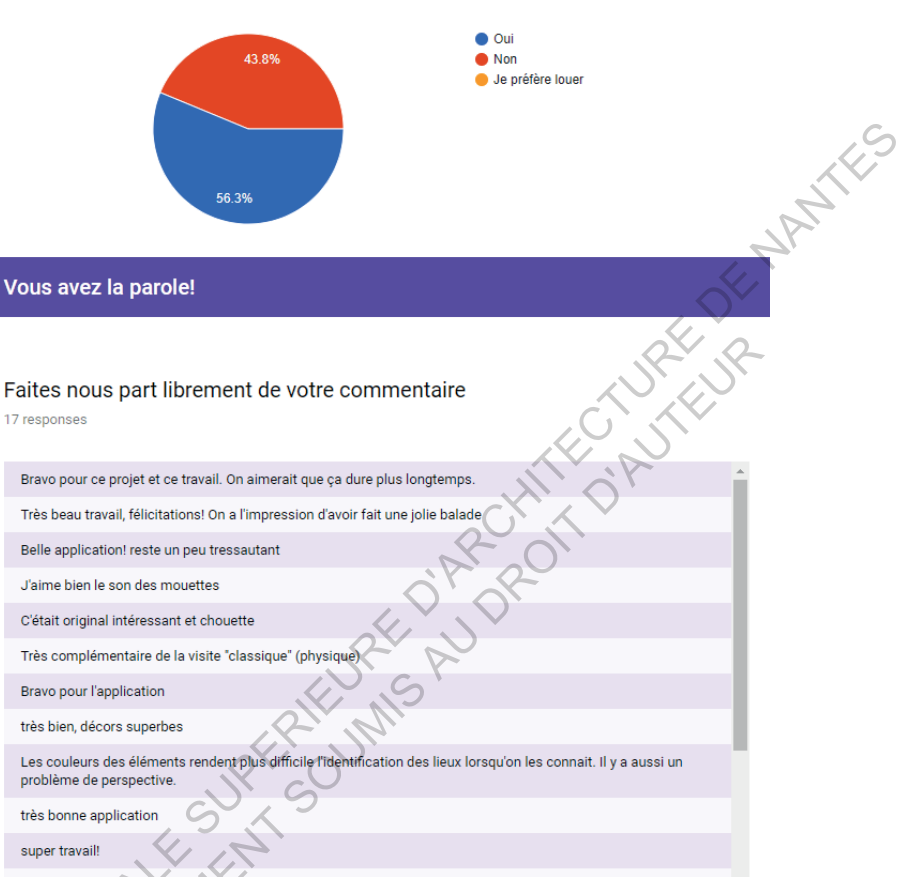

Très bonne initiative pour les enfants et les parents! ECONE NATIO

#### Dites nous qui vous êtes...

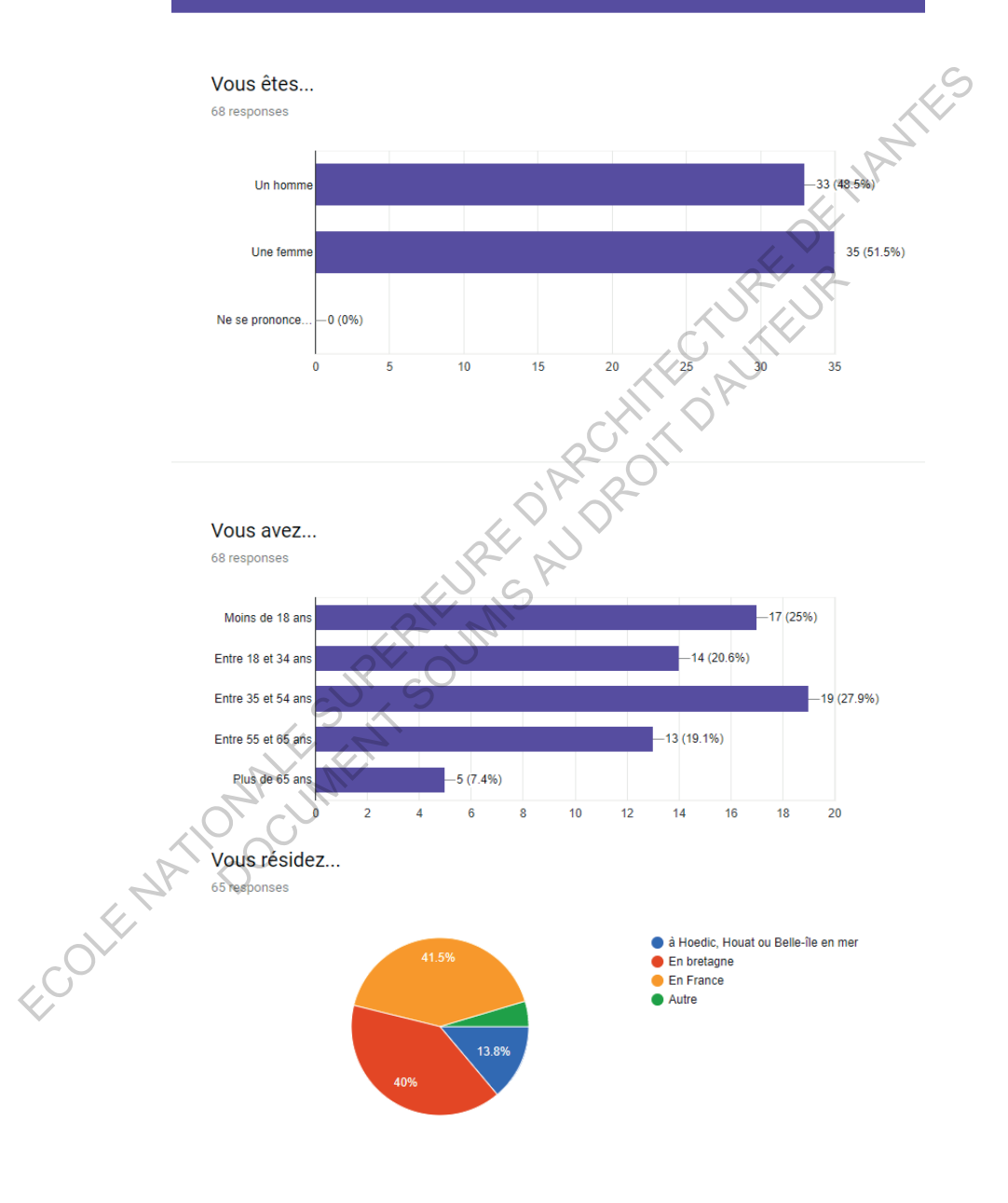

FOOK AND DOUBLESS ASSESSMENT ON DESCRIPTION OF THE WAY AND WORK

*Ce mémoire a pour objectif d'évaluer la pertinence de la réalité virtuelle comme nouvelle médiation et mise en valeur du patrimoine bâti. Traiter ces deux domaines permet d'établir une réflexion théorique sur la construction d'une application en réalités mixtes. C'est aussi l'occasion d'appliquer le travail théorique à la pratique par la mise en place d'un protocole d'élaboration de l'application et l'utilisation de celle-ci par le public. Cette double approche « théorie et pratique » nous permet d'obtenir une vision globale de la relation complexe entre patrimoine et réalité virtuelle.*  ECOLE NATIONALE SUPERIEURE D'ARCHITECTURE DE NANTES DOCUMENT SOUMIS AU DROIT D'AUTEUR D'AUTEUR D'AUTEUR D'AUTEUR D'AUTEUR D'AUTEUR D'AUTEUR D'AUTEUR D'AUTEUR D'AU<br>D'AUTEUR D'AUTEUR D'AUTEUR D'AUTEUR D'AUTEUR D'AUTEUR D'AUTEUR D'AUTEUR D'AUTEUR D'AUTEUR D'AUTEUR D'AUTEUR D'A